# R13.1 <コマンドリファレンス>

- ■Windows XP, Windows Server 2003, Windows Server 2008, Windows Server 2012 およ び Excel は、米国 Microsoft Corporation の米国およびその他の国における登録商標または商 標です。
- ■UNIX は、The Open Groupが独占的にライセンスしている米国ならびに他の国における登録商 標です。
- ■Solaris は、米国 Sun Microsystems 社の登録商標です。
- ■SAP, ERP, BI は、SAP AG の商標もしくは登録商標です。
- ■HP-UX は、米国 Hewlett-Packard 社の商標です。
- ■AIX は、米国 IBM Corporation の商標です。
- ■NOSは、NASA Ames Research Center のために Sterling Software 社が開発した Network Queuing System です。
- ■その他、本書に記載されているソフトウエア製品およびハードウエア製品の名称は、関係各社 の登録商標または商標です。

なお、本書内では、R、TM、cの記号は省略しています。

#### 輸出する際の注意事項

本製品(ソフトウエア)は、外国為替令に定める提供を規制される技術に該当い たしますので、日本国外へ持ち出す際には日本国政府の役務取引許可申請等 必要な手続きをお取り下さい。許可手続き等にあたり特別な資料等が必要な 場合には、お買い上げの販売店またはお近くの当社営業拠点にご相談下さい。

# <span id="page-2-0"></span>はじめに

本書は、JobCenterで用意されているコマンドの利用方法について説明しています。 本書の内容は将来、予告なしに変更する場合があります。あらかじめご了承下さい。

### <span id="page-3-0"></span>1. 読み方

JobCenter を新規にインストール、またはバージョンアップされる場合

→ インストールガイドを参照してください。

JobCenter を初めて利用される場合

→ クイックスタート編を目次に従いお読みください。

JobCenter の基本的な操作方法を理解したい場合

→ 基本操作ガイドを目次に従いお読みください。

環境の構築や各種機能の設定を理解したい場合

→ 環境構築ガイドを参照してください。

JobCenter の操作をコマンドラインから行う場合

→ 本書をお読みください。

その他機能についてお知りになりたい場合

→ 関連マニュアルの内容をお読みいただき、目的のマニュアルを参照してください。

### <span id="page-4-0"></span>2. コマンドの表記方法

コマンド中の%InstallDirectory%は、JobCenter CL/Win または JobCenter MG/SV をインストー ルしたディレクトリを示します。

コマンド中の | は、「または」を意味します。

各オプションは、「-英文字 オプション名(\$xxx)」となります。

[ ]付きのオプションは、省略可能です。

JobCenter CL/Win のコマンドでは、オプションの大文字小文字は区別しません。たとえば、-H と-hのどちらを指定してもヘルプが表示されます。

## <span id="page-5-0"></span>3. 凡例

本書内での凡例を紹介します。

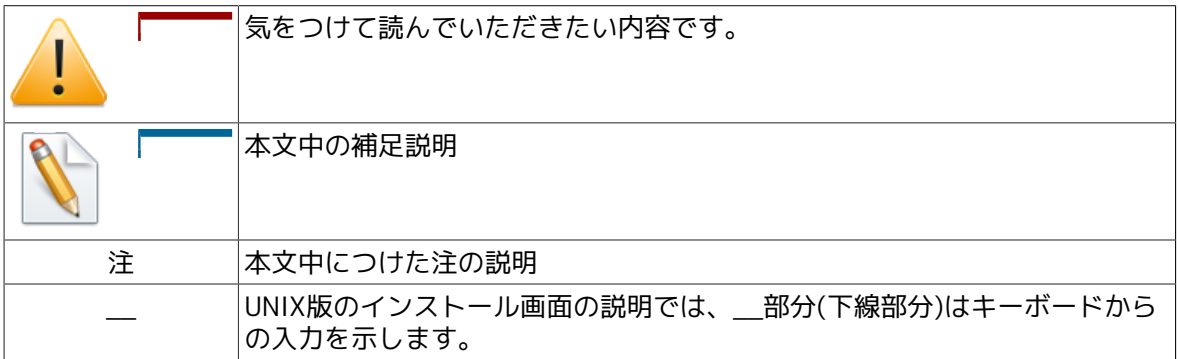

### <span id="page-6-0"></span>4. 関連マニュアル

JobCenter に関するマニュアルです。JobCenter メディア内に格納されています。

最新のマニュアルは、JobCenter 製品サイトのダウンロードのページを参照してください。

http://www.nec.co.jp/middle/WebSAM/products/JobCenter/download.html

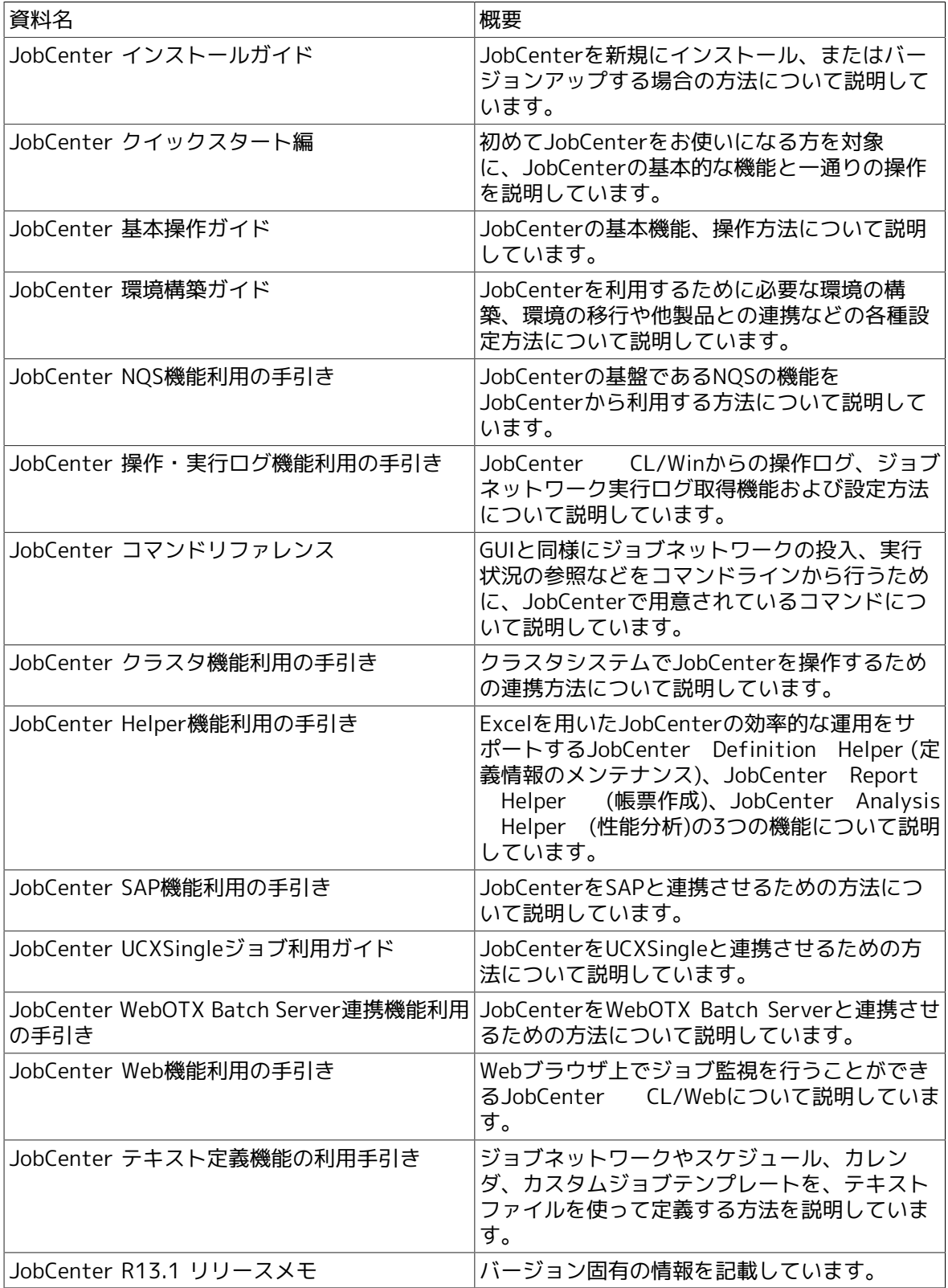

# <span id="page-7-0"></span>5. 改版履歴

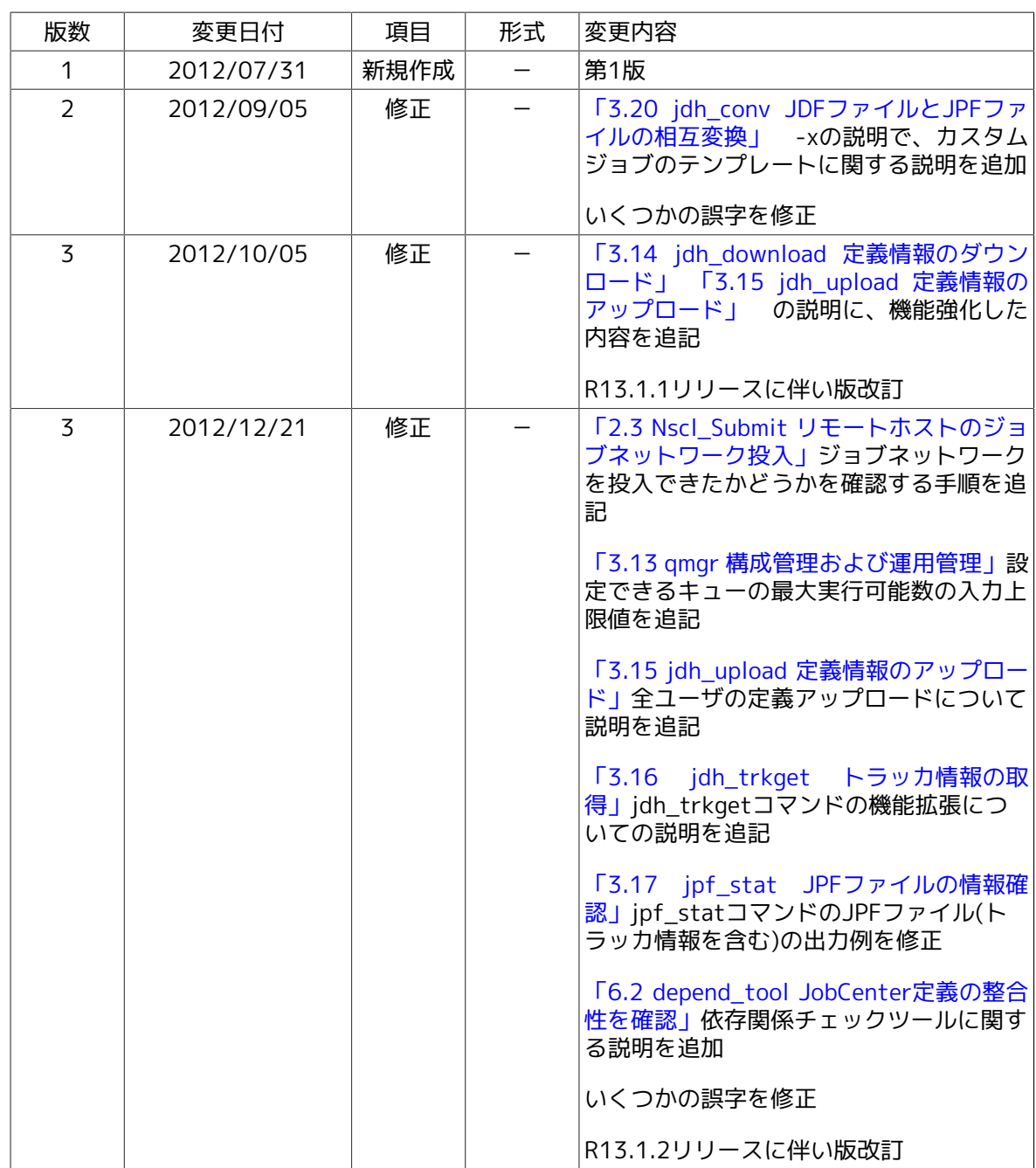

# 目次

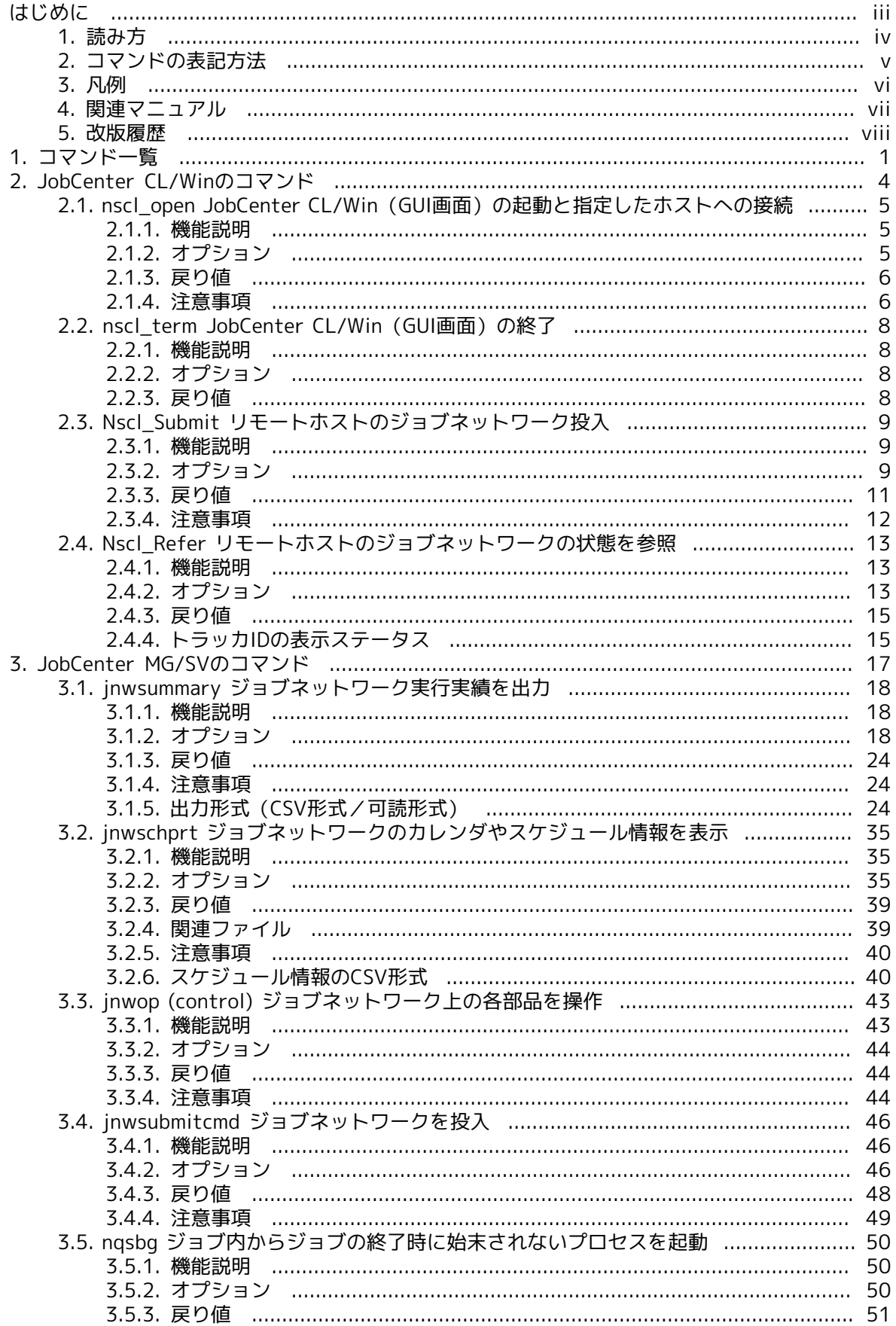

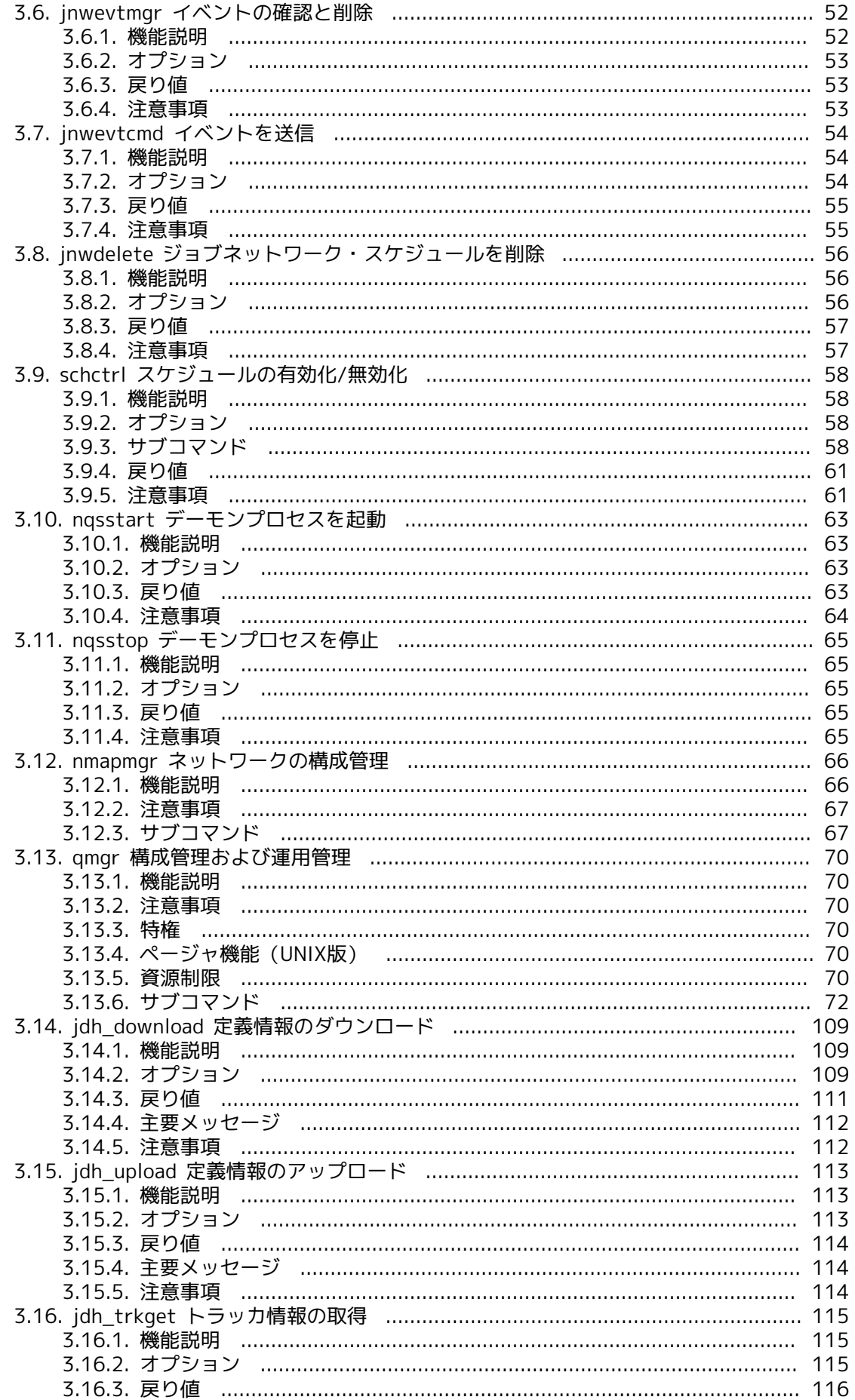

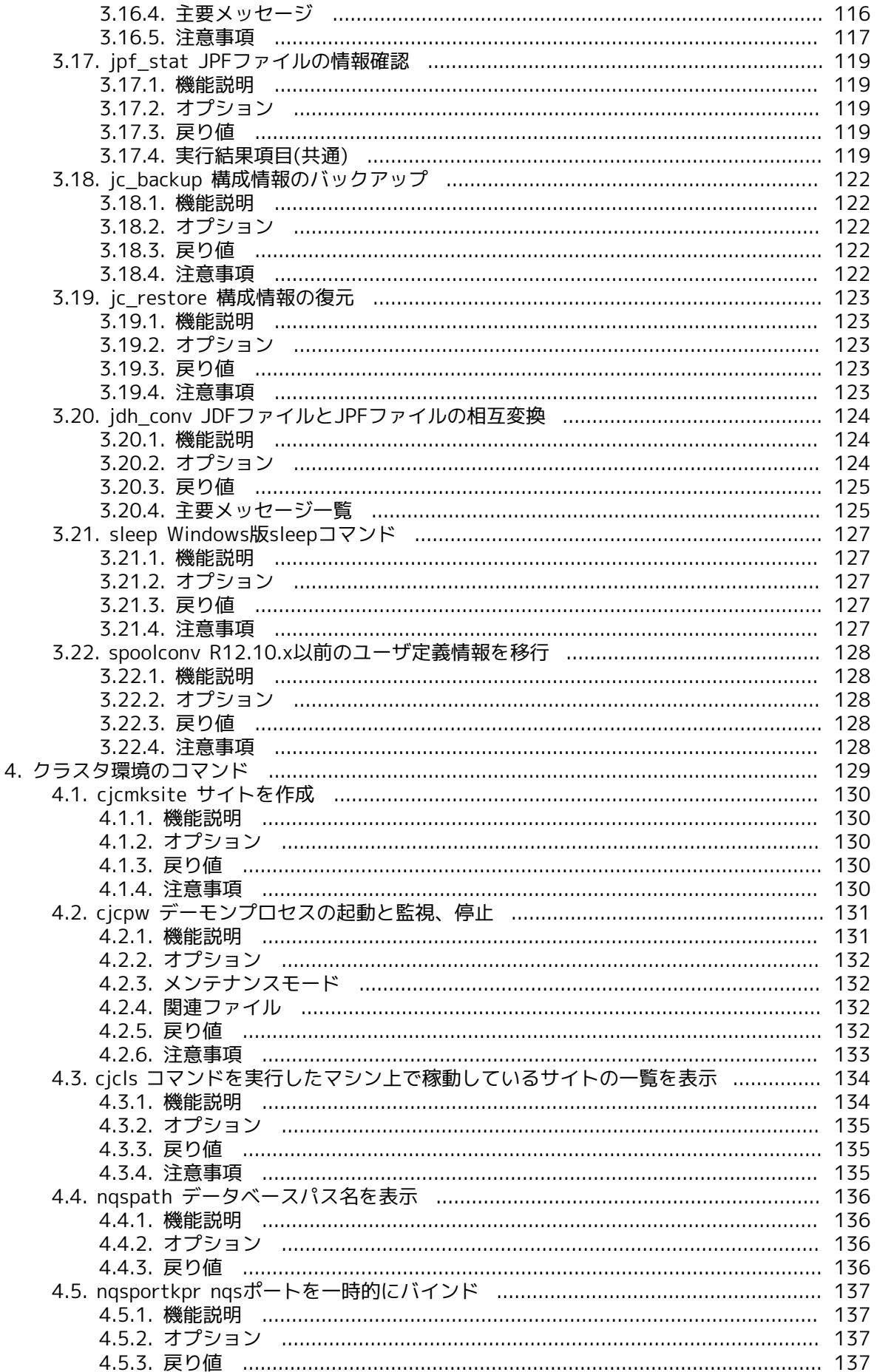

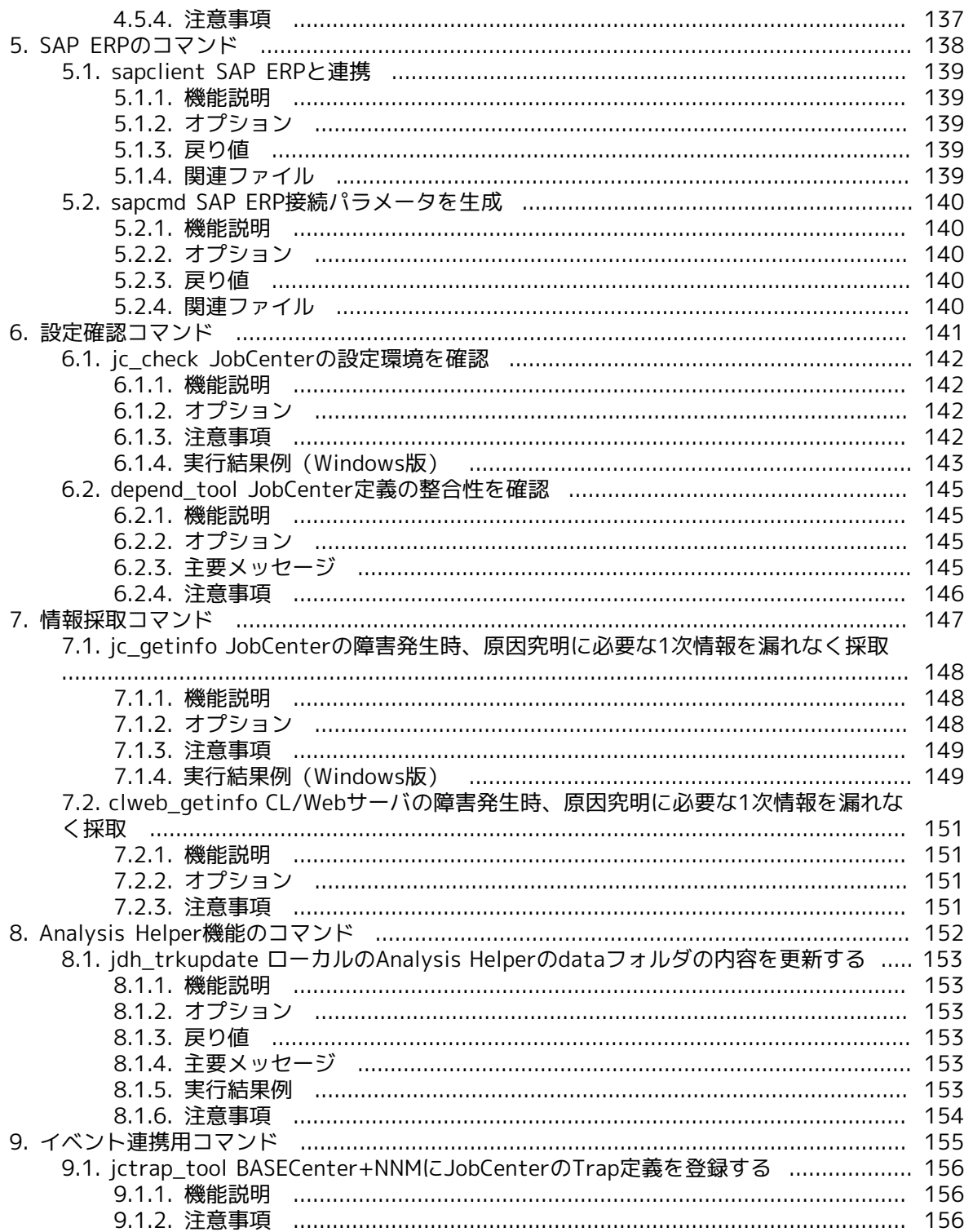

## 図目次

[7.1. Windows版でのjc\\_getinfoコマンド実行結果例](#page-163-0) ......................................................... [150](#page-163-0)

# 表目次

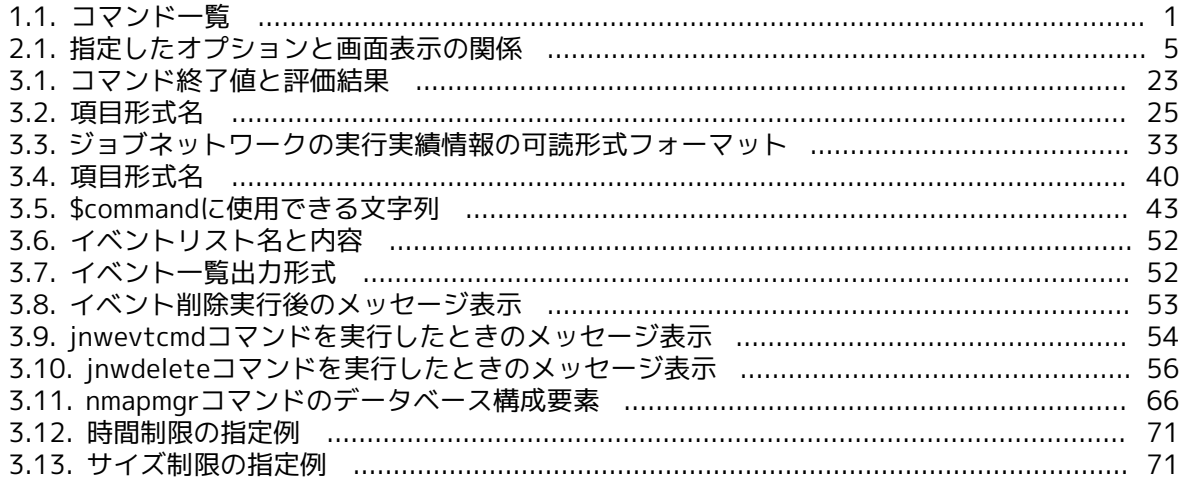

# <span id="page-14-0"></span>第1章 コマンド一覧

JobCenterに用意されているコマンドは[表1.1「コマンド一覧」](#page-14-1)のとおりです。

各コマンドとJobCenter CL/Win、JobCenter SV/MGにおける対応について、各製品およびOSご とに「○(対応している)」「×(対応していない)」で示します。

クラスタサイトに対して実行する前に環境変数をあらかじめ設定する必要があるコマンドについ ては、「NQS\_SITE事前設定」の欄に「S」(NQS\_SITE事前設定が必要)、「DB」(NQS\_SITEDB事 前設定が必要)で示してあります。

逆に「!」で示すコマンドは、NQS\_SITEやNQS\_SITEDBが事前に設定されていると正常に動作し ません。

また「-」で示すコマンドはNQS\_SITE等の事前の設定が不要、もしくは影響なしとなります。

<span id="page-14-1"></span>詳細は注意事項を参照してください。

| コマンド名              | 機<br>能                                                           | CL/<br>Win対応 | MG/SV対応    |             | NQS_SITE | 章      |
|--------------------|------------------------------------------------------------------|--------------|------------|-------------|----------|--------|
|                    |                                                                  |              | Windows    | <b>UNIX</b> | 事前設定     | 番<br>号 |
| nscl_open          | JobCenter CL/Win (GUI画<br>面)の起動と指定したホスト<br>への接続を行う。              | $\bigcirc$   | $\times$   | $\times$    |          | 2.1    |
| nscl_term          | JobCenter CL/Win (GUI画<br>面)の終了を行う。                              | $\bigcirc$   | $\times$   | $\times$    |          | 2.2    |
| Nscl_Submit        | ジョブネットワークの投入を<br>行う。                                             | $\bigcirc$   | $\times$   | $\times$    |          | 2.3    |
| Nscl_Refer         | トラッカ情報の参照を行う。                                                    | $\bigcirc$   | $\times$   | $\times$    |          | 2.4    |
| jnwsummary         | ジョブネットワークの実行状<br>況を表示する。                                         | $\times$     | $\bigcirc$ | $\bigcirc$  | S,DB     | 3.1    |
| jnwschprt          | ジョブネットワークのカレン<br>ダ、スケジュール情報を表示<br>する。                            | $\times$     | $\bigcirc$ | $\bigcirc$  | S,DB     | 3.2    |
| jnwop<br>(control) | ジョブネットワーク上の各部<br>品の操作を行う。                                        | $\times$     | $\bigcirc$ | $\bigcirc$  | S,DB     | 3.3    |
|                    | jnwsubmitcmdユーザが定義したジョブネッ<br>トワークを投入する。                          | $\times$     | $\bigcirc$ | $\bigcirc$  | $S$ , DB | 3.4    |
| nqsbg              | 単位ジョブから、単位ジョブ<br>終了時にシグナルを受信しな<br>いバックグラウンドプロセス<br>としてコマンドを起動する。 | $\times$     | $\times$   | $\bigcirc$  |          | 3.5    |
| jnwevtmgr          | イベントの確認・削除を行<br>う。                                               | $\times$     | $\bigcirc$ | $\bigcirc$  | S,DB     | 3.6    |
| jnwevtcmd          | イベントの送信を行う。                                                      | $\times$     | $\bigcirc$ | $\bigcirc$  | $S$ , DB | 3.7    |
| jnwdelete          | ジョブネットワーク・スケ<br>ジュールの削除を行う                                       | X            | $\bigcirc$ | $\bigcirc$  | S        | 3.8    |
| schctrl            | スケジュールの有効化/無効<br>化                                               | $\times$     | $\bigcirc$ | $\bigcirc$  | $S$ , DB | 3.9    |
| nqsstart           | JobCenterのデーモンプロセ<br>スを起動する。                                     | $\times$     | $\times$   | $\bigcirc$  |          | 3.10   |

表1.1 コマンド一覧

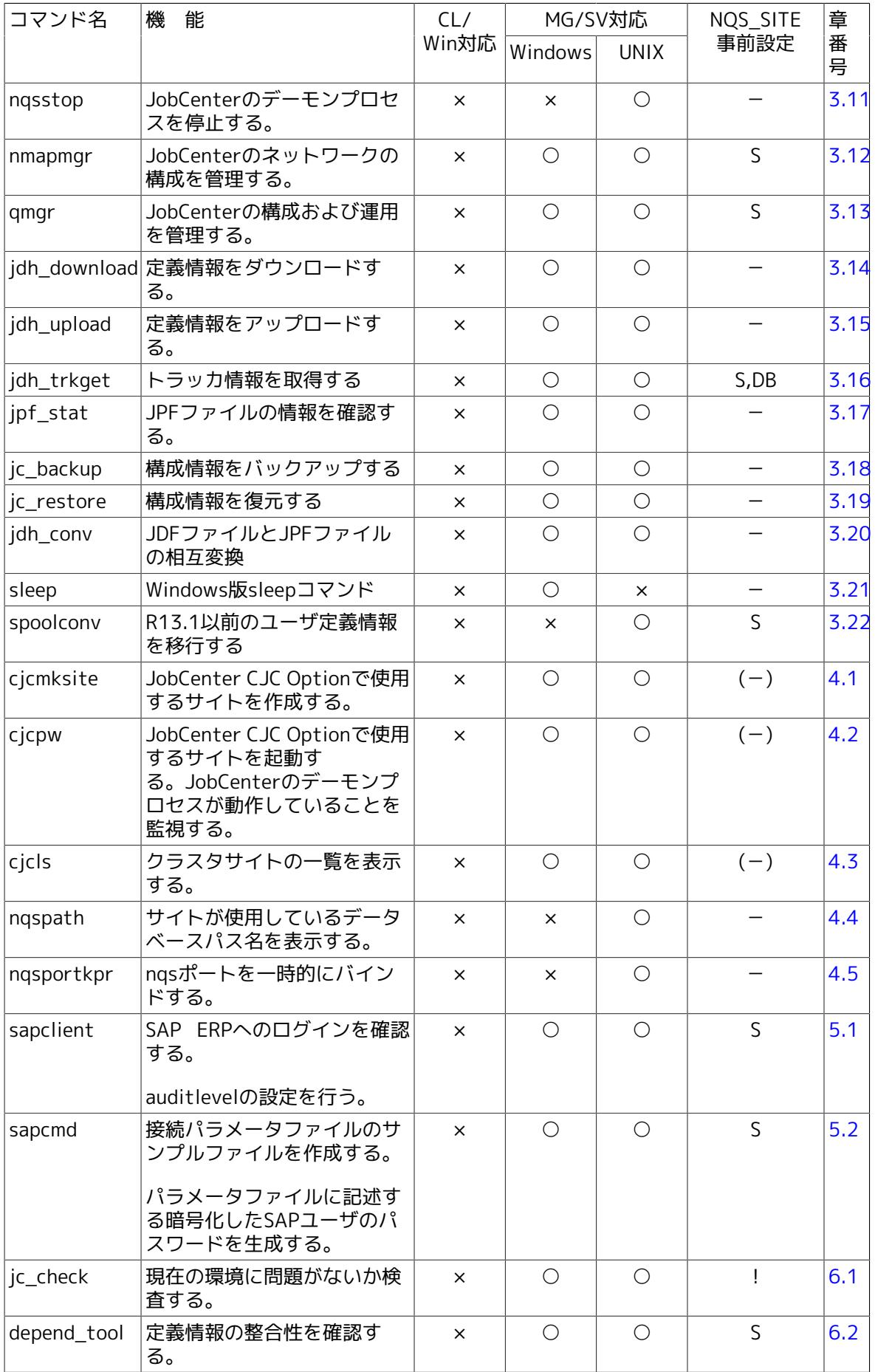

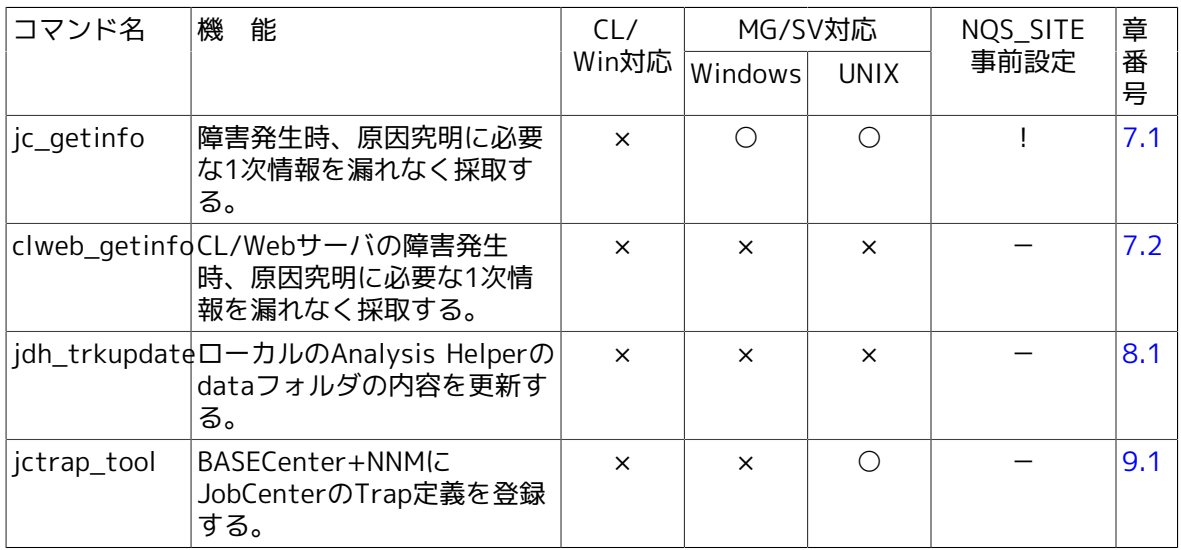

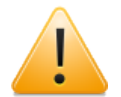

- ■上記の一覧表のうち「S」で示すコマンドについては、クラスタサイトを対象にコ マンドを実行する直前に環境変数NQS\_SITEにサイト名を設定する必要がありま す。またWindows版JobCenterの場合、「DB」で示すコマンドについては環境変数 NOS SITEDBにサイトのデータベースパスを追加で設定する必要があります。
- ■「!」で示すコマンドについては、コマンド実行時にNQS SITEやNQS SITEDBが 事前に設定されていると正常に動作しません。必ず実行前に解除されていることを 確認してください。
- ■NQS\_SITEには、cjcmksiteでクラスタサイトを作成する際に指定した\$site-nameの 値を設定します。
- ■NQS SITEDBには、cicmksiteでクラスタサイトを作成する際に指定した \$db\_directoryの値をフルパスで設定します。(Windows版のみ)
- ■UNIX版の場合、思わぬ誤動作を引き起こす原因になりますのでNQS\_SITEをユーザ の固有の環境変数として.loginや.cshrcに固定で設定しないでください。必ずコマン ド実行操作の直前にその都度設定するようにしてください。
- ■Windows版の場合、思わぬ誤動作を引き起こす原因になりますのでNQS SITEや NQS SITEDBをシステム環境変数として固定で設定せず、必ずコマンド実行の直前 に設定してください。
- ■Windows版の各コマンドパスやユーザデータ格納パスは、R12.7以前とは異なりま すので注意して下さい。

# <span id="page-17-0"></span>第2章 JobCenter CL/Winのコマンド

本章ではJobCenter CL/Winがインストールされたマシンにおいて利用可能なコマンドを説明しま す。

なお、コマンド中の%InstallDirectory%は、JobCenter CL/Winをインストールしたディレクトリ を示します。デフォルトはC:\JobCenter\CLです。

### <span id="page-18-0"></span>2.1. nscl\_open JobCenter CL/Win (GUI画面)の起動と 指定したホストへの接続

%InstallDirectory%\nscl\_open [-server \$server] [-user \$user [-password \$password | -pw \$passwordfile | -epw \$EncryptPasswordfile]] [-mode { edit | view | ref }] [-d] [-h]

#### <span id="page-18-1"></span>2.1.1. 機能説明

- ■接続確認画面にオプションで指定した項目を設定した状態でJobCenter CL/Win (GUI画面)を 起動します。
- ■本コマンドでは、コマンド引数としてパスワードを直接入力する(-passwordオプション)か、パ スワードを記述したファイルを利用する(-pwオプション)か、パスワードファイル作成用コマン ドで作成したファイルを利用する(-epwオプション)必要があります。

セキュリティ上、コマンド引数にパスワードを直接入力したり、パスワードを記述したファイ ルを作成できない場合は、パスワードファイル作成用コマンドを利用してください。パスワー ドファイル作成用コマンドの詳細は[「2.3 Nscl\\_Submit リモートホストのジョブネットワーク投](#page-22-0) [入」](#page-22-0)を参照してください。

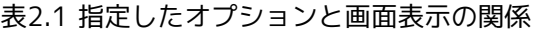

<span id="page-18-3"></span>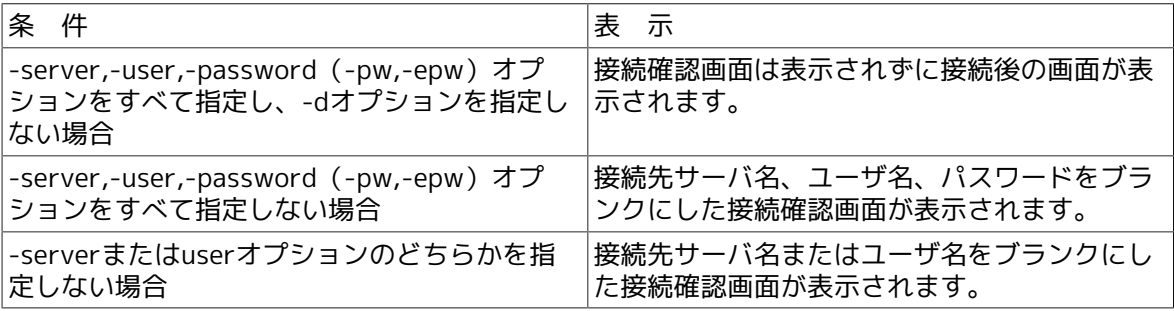

#### <span id="page-18-2"></span>2.1.2. オプション

-server \$server

接続先マシン名(サイト名)を指定します。

-user \$user

接続先ユーザ名を指定します。

-password \$password

本オプションは -user が指定された場合にのみ有効です。

接続対象ユーザのパスワードに、\$passwordで指定したパスワードを指定します。

-pw \$passwordfile

本オプションは -user が指定された場合にのみ有効です。

パスワードファイルをフルパスで指定します。

パスワードファイルにユーザのパスワードをそのまま(暗号化せずに)書き込みます。

-epw \$EncryptPasswordfile

本オプションは -user が指定された場合にのみ有効です。

パスワードファイル作成コマンド(Nscl\_Submitの-mオプション指定)を用いて作成したファイ ルをフルパスで指定します。詳細は「2.3 Nscl Submit リモートホストのジョブネットワーク投 [入」](#page-22-0)を参照してください。

-mode {edit|view|ref}

接続モードを指定します。

■-mode edit

(通常モード) ジョブネットワークの作成、削除、変更、およびジョブネットワークやジョブの 制御が可能です。-modeオプションを省略した場合の既定値です。

■-mode view

(参照モード) ジョブネットワークの作成、削除、変更等はできません。ジョブネットワークや ジョブの制御は可能です。

■-mode ref

(Refモード) ジョブネットワークの作成、削除、変更等に加え、ジョブネットワークやジョブ の制御も不可となります。

#### -d

接続確認のダイアログを表示します。

-server,-user,-password(-pw,-epw)のオプションをすべて指定した場合に、本オプションを指 定することで接続確認のダイアログ表示を行います。

-h

ヘルプを表示します。他のオプションと併用した場合、他のオプションは無視されます。

#### <span id="page-19-0"></span>2.1.3. 戻り値

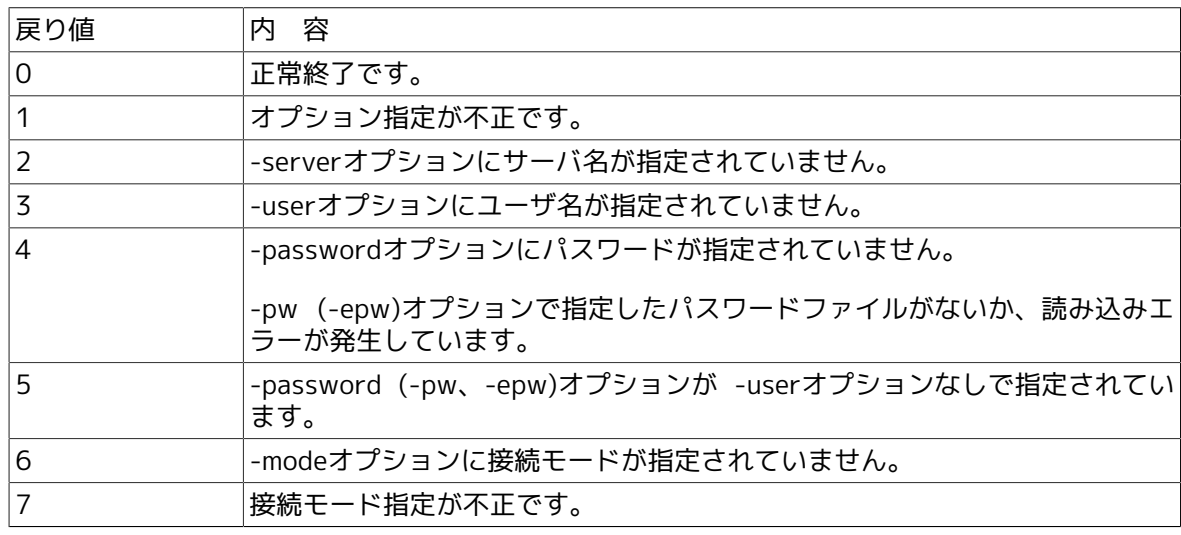

#### <span id="page-19-1"></span>2.1.4. 注意事項

■-server、-user、-password (-pw、-epw)オプションがすべて指定されている場合、引数とし て指定されているサーバ名、ユーザ名、パスワードの正当性は実際に接続動作を行うまで確認 できません。

したがって、引数のいずれかが不正であってもCL/Win(GUI)画面が起動し、CL/Winの画面上で 接続エラーとなります。

### <span id="page-21-0"></span>2.2. nscl\_term JobCenter CL/Win (GUI画面)の終了

%InstallDirectory%\nscl\_term [-server \$server [-user \$user]] [-h]

#### <span id="page-21-1"></span>2.2.1. 機能説明

■nscl\_termコマンドを発行したマシンまたはオプションで指定したマシンに接続している JobCenter CL/Winをすべて終了します。

#### <span id="page-21-2"></span>2.2.2. オプション

オプション指定なし

nscl\_termコマンドを発行したマシン上で起動しているJobCenter CL/Winをすべて終了します。

-server \$server

指定したマシン(サイト)に接続しているJobCenter CL/Winが終了します。

-user \$user

-serverオプションと同時に用い、\$serverで指定されたマシンに\$userで接続している JobCenter CL/Winが終了します。

-h

ヘルプを表示します。他のオプションと併用した場合、他のオプションは無視されます。

#### <span id="page-21-3"></span>2.2.3. 戻り値

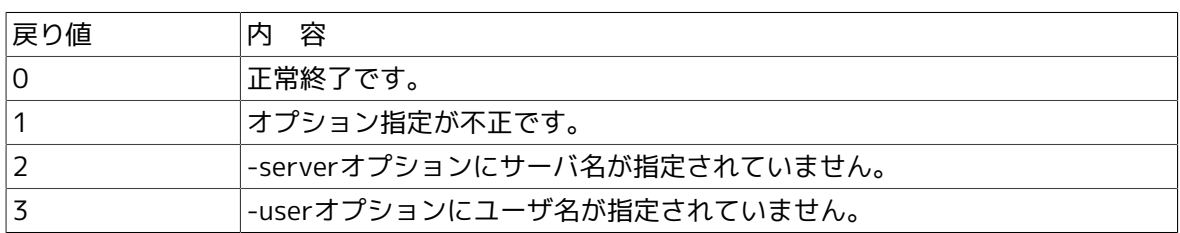

### <span id="page-22-0"></span>2.3. Nscl Submit リモートホストのジョブネットワーク投 入

■ジョブネットワーク投入コマンド

%InstallDirectory%\nscl\_submit -s \$server -u \$user {-pw \$passwordfile | -epw \$EncryptPasswordfile} -j \$jnwname [-t \$YYYYMMDDhhmmss] [-to \$SocketTimeoutSeconds] [-c \$comment] [-pa \$parameter] [-l] [-h]

■パスワードファイル作成用コマンド

%InstallDirectory%\nscl\_submit -m \$password -o \$outfile [-h]

#### <span id="page-22-1"></span>2.3.1. 機能説明

■ローカルまたはリモートホストの任意のユーザの任意のジョブネットワークを投入します。

- ■成功時にはトラッカIDを、失敗時にはエラーメッセージを返します。
- ■コマンドはCL/Winのインストールフォルダに格納されています。
- ■ジョブネットワークの投入には、パスワードを記述したファイルを利用する(-pwオプション) か、パスワードファイル作成用コマンドで作成したファイルを利用する(-epwオプション)必要 があります。

セキュリティ上、パスワードを記述したファイルを作成できない場合は、パスワードファイル 作成用コマンドを利用してください。

#### <span id="page-22-2"></span>2.3.2. オプション

■ジョブネットワーク投入コマンド

#### -s \$server

接続するマシン名(サイト名)を指定します。

\$serverは原則ドメインを付加した形式で指定する必要があります。(サイト名がドメインな しで名前解決できており、その名前でJobCenterがセットアップされている場合はその限りで はありません)

接続先のリモートマシンがjccombaseに611以外の番号を割り当てられている場合は、<サイト 名:ポート番号>の形式で接続するポート番号を明示的に指定できます。

ポート番号の詳細は<環境構築ガイド>の「2.1 JobCenterで使用するTCPポート」を参照して ください。

-u \$user

ユーザ名を指定します。ユーザ名に次の文字

!\"#\$%&'()\*,./:;<=>?@[\\]^`{|}~\t

が使われている場合、不正な文字を含んでいるとしてエラーになります。

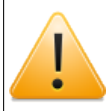

JobCenterで使用できるユーザ名の最大長は15バイトです。

-pw \$passwordfile

パスワードファイルをフルパスで指定します。

パスワードファイルにユーザのパスワードをそのまま(暗号化せずに)書き込みます。

-epw \$EncryptPasswordfile

パスワードファイル作成コマンドを用いて作成したファイルをフルパスで指定します。

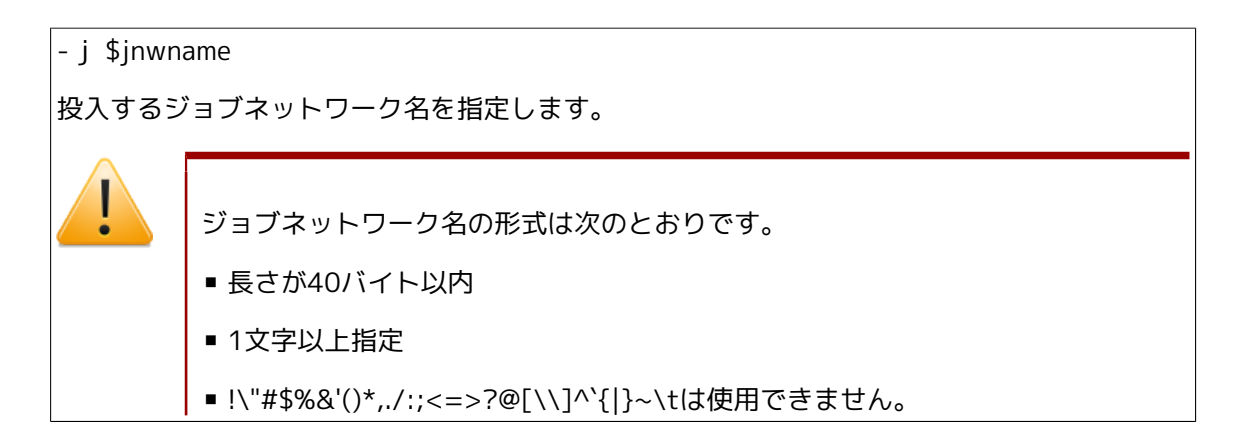

#### -t \$YYYYMMDDhhmmss

投入時刻を指定します。形式は<YYYYMMDDhhmmss>で、localtimeのタイムゾーン(デフォ ルト:JST-9)に合わせた時刻で指定します。

本オプションを省略した場合や過去の時刻を指定した場合は、デフォルト値として現在時刻を 使用します。

時刻の形式は次のとおりです。

- 長さが14バイト(月・日・時・分・秒が1桁のときは、その前に0を付加して2桁で指定)
- 指定が次の範囲内であり、年月日や時刻の組み合わせが正しいこと

1997≦年≦2037, 1≦月≦12, 1≦日≦31, 時刻は24時間表記

本オプションは「JobCenter 基本操作ガイド 3.2.1 即時投入する」の「投入時間」の設定と同 じ位置付けとなります。

-to \$SocketTimeoutSeconds

JobCenterサーバとの通信タイムアウト値を指定します。

タイムアウトは[0-3599]秒で指定できます。

本オプション未指定の場合の既定値は30秒となります。

-c \$comment

コメントを指定します。省略した場合はNULLとして扱います。コメント中に改行コードを含 むことはできません。

コメント内にスペース文字を含みたい場合は、「-c "comment1 comment2"」のように「"(ダ ブルクォーテーション)」で囲んでください。囲んでいない場合は、最初の部分(例では comment1)のみをコメント文字列として扱います。

なお、「"」自体をエスケープする方法はありませんのでご注意ください。

その他の制限等については <基本操作ガイド>の「3.2.1 即時投入する」 の「コメント」と同 様ですので、そちらも参照してください。

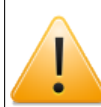

最大長は256バイトです。

-pa \$parameter

ジョブパラメータを指定します。パラメータ中に改行コードを含むことはできません。

パラメータ内にスペースを含む場合は、-cの場合と同様に「"」で囲んでください。

その他の制限等については「<基本操作ガイド>の「3.2.1 即時投入する」の「ジョブパラメー タ」と同様ですので、そちらも参照してください。

-l

コマンド成功時に返されるトラッカIDをLocal timeで表示します。省略した場合はトラッカID をGMTで表示します。トラッカIDに続けて(GMT)または(Local time)が表示されます。

(例)

「ジョブネットワークTEST1を2005年9月15日14:00:00に指定」して投入したときの表示結 果は次のようになります。

-lオプションなし:TEST1.20090915050000 (GMT)

-lオプションあり:TEST1.20090915140000 (Local time)

-h

ヘルプを表示します。他のオプションと併用した場合、他のオプションは無視されます。

■パスワードファイル作成用コマンド

-m \$password

ユーザのパスワードを指定します。

-o \$outfile

作成するパスワードファイルの出力先をフルパスまたは相対パスで指定します。

-h

ヘルプを表示します。他のオプションと併用した場合、他のオプションは無視されます。

#### <span id="page-24-0"></span>2.3.3. 戻り値

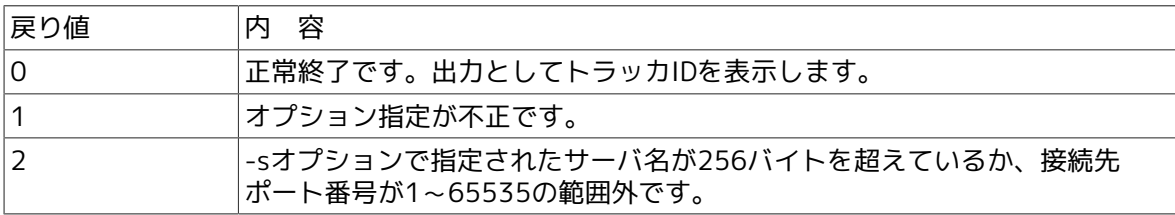

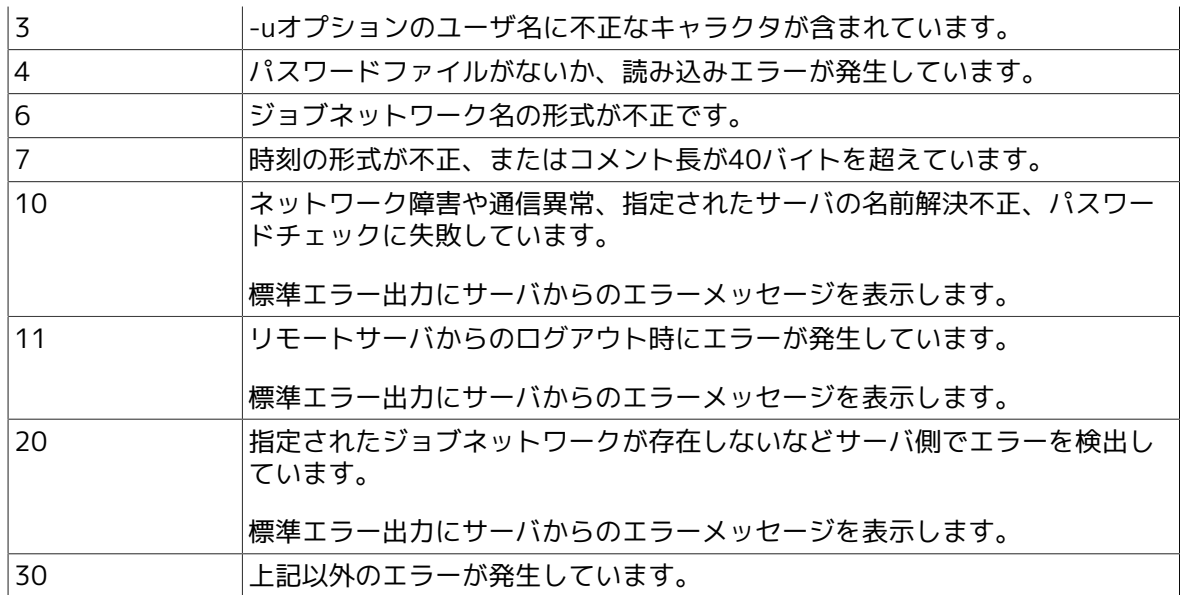

#### <span id="page-25-0"></span>2.3.4. 注意事項

■ネットワークの問題により指定したリモートホストから返却される通信データが受信できな い、またはマシン負荷が高い状況でジョブネットワーク投入に時間がかかる等により Nscl Submitがタイムアップして、投入結果を得られない場合も戻り値10で終了します。この 場合はリモートホスト側では正常にジョブネットワークが投入されて実行されているにも関わ らず、Nscl\_Submitコマンド側の戻り値には反映されない状況となります。

そのため、Nscl\_Submitによるジョブネットワーク投入の成否は、Nscl\_Referでトラッカ情報 の有無を確認して判断する必要があります。Nscl\_Referには、ジョブネットワーク名と投入時 刻から構成されるトラッカIDを指定する必要があるので、Nscl\_Submitの-tオプションで、ジョ ブネットワークの投入時刻をあらかじめ指定しておく必要があります。

(例)

Nscl\_Submit.exe -s server1 -u user1 -pw passwd.txt -j Jnw1 -t 20121010123456

Nscl\_Refer.exe -s server1 -u user1 -pw passwd.txt -tr Jnw1.20121010123456 -l

Nscl Referに-lオプションを指定しない場合、GMTでの時刻指定となりますので注意してくだ さい。

### <span id="page-26-0"></span>2.4. Nscl\_Refer リモートホストのジョブネットワークの 状態を参照

%InstallDirectory%nscl\_refer -s \$server -u \$user {-pw \$passwordfile | -epw \$EncryptPasswordfile} -tr \$trackerID [-l] [-to \$SocketTimeoutSeconds] [-h]

#### <span id="page-26-1"></span>2.4.1. 機能説明

■ローカルまたはリモートホストの任意のユーザの任意のトラッカ情報を参照します。

■成功時にはトラッカステータスを、失敗時にはエラーメッセージを返します。

■コマンドはCL/Winのインストールフォルダに格納されています。

■本コマンドでは、パスワードを記述したファイルを利用する(-pwオプション)か、パスワード ファイル作成用コマンドで作成したファイルを利用する(-epwオプション)必要があります。

セキュリティ上、パスワードを記述したファイルを作成できない場合は、パスワードファイル 作成用コマンドを利用してください。パスワードファイル作成用コマンドの詳細は[「2.3](#page-22-0) Nscl Submit リモートホストのジョブネットワーク投入」を参照してください。

<span id="page-26-2"></span>2.4.2. オプション

#### -s \$server

接続するマシン名(サイト名)を指定します。

\$serverは原則ドメインを付加した形式で指定する必要があります。(サイト名がドメインなし で名前解決できており、その名前でJobCenterがセットアップされている場合はその限りではあ りません)

接続先のリモートマシンがjccombaseに611以外の番号を割り当てられている場合は、<サイト 名:ポート番号>の形式で接続するポート番号を明示的に指定できます。

ポート番号の詳細は<環境構築ガイド>の「2.1 JobCenterで使用するTCPポート」を参照してく ださい。

-u \$user

ユーザ名を指定します。ユーザ名に次の文字

!\"#\$%&'()\*,./:;<=>?@[\\]^`{|}~\t

が使われている場合、不正な文字を含んでいるとしてエラーになります。

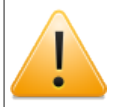

JobCenterで使用できるユーザ名の最大長は15バイトです。

-pw \$passwordfile

パスワードファイルをフルパスで指定します。

パスワードファイルにユーザのパスワードをそのまま(暗号化せずに)書き込みます。

-epw \$EncryptPasswordfile

パスワードファイル作成コマンド (Nscl Submitの-mオプション指定) を用いて作成したファイ ルをフルパスで指定します。詳細[は「2.3 Nscl\\_Submit リモートホストのジョブネットワーク投](#page-22-0) [入」](#page-22-0)を参照してください。 -tr \$trackerID トラッカを識別するトラッカIDを指定します。 トラッカIDはジョブネットワーク名と投入時刻から構成され、フォーマットは<ジョブネッ トワーク名.YYYYMMDDhhmmss>になります。 nscl\_submitコマンドが返したトラッカIDをそのまま指定してください。 ■ジョブネットワーク名の形式は次のとおりです。 ■ 長さが40バイト以内 ■ 1文字以上指定 ■!\"#\$%&'()\*,./:;<=>?@[\\]^`{|}~\tを使用できません。 ■投入時刻の形式は次のとおりです。-lオプションにより、GMT、Local timeのどち らかになります。 ■ 長さが14バイト(月・日・時・分・秒が1桁のときは、その前に0を付加して2 桁で指定) ■ 指定が次の範囲内であり、年月日や時刻の組み合わせが正しいこと。1997≦年

≦2037, 1≦月≦12, 1≦日≦31, 時刻は24時間表記

-l

Nscl Submitコマンド成功時に返されたトラッカIDをLocal timeで指定したい場合に使用しま す。

本オプションを省略した場合はトラッカIDをGMTで指定します。

(例)

「ジョブネットワークTEST1を2005年9月15日14:00:00に指定」して、Nscl\_Submitを-lオプ ション付き(Local time表記)で投入したときに返されたトラッカID TEST1.20090915140000 を、本コマンドの-trに指定する際には次のようになります。

-lオプションなし(GMTで指定):-tr TEST1.20090915050000

-lオプションあり(Local time指定):-tr TEST1.20090915140000 -l

-to \$SocketTimeoutSeconds

JobCenterサーバとの通信タイムアウト値を指定します。

タイムアウトは[0-3599]秒で指定できます。

本オプション未指定時は30秒となります。

ヘルプを表示します。他のオプションと併用した場合、他のオプションは無視されます。

#### <span id="page-28-0"></span>2.4.3. 戻り値

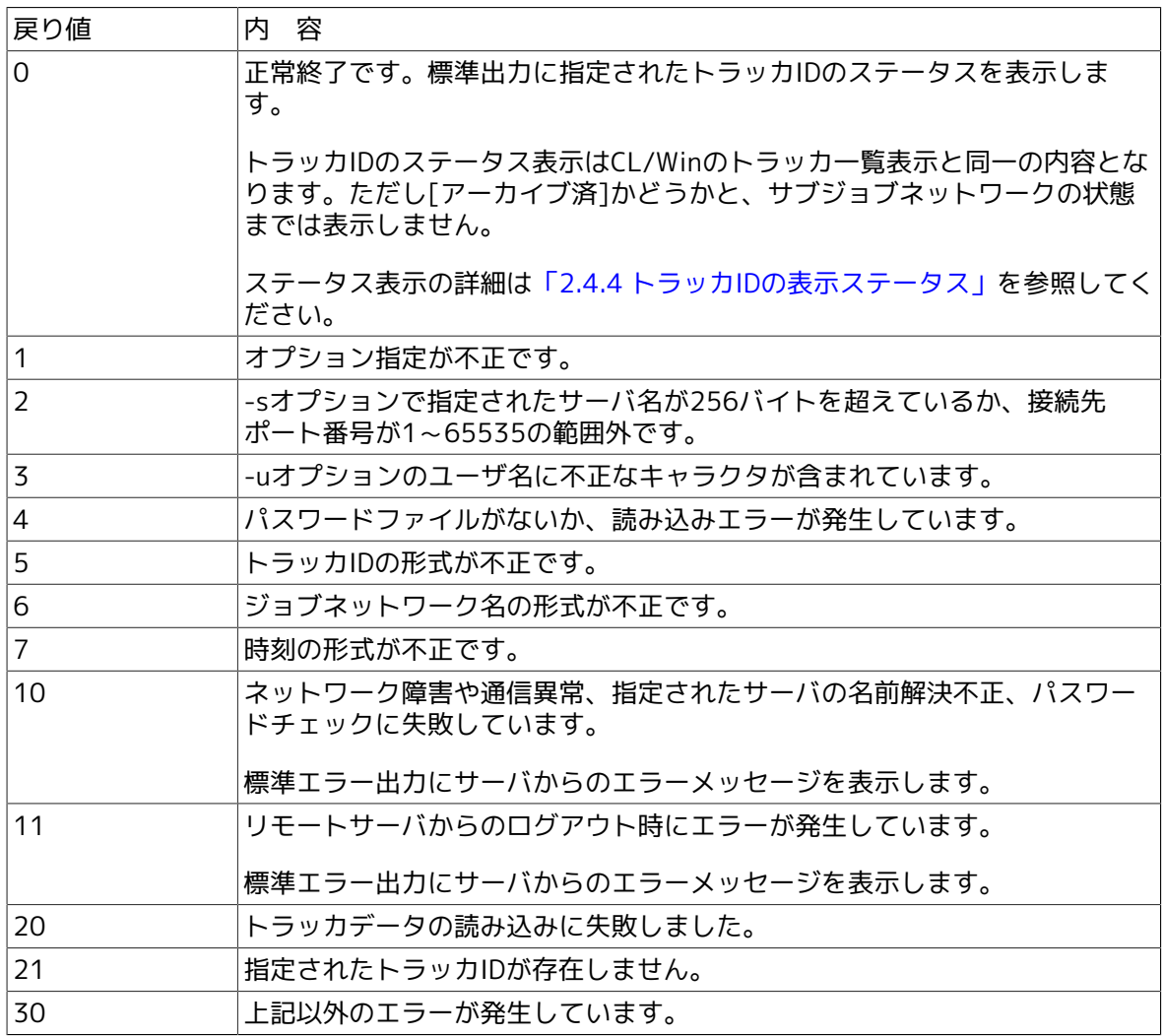

#### <span id="page-28-1"></span>2.4.4. トラッカIDの表示ステータス

トラッカIDの表示ステータス

「状態」で示す文字列が標準出力に表示されます。

「ラベル」はjnwsummaryで同じトラッカを指定して表示した際にJNW STATUSに表示される文 字列で、Nscl\_Referの「状態」との対応を示します。

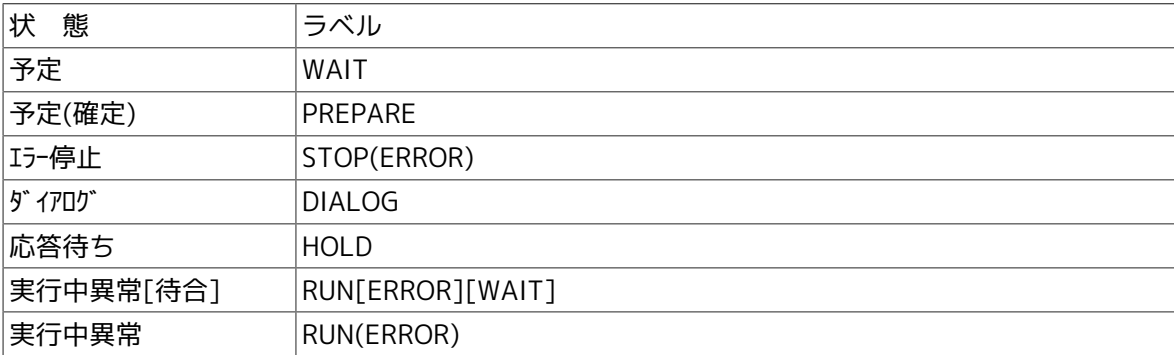

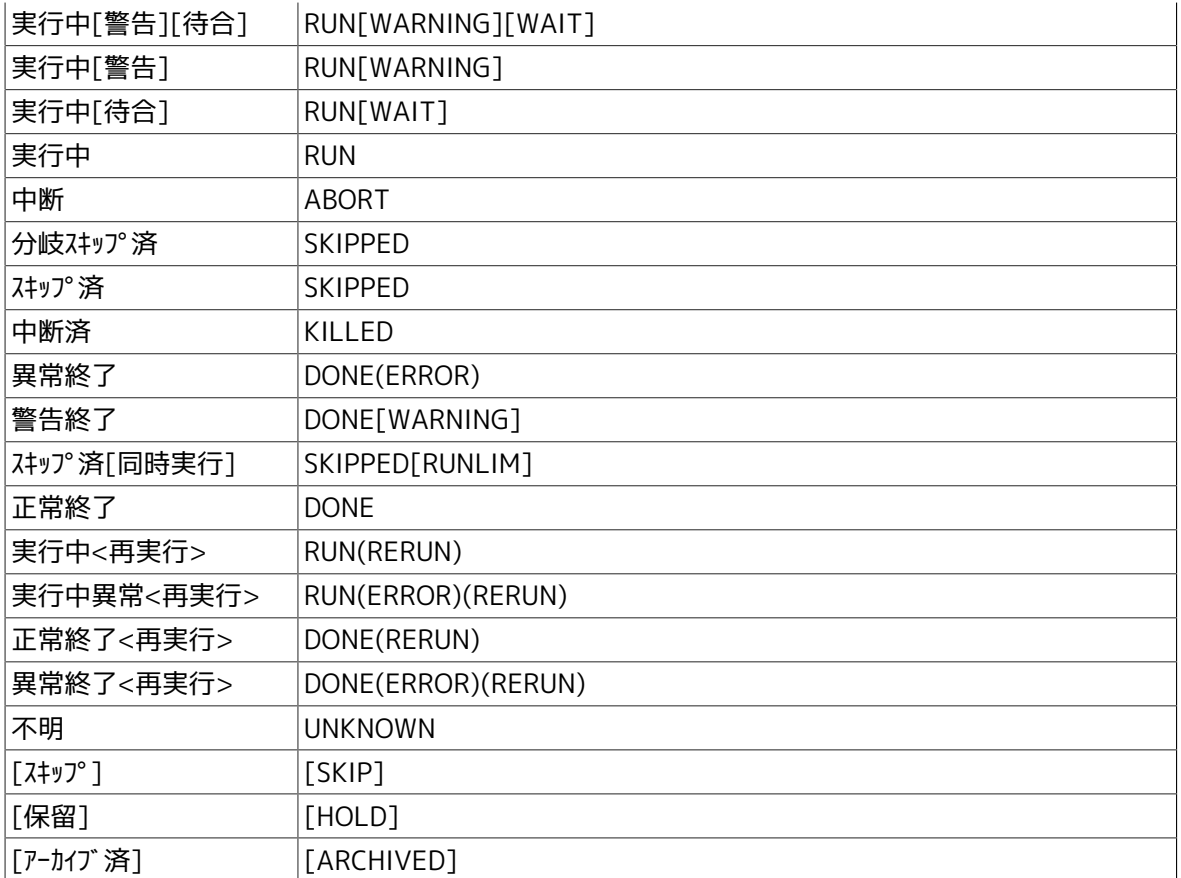

# <span id="page-30-0"></span>第3章 JobCenter MG/SVのコマンド

本章ではJobCenter MG/SVがインストールされたマシンで利用可能なコマンドを説明します。

なお、コマンド中の %InstallDirectory% は、JobCenter MG/SVをインストールしたディレクト リを示します。デフォルトは C:\JobCenter\SV です。

### <span id="page-31-0"></span>3.1. jnwsummary ジョブネットワーク実行実績を出力

■UNIX版

/usr/lib/nqs/gui/bin/jnwsummary [-o \$output] [-u \$user | -a] [-c \$component] [-j \$JNWsearch [,\$JNWsearch ...]] [-p \$print\_format [,\$print\_format ...] | -t \$testp] [-h]

■Windows版

%InstallDirectory%\bin\jnwsummary [-o \$output] [-u \$user | -a] [-c \$component] [-j \$JNWsearch [,\$JNWsearch...]] [-p \$print\_format [,\$print\_format...] | -t \$testp] [-h]

#### <span id="page-31-1"></span>3.1.1. 機能説明

- ■ローカルもしくはクラスタサイトについて、アクセス権のある任意のユーザのトラッカ情報(実 行実績)を検索、取得し、トラッカ情報の表示もしくは状態の検査を行います。
- ■コマンド全般に対して有効な一般オプションと、コマンドの動作を切り替える機能オプション があります。
- ■表示および検査の対象は、一般オプションの-j(ジョブネットワーク検索オプション)で指定し ます。
- ■対象トラッカの実績情報の詳細表示は、機能オプションの-pオプションで指定します(詳細表 示モード)。
- ■トラッカおよび関連ジョブの実行時間や終了状態についてレポートします。
- ■対象トラッカの状態(実行中や終了など)の検査は、機能オプションの-tオプションで指定し ます(検査モード)。
- ■-p, -t両オプションを省略した場合、対象トラッカの一覧の表示のみを行います (一覧表示モー ド)。

<span id="page-31-2"></span>3.1.2. オプション

1. 一般オプション

jnwsummaryコマンド全般に対して有効なオプションです。

-o \$output

実績情報の出力を指定したファイル名に出力します。

省略した場合、標準出力に出力します。

-u \$user | -a

トラッカ情報を検索するユーザを指定します。

■-u \$user

\$userで指定したユーザのトラッカを対象とします。ただし、当該ユーザのデータにアクセ スするための権限が必要です。

■-a

すべてのユーザを対象とします。

■-uと-aを同時に指定

-aを優先します。

■-uと-aを同時に省略

コマンドを実行したユーザのトラッカのみを対象とします。

-c \$component

本コマンドの対象になるジョブネットワーク(JNW)やサブジョブネットワーク(sub JNW) および部品を直接指定します。-p, -tオプション指定時のみ有効です。

部品指定方法は、"JNW:subJNW...subJNW/部品名"で指定します。対象部品がジョブネット ワークやサブジョブネットワークの場合は「/」以降を省略します。また、サブジョブネット ワークを持たない場合は"JNW/部品名"で指定します。

(例)

-c "ABC00:ABC01/JOB1":ABC00中のABC01という名前のサブジョブネットワークの中にあ るJOB1という部品

-c "ABC00:ABC01":ABC00中のABC01という名前のサブジョブネットワーク

-c "ABC00/JOB1":ABC00という名前のジョブネットワーク中のJOB1という部品

-j \$JNWsearch

ジョブネットワーク検索オプションです。

サブオプションと組み合わせることで、検索対象とするトラッカを明示的に指定できます。指 定した条件に該当するジョブネットワークが見つからない場合は、エラーになります。

省略した場合、同一ジョブネットワーク名のトラッカが複数あったときには、最新のトラッカ だけが検索対象となります(-j lastが指定された状態と同じになります)。

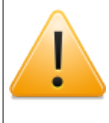

-tオプションを指定した場合、検索結果が唯一のジョブネットワークにならない ときにエラーになります。本オプションは、サブオプションと組み合わせて指定 することで、コマンドの出力形式を制御できます。

■-jサブオプション

-jオプションは、次の従属するサブオプションを1つ以上指定する必要があります。「,」で 区切ることで複数のサブオプションを指定できます。

-j name=\$JNWname

検索対象とするトラッカ(ジョブネットワーク名)を\$JNWnameに指定します。ジョブネッ トワーク名にはルートジョブネットワーク名を指定します。

省略した場合、すべてのジョブネットワーク名が検索対象となります。

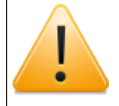

trkサブオプションと併せて使用することはできません。

-j run

現在実行中のトラッカのみを対象として検索します。

省略した場合、すべてのステータスのジョブネットワークが検索対象となります。

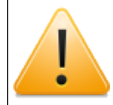

trk, prep, lastサブオプションと併せて使用することはできません。

-j last

検索対象のジョブネットワークのうち、最新の実行結果だけを検索対象とします。

省略した場合、対象のジョブネットワークのすべての実行結果について検索されます。

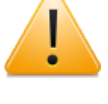

trk, prep, run, date, todayサブオプションと併せて使用することはできませ ん。

-j date=[YYYYMMDD[-yyyymmdd] | [YYYY/][M]M/DD[-[yyyy/][m]m/dd]]

指定した期間に実行を開始したすべてのジョブネットワークを検索しま す。YYYY(/)MM(/)DDとyyyy(/)mm(/)ddには、検索期間の始めと終わりを西暦年月日で指 定します。

終わりの「-yyyymmdd」および「-[yyyy/][m]m/dd」の指定を省略した場合、指定期間は YYYY年MM月DD日の1日間のみになります。

(例)

-j date=20060925-20061001西暦2006年9月25日~10月1日の7日間

-j date=20061001西暦2006年10月1日の1日間

省略した場合、すべての期間を検索対象とします。

trk, last, todayサブオプションと併せて使用することはできません。

-j today

コマンド実行当日に実行を開始したすべてのジョブネットワークについて検索します。

省略した場合、すべての期間を検索対象とします。

trk, last, dateサブオプションと併せて使用することはできません。

-j prep

検索対象に予定状態のトラッカを含めます。

省略した場合、予定状態のトラッカは検索対象とされません。

run, lastサブオプションと併せて使用することはできません。

-j trk=JNWname.YYYYMMDDHHmmSS

ジョブネットワークID(トラッカ名)を直接指定します。

YYYYMMDDHHmmSSは、ジョブネットワークの投入(予定)をGMTで表したものです。 月・日・時・分・秒が1桁のときは、その前に0を付加します。

jnwsubmitcmdでジョブネットワークを投入した場合は、投入時の標準出力に表示されま す。

prepサブオプションと組み合わせて使用できます。

name, run, last, date, todayサブオプションと併せて使用することはできませ ん。また、-aオプションと併せて使用することはできません。

-h

ヘルプを表示します。他のオプションと併用した場合、他のオプションは無視されます。

2. 機能オプション

jnwsummaryコマンドを使用する場合は、次のオプションを指定できます。省略した場合(デ フォルト)は一覧表示モードとして動作します。

デフォルト (一覧表示モード)

対象トラッカの現在の状況を一覧表示します。

-pオプション (詳細表示モード)

検索対象のトラッカ情報を詳細出力します。

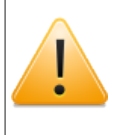

本オプションは、サブオプションと組み合わせて指定することで、コマンドの出 力形式を制御できます。

■-pサブオプション

-pオプションは、次の従属するサブオプションを1つ以上指定する必要があります。「,」で 区切ることで複数のサブオプションを指定できます。

```
-p format=csv | rd
```
出力形式をCSV形式もしくは可読形式(readable)のどちらかで指定します。

```
■ -p format=csv
```
CSV形式で出力します。

■ -p format=rd

可読形式で出力します。

省略した場合、可読形式として出力されます。

出力形式の詳細については、後述の「出力形式(CSV形式/可読形式)」を参照してくださ い。

formatサブオプション以外の-pサブオプションは、formatサブオプションで指定する出力 形式によって出力する情報が異なります。

[CSV形式(format=csv)の場合]

-p style={0|1}

出力情報指定を行います。指定方法は次のとおりです。

 $\bullet$  0

個別部品情報を出力しません。トラッカのサマリーのみ表示します。

 $\blacksquare$  1

全情報の出力を行います。

省略した場合、style=0として動作します。

-p ujonly

単位ジョブの情報のみの個別部品情報を出力します。

style=1の場合のみ有効です。

-p erronly

エラーが発生している部品のみの個別部品情報を出力します。

style=1の場合のみ有効です。

#### -p notitle

タイトル行の出力を抑制します。

[可読形式(format=rd)の場合]

-p style={0|1|2}

出力情報指定を行います。指定方法は次のとおりです。

 $\bullet$  0

個別部品情報を出力しません。トラッカのサマリーのみ表示します。

 $\blacksquare$  1

一部の個別部品情報を省略します。

 $\blacksquare$  2

全情報の出力を行います。

省略した場合、style=0として動作します。

-p ujonly

単位ジョブの情報のみの個別部品情報を出力します。
|style=1 (or 2) の場合のみ有効です。

-p erronly

エラーが発生している部品のみの個別部品情報を出力します。

style=1 (or 2) の場合のみ有効です。

-p output

ジョブネットワーク、単位ジョブ、ERPジョブのSTDOUT(spool),STDERR(joblog)、BIジョ ブ、PCジョブ、UCXSingleジョブ、WOBSジョブ、カスタムジョブのステータス情報を出力 します。

style=1 (or 2) の場合のみ有効です。

-tオプション (検査モード)

検索対象のトラッカの状態を指定された検査式(パターン)で評価します。評価結果は、本コ マンドの終了値で判断できます。

コマンド終了値と評価結果は次のとおりです。

表3.1 コマンド終了値と評価結果

| コマンド終了値 | 評価結果         |
|---------|--------------|
|         | 検査式が真であった。   |
|         | 検査式が偽であった。   |
|         | 対象部品が存在しない。  |
|         | その他エラーが発生した。 |

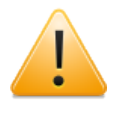

検索結果が唯一のトラッカにならない場合にはエラーになります。その場合は、-j オプションで対象のトラッカを明示的に指定してください。

■-tサブオプション

状態検査オプションtestpは-tのサブオプションであり、独自の検査式を必ず指定します。

-t testp="検査式"

"検査式"には、ジョブネットワークやそのジョブ部品の状態を評価する式を記述します。式 は「逆ポーランド」形式で記述します。

式は「パターン(pattern)」と「オペレータ(operator)」からなります。パターンを2 つ続けて記述する場合は、「/」で区切ります。

■ 検査式のパターン

式="pattern operator" 式="pattern / 式 operator" 式="pattern"

オペレータは「+」(または(or))、「\*」(かつ(and))、「!」(否定(not)))で す。それぞれ評価値に対して作用します。

パターンは指定した部品に対して評価を行うことで真または偽の評価値を持ちます。

■ 部品の属性による検査の場合の評価値

hold 部品に「保留」が指定されている場合に真

skip 部品に「skip」が指定されている場合に真、条件分岐によりskipになってい る場合も真

■ 部品の状態による検査の場合の評価値

部品は必ず次のいずれかの状態になっています。

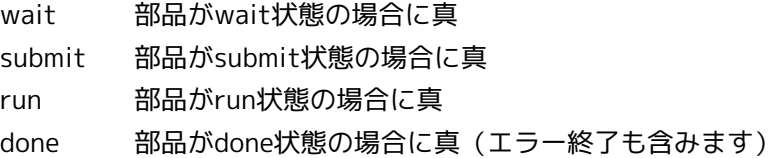

■ その他付属的な属性による検査の場合の評価値

```
error 該当部品でエラーが発生している状態の場合に真(同時に部品はdone状態)
stopped 該当部品でエラーが発生し、ジョブネットワークの実行が停止している状態
      の場合に真(同時に部品はdone状態であり、かつerror状態)
complete 該当部品はdone状態であり、かつerrorではない状態の場合に真
archived 属するジョブネットワークはアーカイブ済みであり、再実行できません(同
      時に部品はdone状態)
(例)
```

```
testp="error!done*":実行が完了しており、かつエラーではない。
```
- testp="complete":実行が完了しており、かつエラーではない。
- testp="hold/skip+wait\*":wait状態でかつhold状態またはskip状態

## 3.1.3. 戻り値

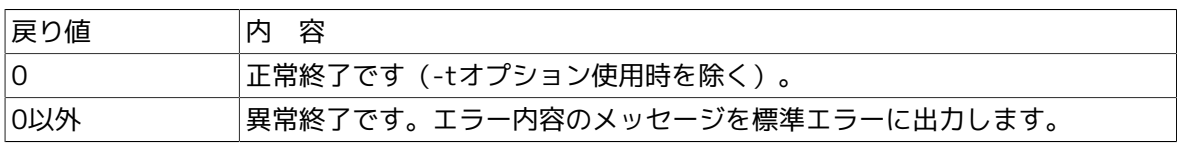

## 3.1.4. 注意事項

■単位ジョブパラメータにおいて「結果]タブの標準出力先を変更している場合は、結果を参照 できません。

■クラスタサイトについてコマンドを実行する場合、事前に環境変数NQS SITEにサイト名を設定 する必要があります。(Windowsの場合NQS\_SITEDBにサイトのデータベース名の設定も必要)

詳細は[1章 「コマンド一覧」 の](#page-14-0)注意事項を参照してください。

## 3.1.5. 出力形式*(*CSV形式 / 可読形式)

1. CSV形式(-p format=csv)

jnwsummaryでジョブネットワーク実行実績情報をCSV形式で出力した場合のフォーマットに ついて説明します。

jnwsummaryのデータ出力は、次のような異なる形式から構成されます。

■ジョブネットワークサマリー

■ジョブネットワーク部品情報

■単位ジョブ部品情報

■ERPジョブ部品情報

■BIジョブ部品情報

■PCジョブ部品情報

■UCXSingleジョブ部品情報

■WOBSジョブ部品情報

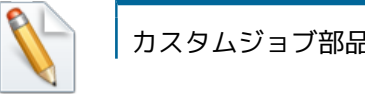

カスタムジョブ部品は、単位ジョブ部品として扱われますのでご留意ください。

[項目形式]

ジョブネットワークサマリーは全体で一度だけ出力されます。それ以外の項目は出現した部品 の項目に応じて出現回数が決定されます。

CSVファイルではそれぞれの項目種別ごとに連続して出力されます。このため単位ジョブなど の部品は、必ずいずれかのジョブネットワークに属しています。ただし、このような構造の判 断はCSVの行の並びではなく、カラムに記述された所属ジョブネットワーク名から行う必要が あります。

これらの項目はコマンドのオプションにより出力を選択できます。

それぞれの項目種別を最初に出力するときに、次のようなフォーマットになります。

#TYPE=項目形式名 各項目名(例:jnwname,jnwdate,…) 各項目の値(例:rootJNW,19991220133000,…)

#### 表3.2 項目形式名

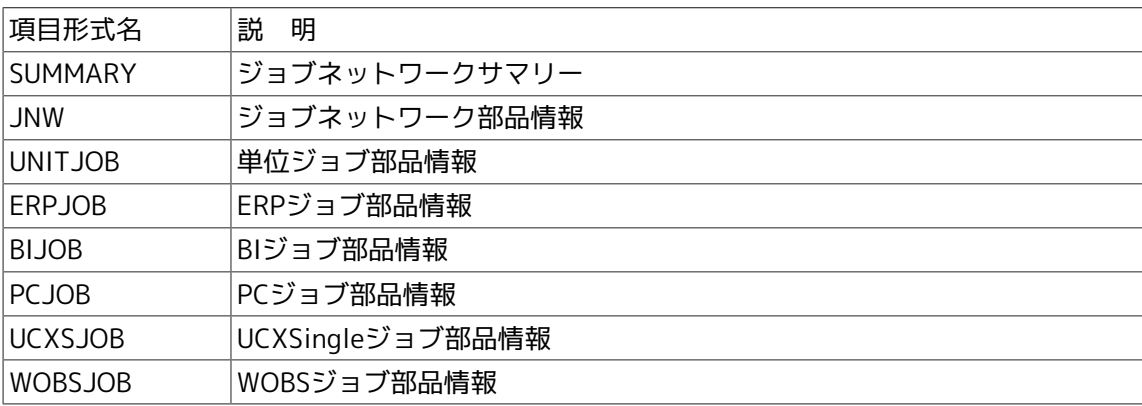

また、異なる項目形式種別を出力するときには空白行が1行挿入されます。タイトル行はコマン ドのオプションにより出力を制限できます。

項目形式ごとに、次に示す項目名がカンマ区切りで出力されます。各項目のデータはカラム単 位で出力されます。

情報のない項目は空データが設定されます。

■#TYPE=SUMMARY

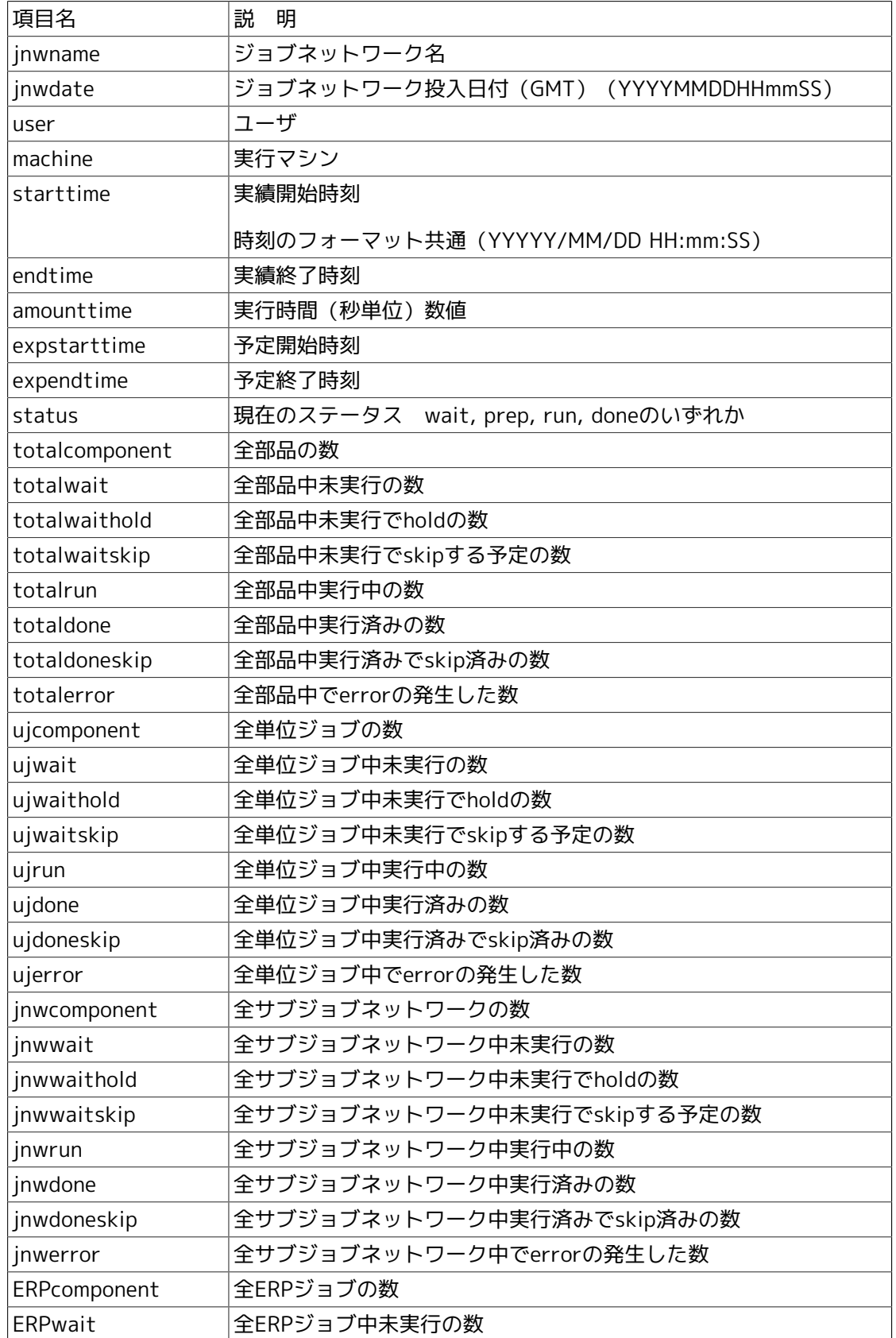

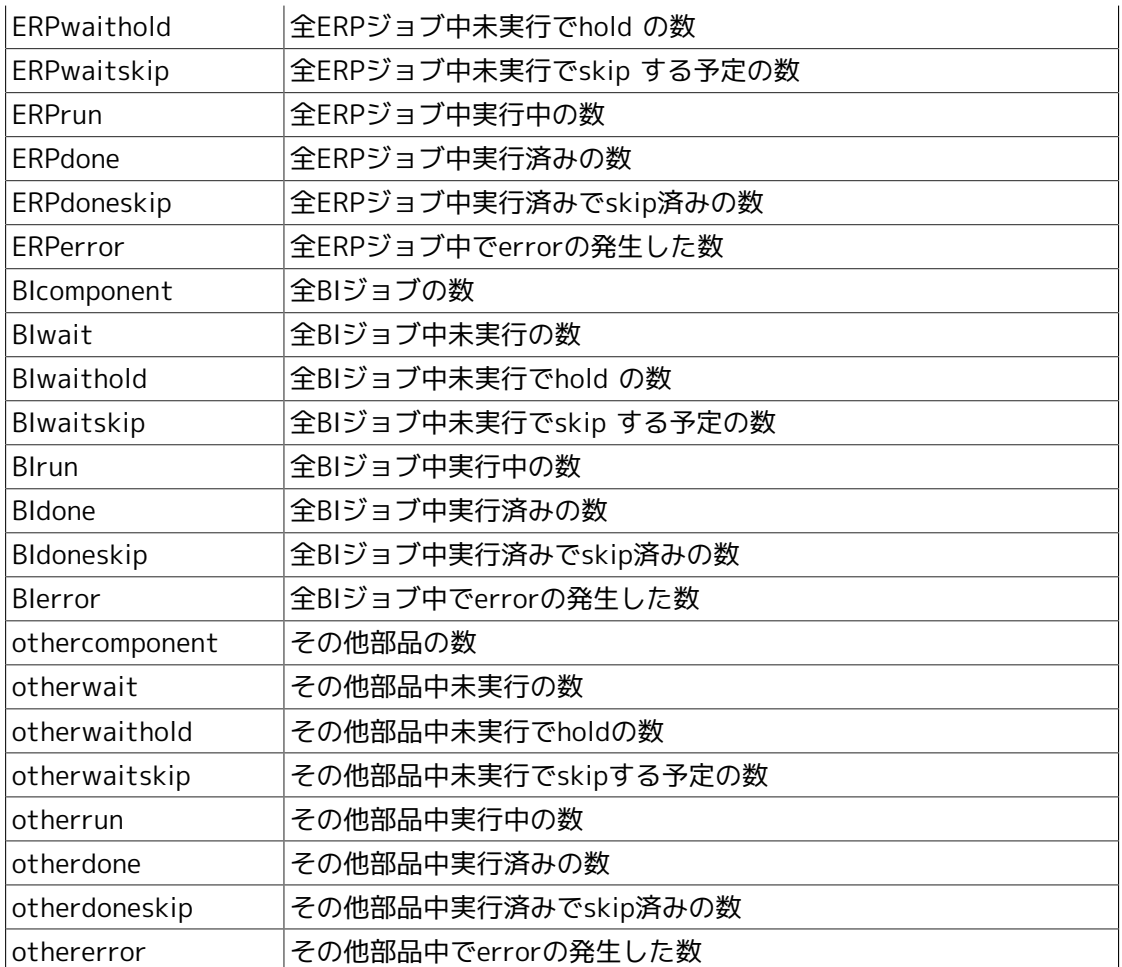

■#TYPE=JNW(ジョブネットワーク)

部品の個数に、ジョブネットワーク中のサブジョブネットワーク分を含みません。

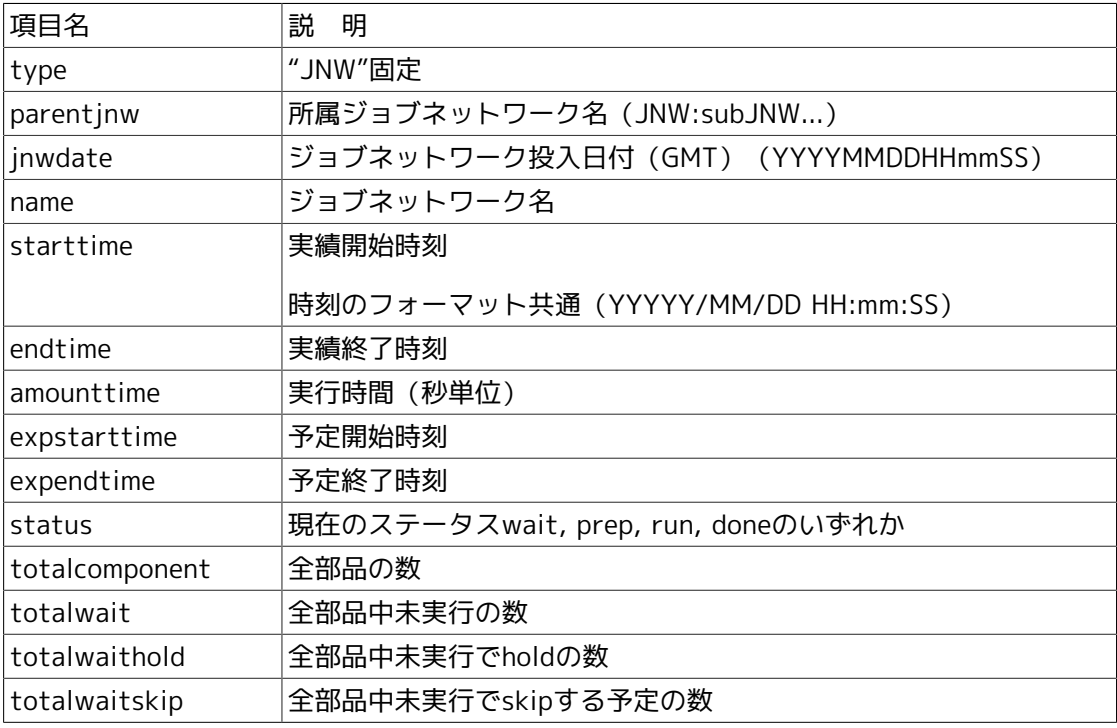

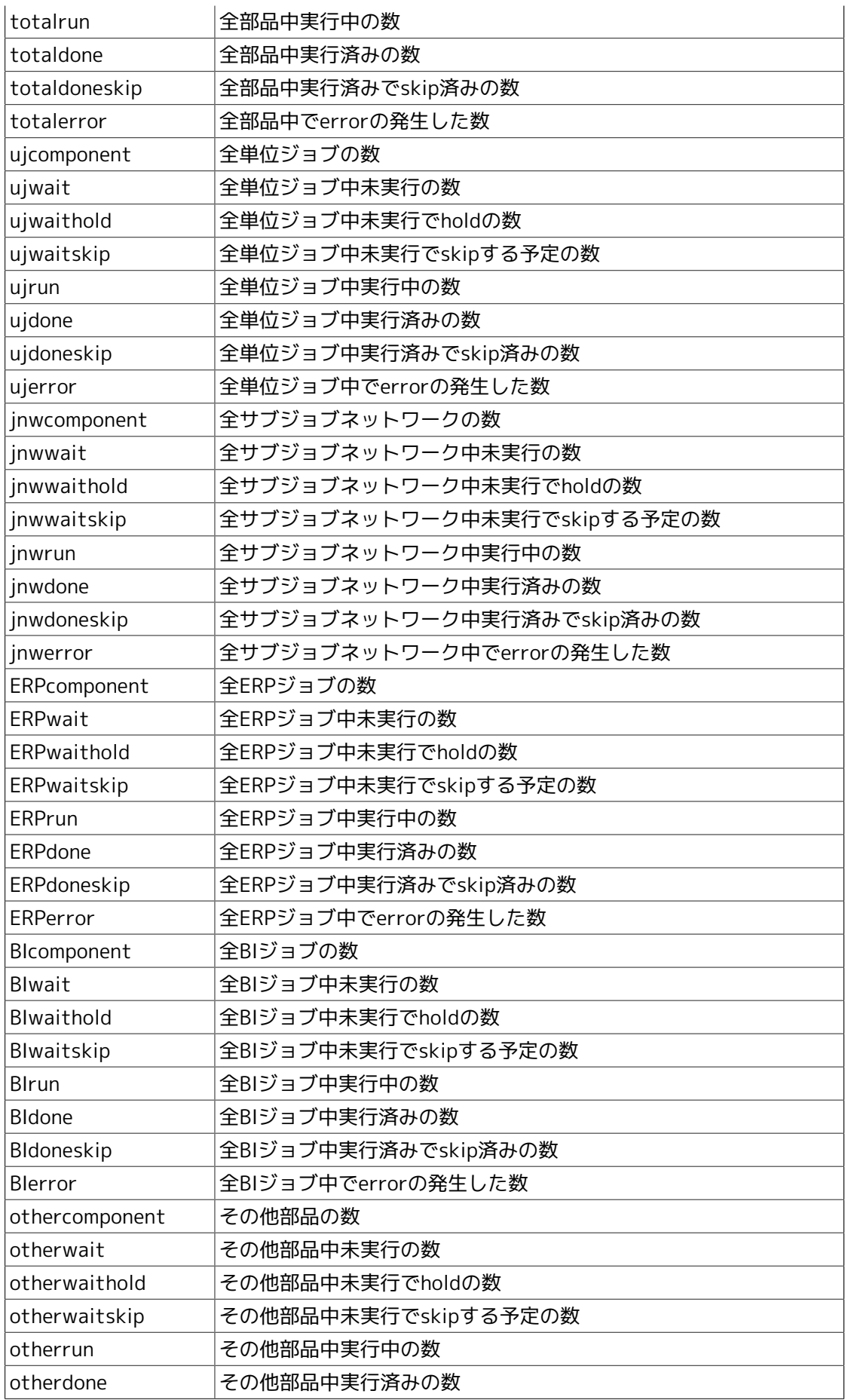

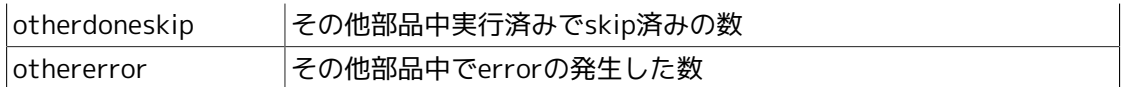

■#TYPE=UNITJOB (単位ジョブ部品情報)

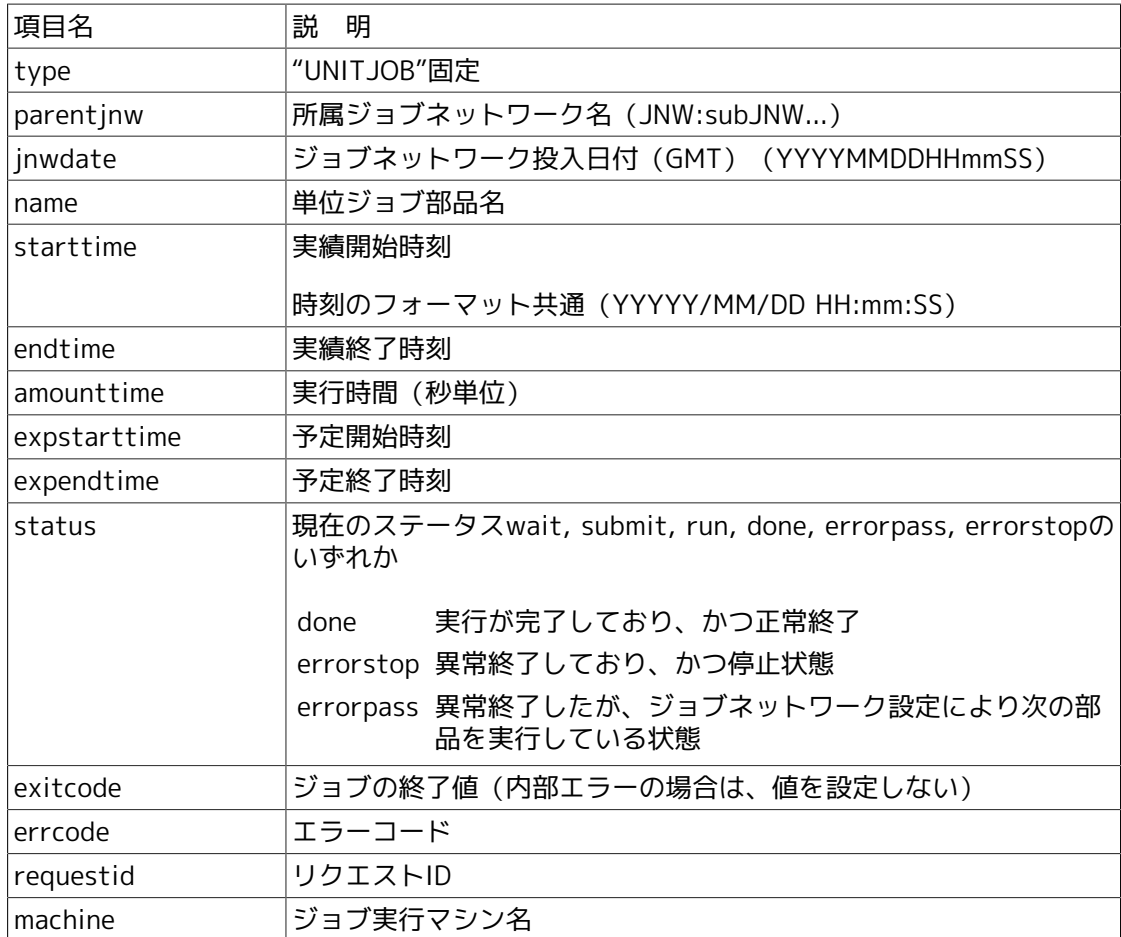

■#TYPE=ERPJOB (ERPジョブ部品情報)

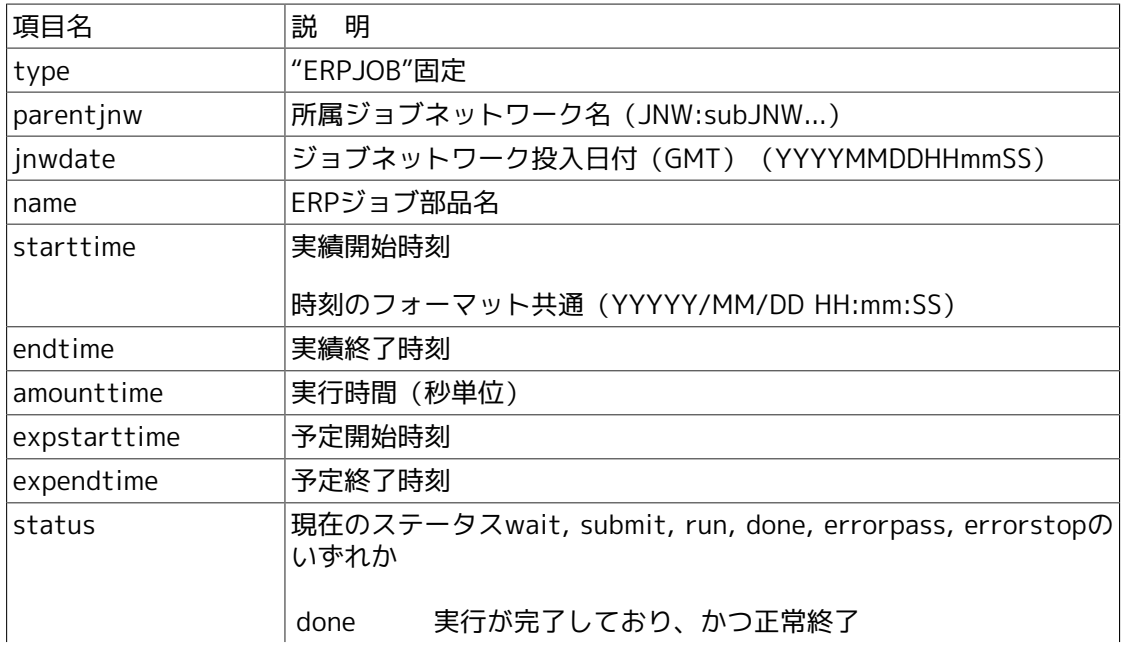

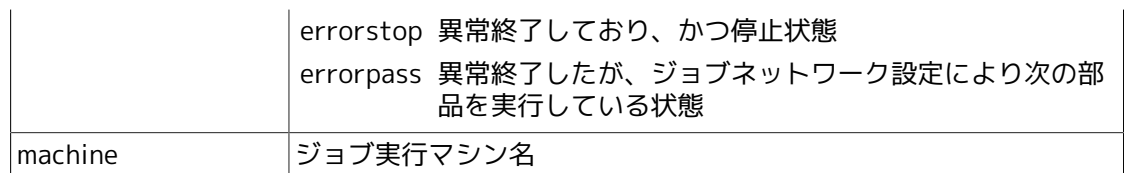

■#TYPE=BIJOB (BIジョブ部品情報)

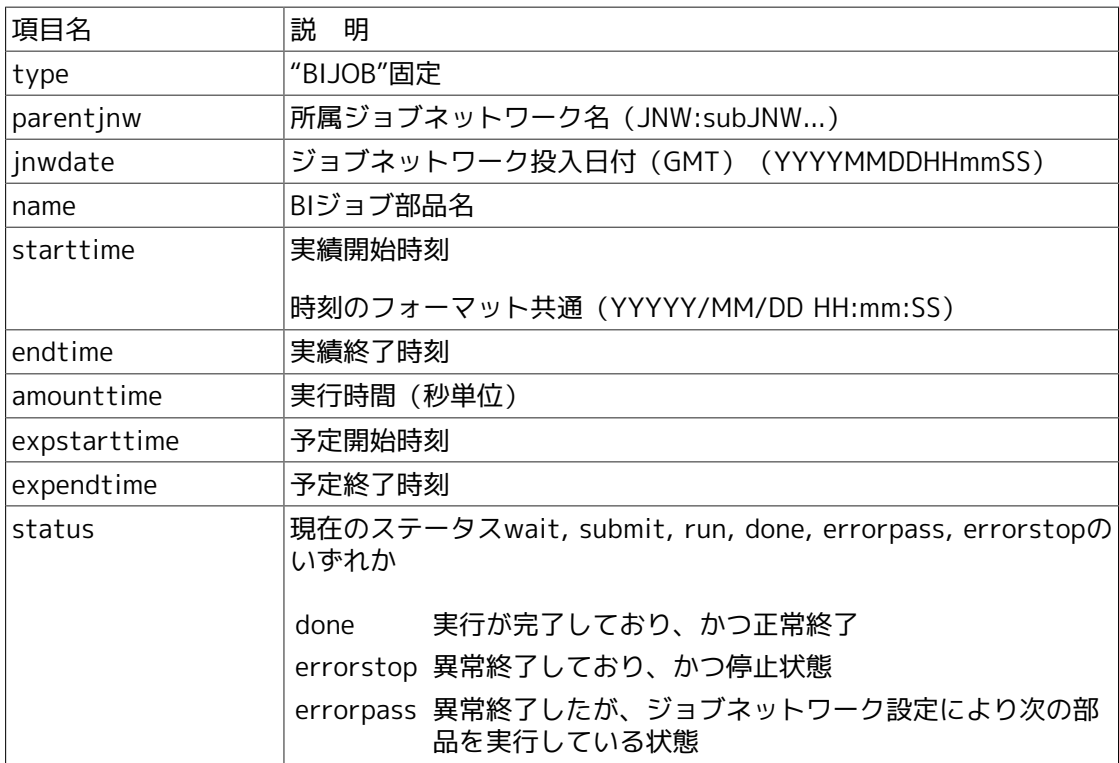

## ■#TYPE=PCJOB (PCジョブ部品情報)

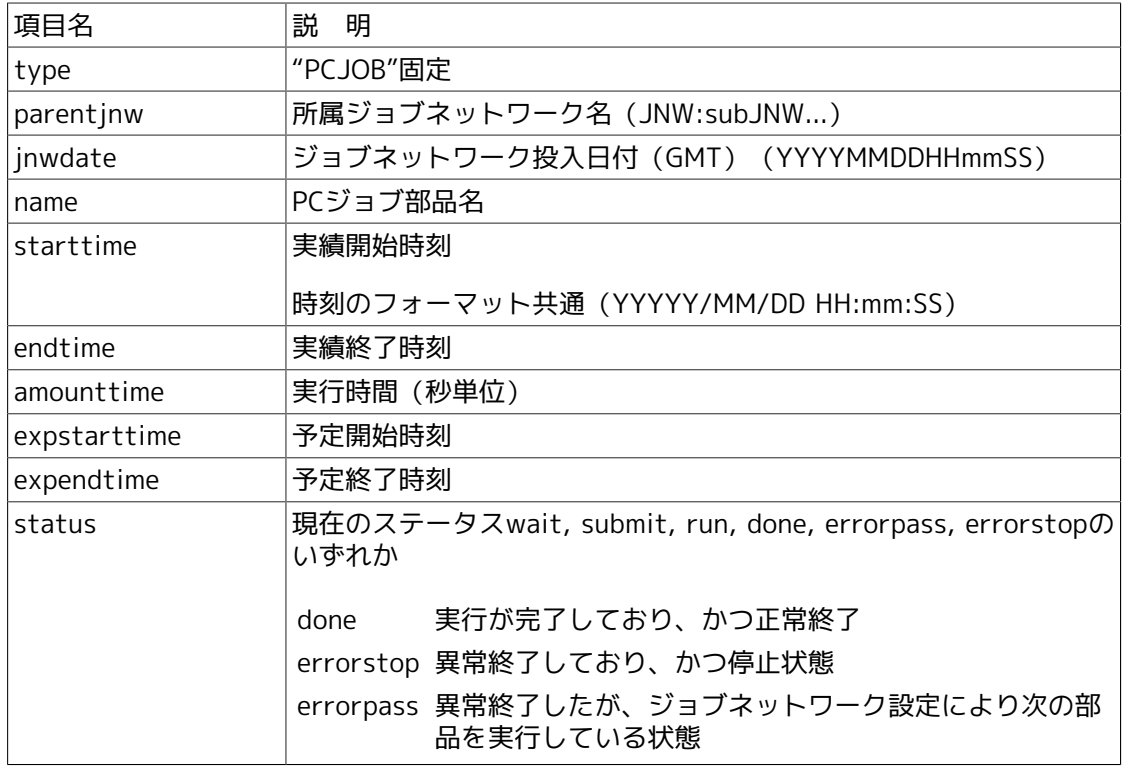

■#TYPE=UCXSJOB (UCXSingleジョブ部品情報)

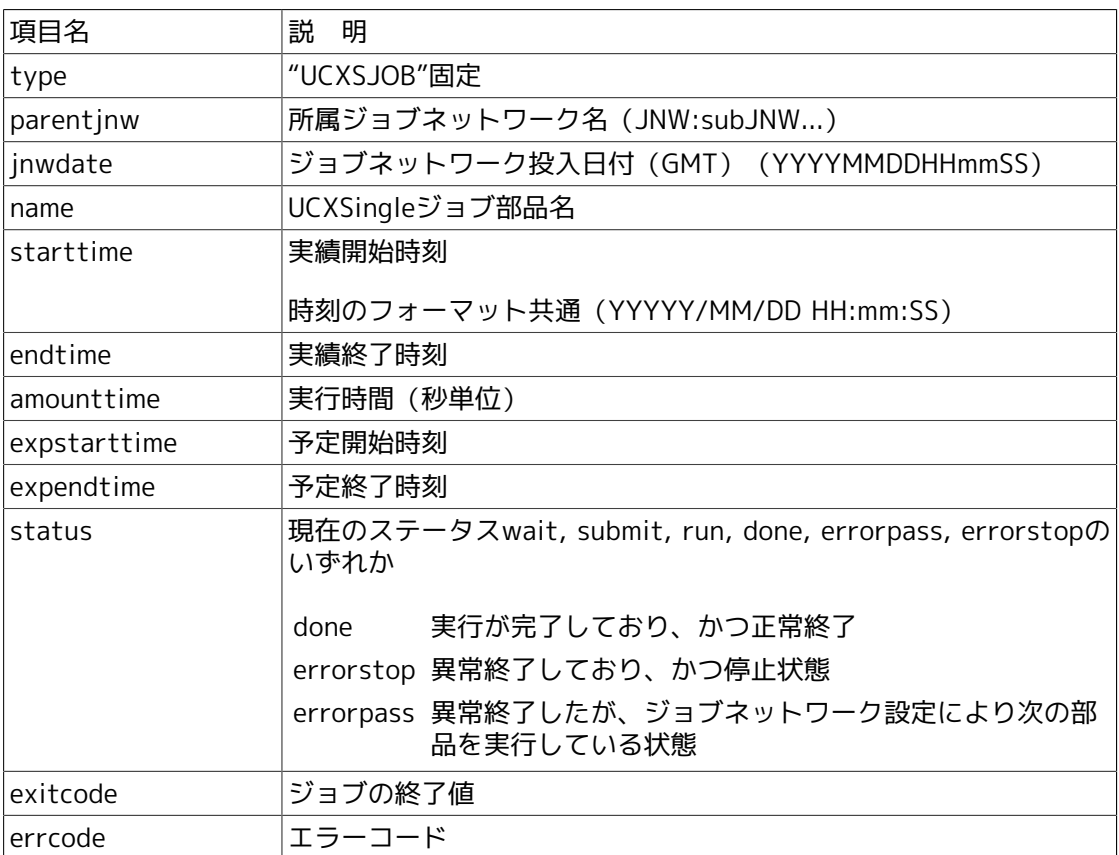

## ■#TYPE=WOBSJOB (WOBSジョブ部品情報)

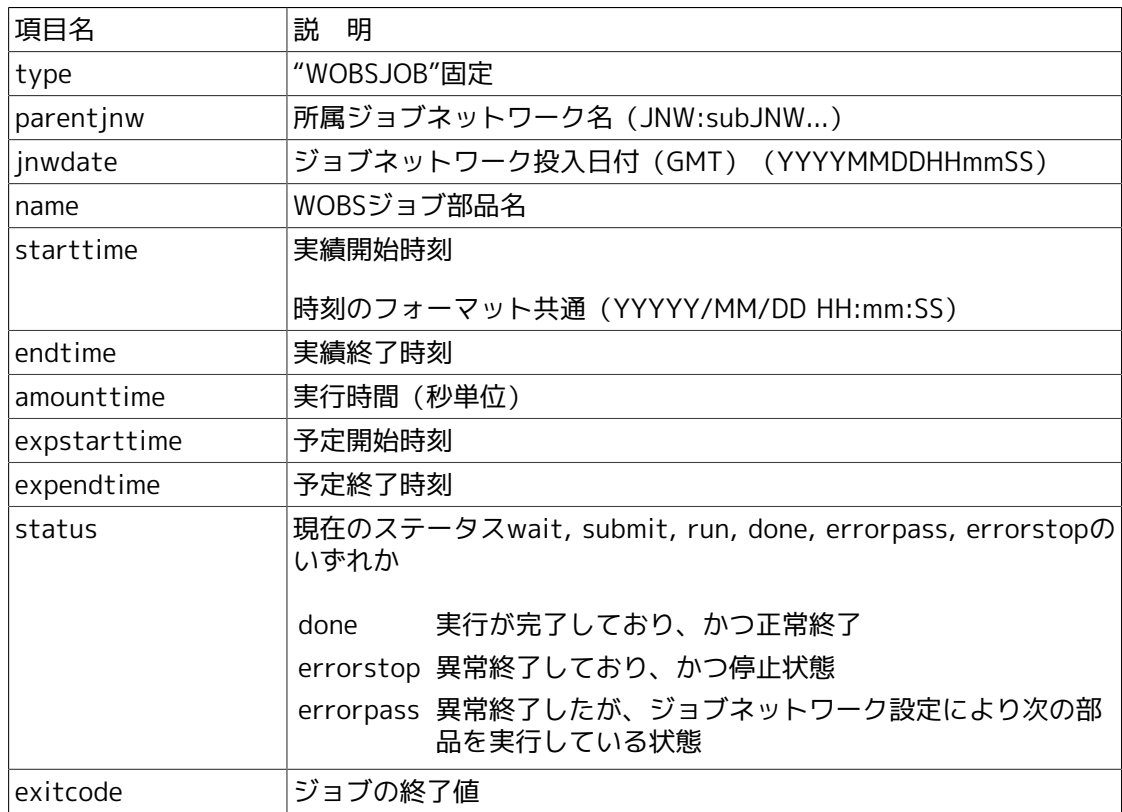

errcode エラーコード

#### [出力例]

「単位ジョブ、ERPジョブをそれぞれ1つずつ含むサブジョブネットワークsubJNW」と「単位 ジョブ、ERPジョブ、BIジョブをそれぞれ1つずつ含むジョブネットワークrootJNW」の全出 力のサンプルは、次のようになります。

#### #TYPE=SUMMARY

jnwname,jnwdate,user,machine,starttime,endtime,amounttime,expstarttime,expendti me,status,totalcomponent,totalwait,totalwaithold,totalwaitskip,totalrun,totaldo ne,totaldoneskip,totalerror,ujcomponent,ujwait,ujwaithold,ujwaitskip,ujrun,ujdo ne,ujdoneskip,ujerror,jnwcomponent,jnwwait,jnwwaithold,jnwwaitskip,jnwrun,jnwdo ne,jnwdoneskip,jnwerror,ERPcomponent,ERPwait,ERPwaithold,ERPwaitskip,ERPrun,ERP done,ERPdoneskip,ERPerror,BIcomponent,BIwait,BIwaithold,BIwaitskip,BIrun,BIdone ,BIdoneskip,BIerror,othercomponent,otherwait,otherwaithold,otherwaitskip,otherr un,otherdone,otherdoneskip,othererror

rootJNW,20060818050507,npxjc,ORGAN,2006/08/18 14:05:08,,0,2006/08/18 14:05:07,2 006/08/18 14:05:07,run,7,1,1,0,3,3,0,0,2,0,0,0,0,2,0,0,2,0,0,0,2,0,0,0,2,0,0,0, 1,1,0,0,1,1,1,0,0,0,0,0,0,0,0,0,0,0,0,0

#### #TYPE=JNW

type,parentjnw,jnwdate,name,starttime,endtime,amounttime,expstarttime,expendtim e,status,totalcomponent,totalwait,totalwaithold,totalwaitskip,totalrun,totaldon e,totaldoneskip,totalerror,ujcomponent,ujwait,ujwaithold,ujwaitskip,ujrun,ujdon e,ujdoneskip,ujerror,jnwcomponent,jnwwait,jnwwaithold,jnwwaitskip,jnwrun,jnwdon e,jnwdoneskip,jnwerror,ERPcomponent,ERPwait,ERPwaithold,ERPwaitskip,ERPrun,ERPd one,ERPdoneskip,ERPerror,BIcomponent,BIwait,BIwaithold,BIwaitskip,BIrun,BIdone, BIdoneskip,BIerror,othercomponent,otherwait,otherwaithold,otherwaitskip,otherru n,otherdone,otherdoneskip,othererror

JNW,rootJNW,20060818050507,subJNW,2006/08/18 14:05:08,,0,2006/08/18 14:05:07,20 06/08/18 14:05:07,run,2,0,0,0,1,1,0,0,1,0,0,0,0,1,0,0,0,0,0,0,0,0,0,0,1,0,0,0,1 ,0,0,0,0,0,0,0,0,0,0,0,0,0,0,0,0,0,0,0

JNW,"",20060818050507,rootJNW,2006/08/18 14:05:08,,0,2006/08/18 14:05:07,2006/0 8/18 14:05:07,run,4,1,1,0,1,2,0,0,1,0,0,0,0,1,0,0,1,0,0,0,1,0,0,0,1,0,0,0,0,1,0 ,0,1,1,1,0,0,0,0,0,0,0,0,0,0,0,0,0

#### #TYPE=UNITJOB

type,parentjnw,jnwdate,name,starttime,endtime,amounttime,expstarttime,expendtim e,status,exitcode,errcode,requestid,machine

UNITJOB,rootJNW:subJNW,20060818050507,JOB1,2006/08/18 14:05:12,2006/08/18 14:05 :13,1,2006/08/18 14:05:07,2006/08/18 14:05:07,done,0,0,3.ORGAN,ORGAN

UNITJOB,rootJNW,20060818050507,JOB1,2006/08/18 14:05:10,2006/08/18 14:05:10,0,2 006/08/18 14:05:07,2006/08/18 14:05:07,done,0,0,2.ORGAN,ORGAN

#### #TYPE=ERPJOB

type,parentjnw,jnwdate,name,starttime,endtime,amounttime,expstarttime,expendtim e,status,machine

ERPJOB,rootJNW:subJNW,20060818050507,JOB2,2006/08/18 13:33:24,,0,2006/08/18 14: 05:07,2006/08/18 14:05:07,run,-

ERPJOB,rootJNW,20060818050507,JOB2,2006/08/18 13:33:22,2006/08/18 13:33:23,1,20 06/08/18 14:05:07,2006/08/18 14:05:07,done,-

#TYPE=BIJOB type,parentjnw,jnwdate,name,starttime,endtime,amounttime,expstarttime,expendtim e,status, BIJOB,rootJNW,20060818050507,JOB3,,,0,2006/08/18 14:05:07,2006/08/18 14:05:07,w ait hold,

2. 可読形式(readable)

jnwsummaryでジョブネットワークの実行実績情報を可読形式で出力した場合のフォーマット について説明します。

次のような情報がフォーマットされて出力されます。該当する項目に情報がない場合「-」で印 字されます。

表3.3 ジョブネットワークの実行実績情報の可読形式フォーマット

| 項目名                      | 説<br>明                             |
|--------------------------|------------------------------------|
| トラッカID (TRACKER-ID)      | ジョブネットワークを識別するトラッカID               |
| ユーザ名 (USER)              | ジョブネットワークを投入したユーザ名                 |
| 実績開始時刻(START TIME)       | 実際に処理を開始した時間                       |
| 実績終了時刻(END TIME)         | 実際に処理を終了した時間                       |
| 予定開始時刻(START TIME(EXP.)) | ジョブネットワーク投入時刻から予想される開始時間           |
| 予定終了時刻(END TIME(EXP.))   | ジョブネットワーク投入時刻から予想される終了時間           |
| 実行時間(秒単位)(AMOUNTTIME)    | 実績の開始から終了までの時間                     |
| ステータス(STATUS)            | 現在の該当部品のステータス                      |
| 部品数(COUNT)               | ジョブネットワークに定義された全部品数                |
|                          | サブジョブネットワークの配下の部品も計算されます。          |
|                          | 各部品および状態ごとに個数を計算した情報も同時に出<br>カします。 |
|                          | 対象とする部品は次のとおりです。                   |
|                          | ■全情報(ALL)                          |
|                          | ■単位ジョブ(UJ)                         |
|                          | ■サブジョブネットワーク(JNW)                  |
|                          | ■ERPジョブ(ERP)                       |
|                          | ■BIジョブ(BI)                         |
|                          | ■その他(OTHER)                        |
|                          | 上記部品について次の統計を出力します。                |
|                          | ■全個数(TOTAL)                        |
|                          | ■未実行(WAIT)                         |
|                          | ■未実行のうちholdのもの(WAIT(hold))         |
|                          | ■未実行のうちskipする予定のもの(WAIT(skip))     |
|                          | ■実行中(RUN)                          |
|                          | ■実行済み(DONE)                        |
|                          | ■実行済みのうちskip済みのもの(DONE(skip))      |
|                          | ■errorが発生しているもの(ERROR)             |
| 終了コード(EXIT CODE)         | 単位ジョブ(シェル)の終了値またはエラーコード            |

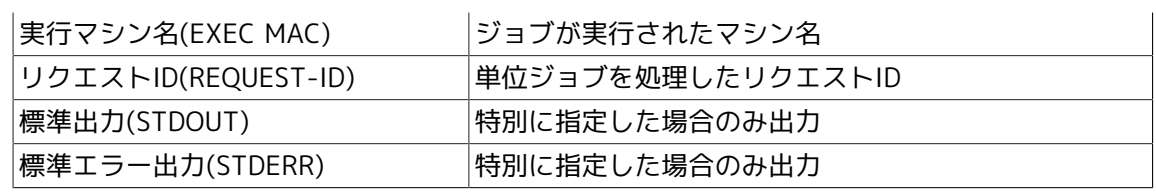

# 3.2. jnwschprt ジョブネットワークのカレンダやスケ ジュール情報を表示

■UNIX版

/usr/lib/nqs/gui/bin/jnwschprt [-l] [-I] [-o \$output] [-u \$user | -a] [-d \$date] [-p \$starttime]

/usr/lib/nqs/qui/bin/jnwschprt -s  $[-1]$   $[-6 \text{ fourth}]$   $[-f \text{ (csv } | rd)]$   $[-u \text{ {user} ]$   $[-c | +c]$ [-C | +C] -j \$jnwname -d \$date [-p \$starttime]

/usr/lib/ngs/gui/bin/jnwschprt -s  $[-1]$   $[-0.5]$  foutput]  $\{-f \}$   $[cos \mid rd\}$   $[-u \$$ user]  $[-c \mid +c]$ [-C | +C] -i \$jnwname.YYYYMMDDHHmmSS

■Windows版

%InstallDirectory%\bin\jnwschprt [-l] [-I] [-o \$output] [-u \$user | -a] [-d \$date] [-p \$starttime]

%InstallDirectory%\bin\jnwschprt -s [-I] [-o \$output] [-f {csv | rd}] [-u \$user] [-c | +c] [-C | +C] -j \$jnwname -d \$date [-p \$starttime]

%InstallDirectory%\bin\jnwschprt -s [-I] [-o \$output] [-f {csv | rd}] [-u \$user] [-c | +c] [-C | +C] -i \$jnwname.YYYYMMDDHHmmSS

#### 3.2.1. 機能説明

- ■コマンドを実行するローカルもしくはクラスタサイトについて、アクセス権のある任意のユー ザの任意のジョブネットワークについて、スケジュールされている予定トラッカ情報の表示を 行います。
- ■第一の形式では、日付を指定して、その日に実行が予定されている予定トラッカの一覧を表示 します。日付を指定しない場合はコマンド実行当日の一覧を表示します。
- ■第二の形式では、指定したジョブネットワークについて指定した日付に異なる予定時刻の複数 の予定トラッカが存在する場合、最も古い時刻の予定トラッカについて、指定日におけるカレ ンダ分岐を加味した単位ジョブの情報を表示します。ただし指定日に実行中の複数のトラッカ が存在していてまだ実行前の単位ジョブを含んでいる場合は、実行中のトラッカのうち最も新 しい投入日付のトラッカが選択されて単位ジョブの情報を表示します。
- ■第三の形式では、指定したトラッカIDについて実行(予定)日におけるカレンダ分岐を加味した単 位ジョブの一覧を表示します。トラッカIDは過去の日時のものも指定可能です。

## 3.2.2. オプション

 $-1$ 

ジョブネットワークの一覧表示を行います。

 $-\epsilon$ 

指定したジョブネットワークのジョブのスケジュール情報を出力します。

-I

コンフィグレーションファイルの読み込みを禁止します。

-o \$output

実行結果をoutputで指定したファイルへ出力します。「-」を指定すると標準出力に出力しま す。

-u \$user | -a

ジョブネットワークを検索するユーザを指定します。

■-u \$user

userで指定したユーザ名に対してジョブネットワークの検索を行います。ただし、ファイルに アクセス権がない場合は実行できません。

■-aと-uの両方を同時に省略

コマンドを実行したユーザのジョブネットワークについて検索を行います。

■-a

ジョブネットワークの検索を全ユーザに対して実行します。ただし、ファイルにアクセス権が ない場合は実行できません。

#### -j \$jnwname

検索対象とするジョブネットワーク名を\$jnwnameに指定します。ジョブネットワーク名には ルートジョブネットワーク名を指定します。

-d \$date

ジョブネットワークの検索範囲またはスケジュール表示の日付をdateに指定します。

次のフォーマットで指定します。

-d [YYYY/]MM/DD

-p \$starttime

指定した日付が開始される時刻を指定します。

省略した場合、日付はLocal timeのAM0:00から開始されます。

バッチジョブ業務に併せた日次処理の一覧を正しく得るために使用します。

次のフォーマットで指定します。

-p HH:MM

-f csv | rd

出力をCSV形式または可読形式(readable)で出力します。

■-f csv

CSVで出力します。

■-f rd

可読形式で出力します。

省略した場合、可読形式になります。

 $-c$   $+c$ 

情報出力に、直前の先行ジョブまたは待ち合わせ部品の情報を出力します。

■-c

情報を出力します。

 $+c$ 

その出力を抑止します。

省略した場合、出力になります。

 $-C$  |  $+C$ 

スケジュール情報出力に、すべての先行ジョブまたは待ち合わせ部品の情報を出力します。

 $-\mathsf{C}$ 

情報を出力します。

 $-+C$ 

その出力を抑止します。

省略した場合、出力を抑止します。

-i \$jnwname.YYYYMMDDHHmmSS

トラッカを識別するトラッカIDを指定します。

トラッカIDはジョブネットワーク名と投入時刻から構成され、投入時刻の西暦年月日時分秒を GMT表記で指定します。

本コマンドを第一の形式で実行して表示されたトラッカIDをこのオプションに指定する使用方法 を推奨します。

(例)

-i jnw1.20090501130500

ジョブネットワークjnw1の、西暦2009年5月1日22時5分投入(予定)のトラッカID

#### 3.2.2.1. コンフィグレーションファイル

頻繁に指定するオプションをコンフィグレーションファイルに記述することでデフォルト値とし て使用できます。この場合でもコマンドラインにオプションを指定することで設定した値を変更 できます。

コンフィグレーションファイルは、以下のインストールディレクトリ配下、または各ユーザの データディレクトリ配下にjnwschprt.fというファイル名で作成します。

■ローカルサイト/クラスタサイト内共通コンフィグレーションファイル

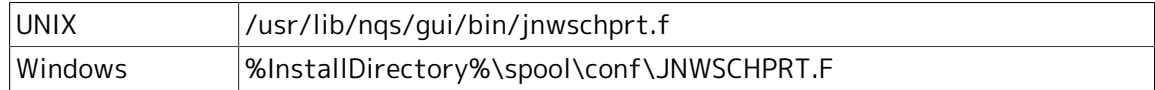

■各ユーザデータディレクトリ配下のコンフィグレーションファイル

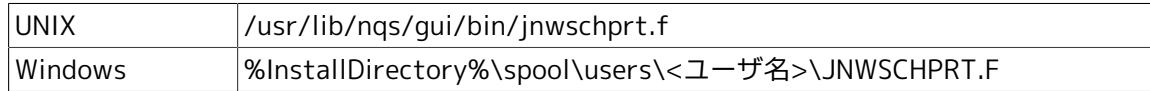

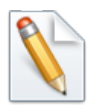

クラスタ環境の場合は /usr/spool や %InstallDirectory% の部分を <クラスタDBパ ス>と読み替えてください。

ファイルには、コマンドラインで指定するオプションをそのまま記述します(コマンド名そのもの は不要です)。なお、シェルが作用する特殊文字(環境変数やクオート文字)は解釈せずそのまま の状態でjnwschprtコマンドに渡されますので注意してください。

(設定例)次のような情報を出力する場合の記述例です。

■ジョブネットワーク一覧で、日付の区切りをAM8:00とする。

■全ユーザのジョブネットワークを検索して出力する。

■スケジュール情報では全先行ジョブを出力する。

% cat /usr/lib/nqs/gui/bin/jnwschprt.f -s -p 8:00 -a -C +c

なお、コマンドラインと上記の各jnwschprt.f内に同じ種類のオプションが指定されて、かつそれ ぞれ異なるパラメータが指定された場合は、コマンドライン指定を最優先で解釈します。異なる 種類のオプションについては、全て解釈の対象となります。

(設定例)各ファイルに異なるオプションが設定されている状態でコマンドを実行した例です。

% cat /usr/lib/nqs/gui/bin/jnwschprt.f -a –p 9:00 % cat /usr/spool/nqs/gui/<ユーザ名>/jnwschprt.f  $-s$  –p  $8:00$ % /usr/lib/nqs/gui/bin/jnwschprt –C -p 7:00

この場合、重なっている –p オプション指定はコマンドラインが優先されるため、

% /usr/lib/nqs/gui/bin/jnwschprt –a -s –C –p 7:00

を実行した場合と同じに解釈されます。

もしコマンドラインに –p オプション指定が無い場合は、インストールディレクトリ配下の共通コ ンフィグレーションファイルが優先されますので、

% /usr/lib/nqs/gui/bin/jnwschprt –a -s –C –p 7:00

を実行したものと解釈されます。

#### 3.2.2.2. ジョブネットワーク一覧情報

次のような情報を出力します。

■検索した日付 (検索開始時刻-検索終了時刻)

■ユーザ名

■ジョブネットワーク名

#### ■投入予定日時

■ジョブネットワーク-ID名 (JNW名.YYYYMMDDHHmmSS)

全ユーザ検索を行ったときに、ファイルにアクセスできないユーザがあった場合は、その旨を報 告します。

#### 3.2.2.3. スケジュール一覧情報

出力にはCSV形式と可読形式(readable)があります。CSV形式の詳細については後述[の「3.2.6](#page-53-0) [スケジュール情報のCSV形式」](#page-53-0)を参照してください。

スケジュール一覧情報には、ジョブネットワークについての情報(サマリー)と個々の単位ジョ ブ、ERPジョブ、BIジョブ、PCジョブ、UCXSingleジョブ、WOBSジョブ、カスタムジョブのスケ ジュール情報を次のように出力します。

■ジョブネットワークサマリー

- ジョブネットワーク名
- ユーザ名
- 予定開始時間
- トラッカ名 (JNW.YYYYMMDDHHmmSS)
- ■ジョブ部品個数(単位ジョブ個数+ERPジョブ個数+BIジョブ個数+PCジョブ個数+ UCXSingleジョブ個数+WOBSジョブ個数+カスタムジョブ個数)
- カレンダ分岐でスキップされたジョブ部品個数
- ■スケジュール情報
	- 部品名
	- 所属ジョブネットワーク
	- 事前保留および事前スキップの有無
	- 直前の先行ジョブまたは待ち合わせ部品
	- すべての先行ジョブまたは待ち合わせ部品

一部の情報は、オプションにより出力が抑制される場合があります。

#### 3.2.2.4. カレンダ分岐の扱い

スケジュール情報の一覧を出力するとき、指定した日付条件に従ってカレンダ分岐の判断を行い ます。判断の結果実行されないジョブについては、スケジュール情報の出力の対象にはしませ  $\mathcal{h}_{\alpha}$ 

### 3.2.3. 戻り値

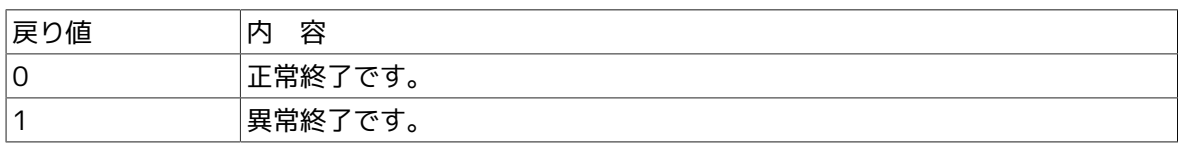

## 3.2.4. 関連ファイル

jnwschprt.f

### 3.2.5. 注意事項

- ■スケジュール情報表示を行うときに、過去のエントリーを表示することも可能です。ただし、 ジョブネットワークフローの情報は必ず現在の定義情報を参照するため、実際に処理されたス ケジュール情報とは異なることがあります。
- ■クラスタサイトについてコマンドを実行する場合、事前に環境変数NOS SITEにサイト名を設定 する必要があります。(Windowsの場合NOS SITEDBにサイトのデータベースパスの設定も必要)

詳細は[1章 「コマンド一覧」 の](#page-14-0)注意事項を参照してください。

■Windows版では、実行済みのジョブネットワークについても出力の対象となりますが、UNIX版 では実行予定のジョブネットワークのみ出力の対象となります。

### <span id="page-53-0"></span>3.2.6. スケジュール情報のCSV形式

jnwschprtのスケジュール情報をCSV形式で出力した場合の詳細なフォーマットについて説明しま す。

#### [項目形式]

スケジュール情報は、次の2つの異なる形式からなります。

■ジョブネットワークサマリー

出力の先頭で一度だけ出力されます。

■ジョブ部品(単位ジョブまたはERPジョブまたはBIジョブ)のスケジュール情報

それぞれの部品について繰り返し出力されます。

#### 表3.4 項目形式名

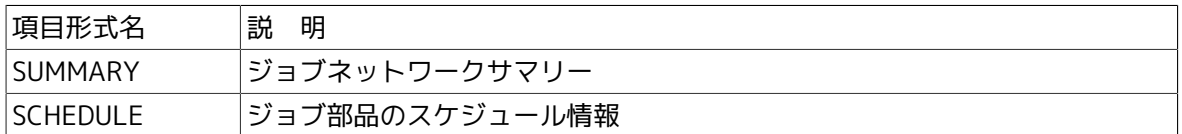

■#TYPE=SUMMARYサマリーの出力は次のようなフォーマットになります。

#TYPE=SUMMARY jnw,user,start,jnwid,njob,ncskip 値,...

■ サマリーの出力のそれぞれの項目について説明します。

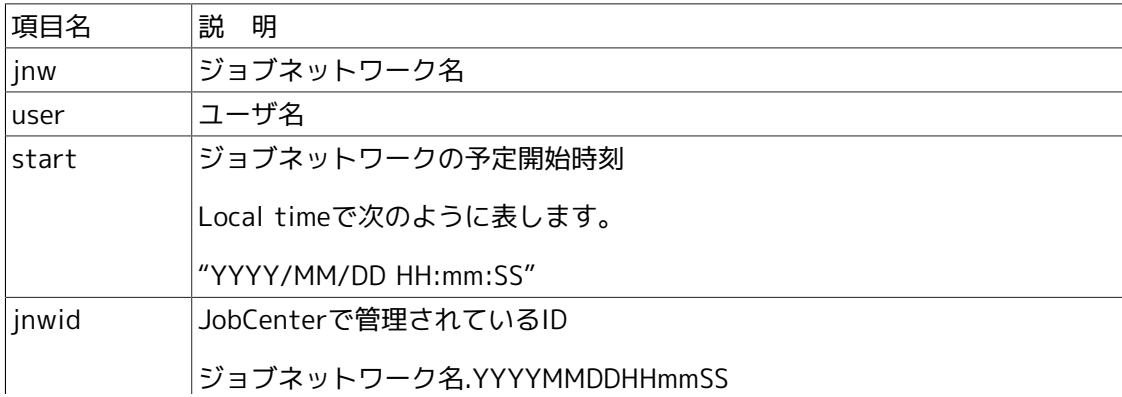

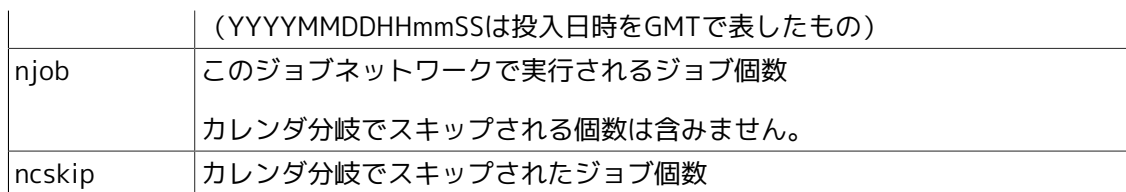

■#TYPE=SCHEDULE (ジョブ部品のスケジュール情報)

スケジュール情報の出力は次のようなフォーマットになります。

スケジュール行はサマリー行のあとに1行の空白をあけて、続けて出力されます。(initskipの項 目は、JobCenter R12.5.4以降で出力されます)

#TYPE=SCHEDULE index,name,parentjnw,inithold,initskip SCHEDULE, 値 **PREV, ジョブ名...** ALLPREV, ジョブ名...

1,2行目はタイトル行で1度だけ出力されます。

3,4,5行目は個々のジョブ部品についてそれぞれ出力されます。ただし、コマンドのオプション により出力が抑止されることがあります。

3,4,5行目の最初の項目(SCHEDULE, PREV, ALLPREV)は固定です。これをキーにしてその行 が何を記述しているか判断できます。

それぞれの項目について説明します。

■ 3行目: SCHEDULE

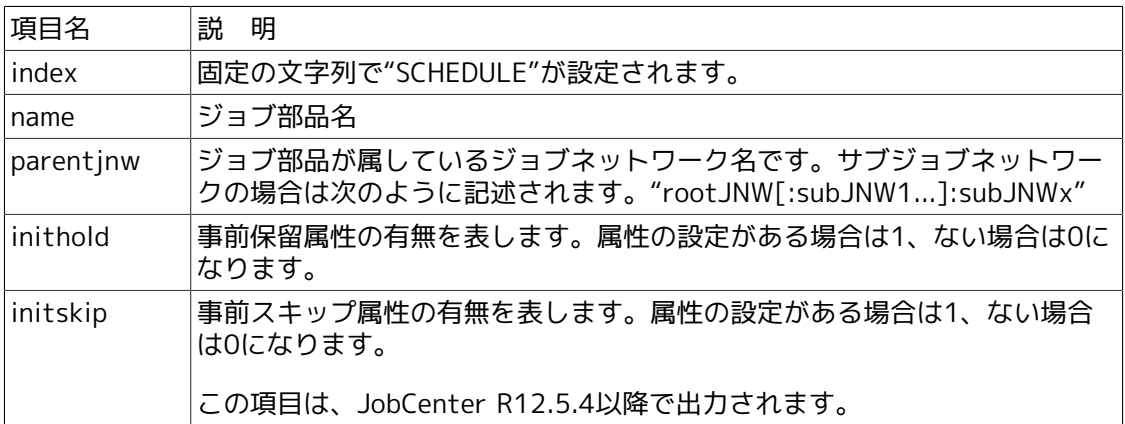

■ 4行目: PREV

そのジョブ部品の先行ジョブおよび待ち合わせ部品のうち直前のものだけを表示します。各 カラムに先行する部品1つを表示します。

- 最大50 カラム分の先行部品の情報を1 行に出力します。
- 先行部品が50 を超える場合は、2 行に分けてPREV 行を出力します。

部品を次のように表しています。

• 単位ジョブまたはERP ジョブ:

"J rootJNW[:subJNW...]/ ジョブ名"

• 時刻待ち部品(待ち合わせ時刻 HH:MM):

"T YYYY/MM/DD HH:MM"

GMT で「YYYY:西暦年、MM:月、DD:日、HH:時、MM:分」のように表します。 月・日・時・分が1 桁のときは、その前に0 を付加してください。

• ファイル待ち部品

"F ファイル名"

■ 5行目: ALLPREV

そのジョブ部品のすべての先行ジョブおよび待ち合わせ部品を表示します。

PREV行とほぼ同一ですが、すべての先行ジョブについて表示する点だけが異なります。

# 3.3. jnwop (control) ジョブネットワーク上の各部品を操 作

### ■UNIX版

/usr/lib/nqs/gui/bin/jnwop control [-u \$user] [-t \$YYYYMMDDHHmmSS] [-tid \$machine:\$user: \$JNWname.YYYYMMDDHHmmSS(GMT).nstrk] \$command \$JNWname [\$JOBname]

#### ■Windows版

%InstallDirectory%\bin\jnwop control [-u \$user] [-t \$YYYYMMDDHHmmSS] [-tid \$machine: \$user:\$JNWname.YYYYMMDDHHmmSS(GMT).nstrk] \$command \$JNWname [\$JOBname]

## 3.3.1. 機能説明

■実行中(アーカイブ待ちを含む)、または実行予定のジョブネットワークについて、それに存 在する単位ジョブまたはジョブネットワーク、サブジョブネットワークの操作を行います。可 能な操作は、次のとおりです。

保留、保留解除、スキップ、スキップ解除、再実行、強制停止、強制起動、エラーの場所から 再実行、エラーの場所をSKIP、正常終了扱いに変更、トラッカの削除、トラッカのアーカイブ

■\$commandには次の表の文字列を使用できます。

| 文字列        | 内<br>容                                                                                         |
|------------|------------------------------------------------------------------------------------------------|
| hold       | 指定した部品を「保留」します。すでに保留されていた場合は無視しま<br>す。                                                         |
| release    | 指定した部品の「保留」を解除します。すでに保留が解除されていた場合<br>は無視します。                                                   |
| skip       | 指定した部品を「スキップ」します。すでにスキップされていた場合は無<br>視します。                                                     |
| noskip     | 指定した部品の「スキップ」を解除します。すでにスキップが解除されて<br>いた場合は無視します。                                               |
| rerun      | 指定した部品を「再実行」します。                                                                               |
| estop      | 指定した部品を「強制停止」します。                                                                              |
| forcestart | 指定した部品を「強制起動」します。                                                                              |
| delete     | 指定したトラッカ情報を「削除」します。                                                                            |
| before     | 指定したトラッカがエラー停止状態のとき、エラー停止している単位ジョ<br>ブから再実行します。フローの中でその単位ジョブ以降にあるものも再実<br>行されます。               |
| after      | 指定したトラッカがエラー停止状態のとき、エラー停止している単位ジョ<br>ブをスキップして次の単位ジョブから再実行します。フローの中でその単<br>位ジョブ以降にあるものも再実行されます。 |
| statusdone | 指定した部品が異常終了、警告終了のとき、その部品を「正常終了扱い」<br>に変更します。                                                   |
| archive    | 指定したトラッカが正常終了、異常終了、警告終了のとき、トラッカを<br>アーカイブします。                                                  |
|            | 但し、トラッカの投入時刻から1分以上経過している必要があります。                                                               |

表3.5 \$commandに使用できる文字列

■\$JNWnameには操作対象となるジョブネットワーク名を指定します。対象の部品がサブジョブ ネットワークの場合、「:」でジョブネットワーク名を区切って階層を表現します。

(例)

"root.JNW:sub.JNW"

■\$JOBnameには操作対象となる単位ジョブ名を指定します。

省略した場合、\$JNWnameで指定したジョブネットワークまたはサブジョブネットワークが対 象になります。

## 3.3.2. オプション

-u \$user

コマンドを実行したユーザ以外のジョブネットワークを指定します。

省略した場合、コマンド実行したユーザのジョブネットワークを対象とします。本オプションが 使用できるのはJobCenter管理者ユーザのみです。

-t \$YYYYMMDDHHmmSS

対象となるトラッカを指定するために使用します。

ジョブネットワークの投入時刻はLocal timeで次のように表します(トラッカ名の一部で使用さ れているGMTとは異なります)。

形式は(YYYYMMDDHHmmSS)です。

省略した場合、一番最近に投入したトラッカが対象となります。

-tid \$machine:\$user:\$JNWname.YYYYMMDDHHmmSS(GMT).nstrk

対象となるトラッカをGMTで指定するために使用します。

次のように指定します。

マシン名:ユーザ名:ジョブネットワーク名.投入時刻(YYYYMMDDHHmmSS(GMT)).nstrk

## 3.3.3. 戻り値

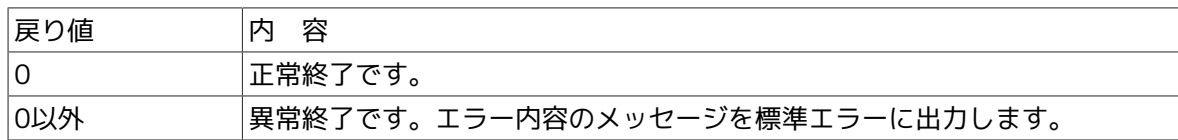

## 3.3.4. 注意事項

- ■UNIXでnsumsmgr(またはroot)でjnwopコマンドを-uオプション付で使用すると、「Failed: mkdir () failure…」というメッセージが表示される場合がありますが、操作が完了したかどう かは戻り値によって判断してください。CL/Winにより一度でもnsumsmgrまたは(root)でログ インすると、このメッセージは表示されなくなります。
- ■Windowsでjnwopコマンドを使用する場合は、Administrator権限が必要です。
- ■hold/release, skip/noskip等を実行する際、操作が不能であれば無視します。
- ■実際には存在しないトラッカを-tまたは-tidで指定して操作を行おうとした場合、操作自体は失 敗しますが、その指定したトラッカが「予定(確定)」状態で指定した日時で作成されますので注 意してください。(作成された場合はdeleteで直ちに消去してください)
- ■クラスタサイトについてコマンドを実行する場合、事前に環境変数NQS\_SITEにサイト名を設定 する必要があります。(Windowsの場合NQS SITEDBにサイトのデータベースパスの設定も必要)

詳細は[1章 「コマンド一覧」 の](#page-14-0)注意事項を参照してください。

# 3.4. jnwsubmitcmd ジョブネットワークを投入

#### ■UNIX版

/usr/lib/nqs/gui/bin/jnwsubmitcmd [-p \$parameter] [-c \$comment] [[-b] -t \$YYYYMMDDHHmmSS(localtime) | \$HH:MM(localtime)] [-d] [-h] [-s] [-r \$remotehostname] [-u \$user] [-w|-k|-f] \$JNWname

#### ■Windows版

%InstallDirectory%\bin\jnwsubmitcmd [-p \$parameter] [-c \$comment] [[-b] -t \$YYYYMMDDHHmmSS(localtime) | \$HH:MM(localtime)] [-d] [-h] [-s] [-r \$remotehostname] [-u \$user] [-w|-k|-f] \$JNWname

## 3.4.1. 機能説明

- ■\$JNWnameで指定したジョブネットワークを投入し、トラッカを生成します。\$JNWnameに は、コマンドを使用するユーザの環境で定義したジョブネットワークを指定します。
- ■正常にジョブネットワーク投入が完了した場合、次の形式で生成したトラッカ名が出力されま す。

マシン名:ユーザ名:ジョブネットワーク名.YYYYMMDDHHmmSS.nstrk

YYYYMMDDHHmmSSは、GMTで表した投入日時です。

■エラーが発生した場合には、標準エラーにメッセージが出力されます。

## 3.4.2. オプション

-p \$parameter

\$parameterで指定された文字列が、単位ジョブ実行時に環境変数NSJNW\_PARAMに設定されま す。

CL/Winの即時投入操作時のダイアログで入力できるパラメータと同等です。

-c \$comment

トラッカで表示されるコメントです。

CL/Winの即時投入操作時のダイアログで入力できるコメントと同等です。

最大長はUNIX版は128バイト、Windows版は40バイトです。

-t \$YYYYMMDDHHmmSS(localtime) | \$HH:MM(localtime)

■-t \$YYYYMMDDHHmmSS

ジョブネットワークの投入時刻(YYYYMMDDHHmmSS Local time)を指定します。

CL/Winの即時投入操作時のダイアログで入力できる時刻と同等です。

■-t \$HH:MM

ジョブネットワークの投入時刻(HH:MM Local time(時:分))を指定します。

年月日(YYYYMMDD)には、コマンド実行時のLocal timeの年月日が設定されます。

秒(SS)には、00秒が設定されます。

投入時刻の時 (HH) には、0~23の整数が指定できます。

投入時刻の分 (MM) には、0~59の整数が指定できます。

月・日・時・分・秒が1桁のときは、その前に0を自動で付加します。

-b

-tオプションで指定した投入時刻が現在時刻より過去でも、その投入時刻でのJNW投入を許可し ます。

本オプションが未指定で投入時刻が現在時刻より過去の場合は、投入時刻が現在時刻に補正され てJNW投入されます。

#### -d

\$JNWnameと同名のジョブネットワークについて、同一投入日の他のトラッカ (予定を含む) が 存在した場合、投入を行いません。

トラッカ名の"YYYYMMDD"部分が同一の場合、同一投入日と判断します。

本オプションは日次ジョブの二重投入を防止するために使用します。

-h

ジョブネットワークの同時実行数制限の設定値以上のジョブネットワークが投入され待ち状態に なっている場合に、\$JNWnameで指定したジョブネットワークを最優先で実行します。

本オプションの指定をされたジョブネットワークが複数ある場合は、投入時刻順で実行します。

 $-\varsigma$ 

\$JNWnameと同名のジョブネットワークについて、同一投入時刻 (YYYYMMDDHHmmSS) の他 のトラッカ(予定を含む)が存在した場合には、時間をずらして1秒後に投入します。

■投入時刻の指定

環境変数JNW SUBMITTIMEに投入時刻 (YYYYMMDDHHmmSS (GMT)) を指定できます。

-tオプションと同時に使用した場合、-tオプションの時刻が優先となります。この値は、ト ラッカ名に反映されます。

-r \$remotehostname

リモートサーバ上に存在するJNWを投入したい場合に指定します。本オプションを指定する場 合、後述する-uオプションを併せて指定する必要があります。未指定(デフォルト)の場合、ロー カルサーバ上のJNWが対象となります。

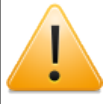

本オプションを指定する際は、必ずNOS SITE環境変数を設定しない状態で実行して ください。NQS SITE環境変数が設定されていると、存在しないパスへのアクセスに 失敗する等のエラーにより実行できない場合があります。

本オプションは、Windows版の場合、管理者ユーザのみが利用できます。

-u \$user

投入するJNWを所有しているユーザ名を指定します。未指定(デフォルト)の場 合、jnwsubmitcmdコマンドを実行したユーザの所有するJNWを投入します。

JNW投入時に使用される環境変数は、以下の通りです。

■コマンド実行ユーザ自身が作成したJNWを投入する場合

コマンド実行時の環境変数がそのまま使用されます。

■他ユーザのJNWを投入する場合、または、-rによりリモートサーバ上のJNWを投入する場合

他ユーザまたはリモートサーバ上で、JNWがスケジュール投入される時と同じ環境変数が使用 されます。

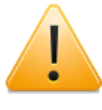

例えば、JNWが存在するサーバのOSにシステム環境変数を追加設定した直後に本 オプションを指定してJNWを投入しても、追加設定した環境変数は反映されませ ん。(スケジュール実行時はユーザのログイン環境ではないため)

そのユーザ環境に環境変数を反映させるためには、JNWの所有ユーザでCL/Winに よりJNWが存在するサーバにログインして、最低1回スケジュールのダミールール の作成保存を行ってJobCenterに環境変数の変更内容を反映させてください。ダ ミールールやダミースケジュールは保存後に削除して構いません。

本オプションは、Windows版の場合、管理者ユーザのみが利用できます。

-w

JNWパラメータに設定されている事前設定の内容を無視して、JNWを保留状態で投入します。

本オプションは、Windows版はR12.8.1から利用可能です。UNIX版はR12.7から利用可能です。

-k

JNWパラメータに設定されている事前設定の内容を無視して、JNWをスキップ状態で投入しま す。

本オプションは、Windows版はR12.8.1から利用可能です。UNIX版はR12.7から利用可能です。

-f

JNWパラメータに設定されている事前設定の内容を無視して、JNWを即時実行状態で投入しま す。

本オプションは、Windows版はR12.8.1から利用可能です。UNIX版はR12.7から利用可能です。

## 3.4.3. 戻り値

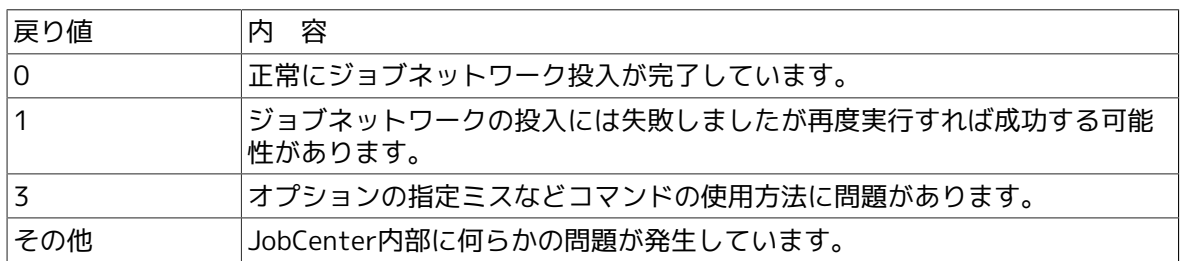

### 3.4.4. 注意事項

■クラスタサイトについてコマンドを実行する場合、事前に環境変数NQS SITEにサイト名を設定 する必要があります。(Windowsの場合NOS\_SITEDBにサイトのデータベースパスの設定も必要)

詳細は[1章 「コマンド一覧」 の](#page-14-0)注意事項を参照してください。

- ■本コマンド実行時の環境変数が、ジョブネットワーク実行時の環境変数として引き継がれます(r、-uオプション指定時は除く)。特に環境変数TZ、LOGNAME、HOME、LANG、NQS\_SITEの 設定に注意して正しい値を設定してください。
- ■UNIX版の場合、コマンド実行時の環境変数LANGはJobCenterのセットアップ言語に合わせるよ うにしてください。Windows版の場合は、環境変数LANGではなくインストール時に指定した セットアップ言語が利用されるので、特に注意する必要はありません。

また、-rオプションによりリモートサーバ上のJNWを指定する場合、EUCとSJISの混在は可能で すが、一方がUNICODE環境でもう一方が異なる場合はエラーとなりますので注意してくださ  $U<sub>0</sub>$ 

- ■単位ジョブから本コマンドを使用してその他のジョブネットワークを起動する場合、本コマン ドを実行する前に環境変数 STANDARD ERRORとSTANDARD OUTPUT をクリアする必要があ ります。クリアしない場合、本コマンドで起動されたジョブネットワークの単位ジョブの出力 結果、エラー出力結果がトラッカに記録されません。
- ■同一ユーザで同一ジョブネットワーク名を指定して本コマンドを複数同時に実行する、あるい は-tオプションで同じ投入時刻を指定して複数回実行したとしても、同一ジョブネットワーク 名で複数のトラッカを同一時刻に起動する事は出来ません。タイミング的に最も早くに実行さ れた本コマンドが有効になってトラッカが生成され、その他の本コマンドは実際には何もせず 終了することになります。

そのような場合は -sオプションを指定するようにしてください。

# 3.5. nqsbg ジョブ内からジョブの終了時に始末されないプ ロセスを起動

#### ■UNIX版

/usr/lib/nqs/nqsbg [-w] [ -n \$subcommand ] \$maincommand

#### ■Windows版

(無し)

#### 3.5.1. 機能説明

■nqsbgコマンドは、単位ジョブスクリプトから単位ジョブ終了時に上記シグナル(TERM/ KILL)を受信しないバックグラウンドプロセスとして、\$maincommandで指定したユーザコマ ンドを起動する機能を提供します。

JobCenterは通常、ジョブリクエストから起動したコマンドプロセスの終了を待ち合わせます。 そのコマンドプロセスが終了してジョブリクエストの処理を終了する時に、コマンドプロセス から起動された同一プロセスグループに属する子プロセスに対してシグナル(TERM/KILL)を 送信し、ジョブリクエストから起動されたプロセスがジョブの終了後に残らないよう制御しま す。

例えばメールを送信するプロセスをバックグラウンドで起動して戻るユーザコマンドや、デー モンプロセスのような常駐プロセスを単位ジョブスクリプトに記述して起動した場合、単位 ジョブとしてトラッカ上正常に終了した時点で実際には起動したはずのバックグラウンドプロ セスが終了させられてる、という状態を本コマンドにより回避できます。

■\$maincommandに指定したコマンドをバックグラウンドプロセスとして起動します。

■起動されたプロセスはジョブから制御が切り離されるため、このプロセスの終了状態を JobCenterから監視することはできません。また、JobCenterを終了しても起動されたプロセス は終了しません。

■本コマンドはUNIX版のみの実装となります。(Windows版については、OSのstartコマンド等を 利用してください)

## 3.5.2. オプション

(オプションなし:通常の使用方法)

nqsbgはサブプロセスを起動して直ちに終了します。

起動されたサブプロセスはさらに\$maincommandで指定したユーザコマンドを実行します。その ため、nqsbgのプロセスIDと実際にバックグラウンドで起動されるプロセスのプロセスIDは異な ります。

 $M$ 

サブプロセスを起動しません。

nqsbgは端末とプロセスグループを切り離したあと、実際にバックグラウンドで起動するサブプ ロセスを起動せずに、直接コマンドを起動します。この場合nqsbgのプロセスIDと起動されるコ マンドのプロセスIDが同じになりますが、プロセス自体はバックグラウンドになりません。

-n \$subcommand

\$subcommandに指定した文字列を、起動コマンド(\$maincommand)のargv[0]に指定して利用 します。psなどで表示されるプロセス名を変更する必要がある場合に利用します。

## 3.5.3. 戻り値

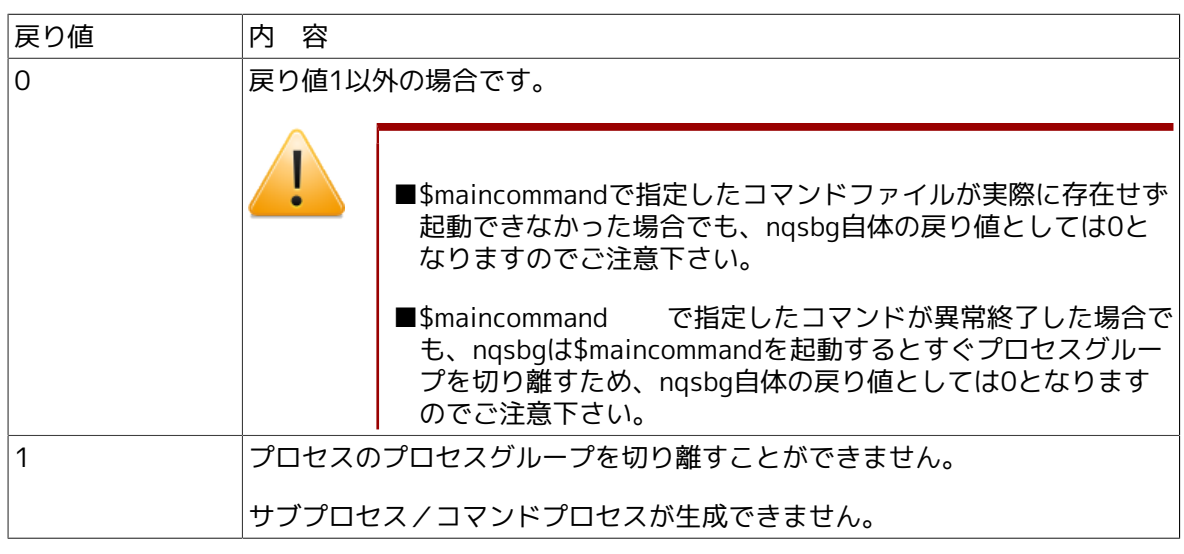

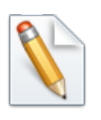

-wを指定して直接コマンドを起動した場合は、起動されたプログラムの終了コードを 返します。

# 3.6. jnwevtmgr イベントの確認と削除

#### ■UNIX版

/usr/lib/nqs/gui/bin/jnwevtmgr {-l | -d \$hostname:\$eventid }

#### ■Windows版

%InstallDirectory%\bin\jnwevtmgr {-l | -d \$hostname:\$eventid }

## 3.6.1. 機能説明

■イベント送受信部品について現在の状況を表示します。または保持されているイベントを削除 します。「他人のトラッカの操作」の権限が必要なCL/Winでの操作と異なり、本コマンドは他 ユーザのトラッカ中のイベントも表示または削除できます。

#### ■イベント確認

イベント一覧の出力形式は次のようになります。

\*\*\*イベントリスト名\*\*\*

インデックス トラッカ名.YYYYMMDDHHmmSS 部品名 ホスト名 イベントID タイムアウト

<span id="page-65-0"></span>各項目の詳細については、次の[表3.6「イベントリスト名と内容」](#page-65-0)[、表3.7「イベント一覧出力](#page-65-1) [形式」](#page-65-1)のとおりです。

表3.6 イベントリスト名と内容

| イベントリスト名       | 容<br>内              |
|----------------|---------------------|
| ∣EventWaitList | 受信待ちをしている受信部品一覧     |
| FventSendl ist | 受信確認で待ち合わせている送信部品一覧 |
| !EventHoldList | 保持しているイベント一覧        |

#### 表3.7 イベント一覧出力形式

<span id="page-65-1"></span>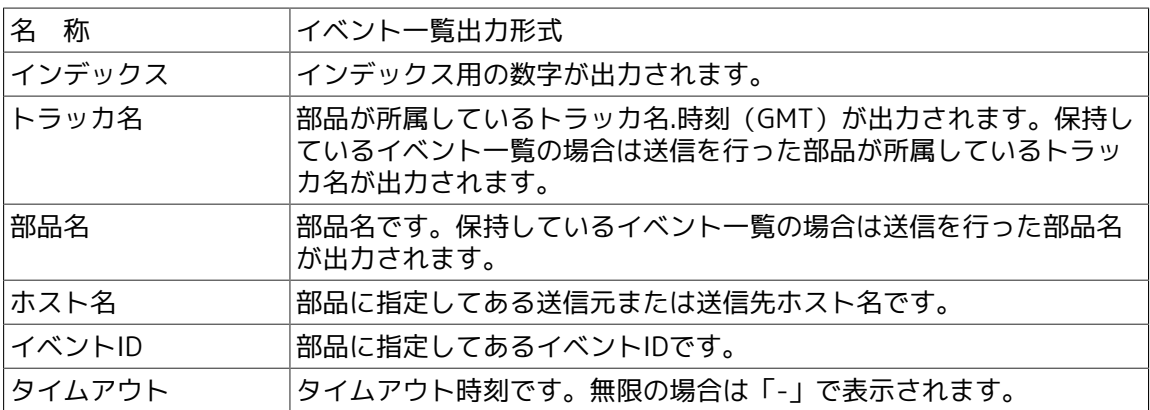

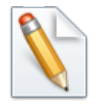

jnwevtcmdで送信した部品名に関しては、トラッカ名にPIDjnwevtcmdのプロセス 番号.jnwevtcmdを、実行した時刻(ローカルタイム)、部品名にはjnwevtcmdと 表示されます。

#### ■イベント削除

イベント削除実行後のメッセージ表示は次のとおりです。

表3.8 イベント削除実行後のメッセージ表示

| メッセージ表示                            | 容<br>内                   |
|------------------------------------|--------------------------|
| Invalid eventhostname or eventide. | 指定されたホスト名またはイベントIDが不正です。 |
| Invalid eventide.                  | イベントIDが不正です。             |
| Not found target event.            | 指定されたターゲットが見つかりませんでした。   |
| Success.                           | 正しく削除できました。              |

3.6.2. オプション

 $-1$ 

イベント一覧を表示します。

-d \$hostname:\$eventid

保持されているイベントの送信元ホスト名、イベントIDを指定し削除を行います。

\$hostname:イベント送信元

\$eventid:イベントID

## 3.6.3. 戻り値

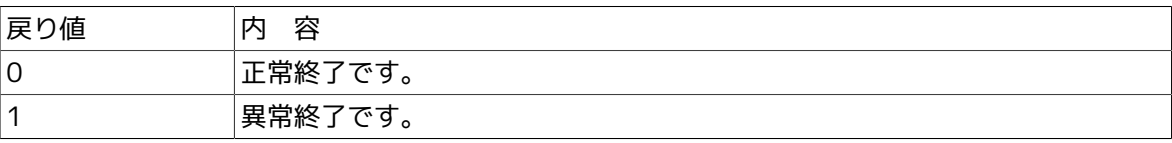

## 3.6.4. 注意事項

- ■イベントの削除ができるのは、イベントを保持しているマシン(イベント送信で送信先のマシ ン)上になります。
- ■クラスタサイトについてコマンドを実行する場合、事前に環境変数NQS\_SITEにサイト名を設定 する必要があります。(Windowsの場合NQS\_SITEDBにサイトのデータベースパスの設定も必要)

詳細は[1章 「コマンド一覧」 の](#page-14-0)注意事項を参照してください。

# 3.7. jnwevtcmd イベントを送信

#### ■UNIX版

/usr/lib/nqs/gui/bin/jnwevtcmd -h \$hostname -i \$eventid -m \$msg -l {off | on { -t \$YYYYMMDDHHmmSS | -c \$YYYYMMDDHHmmSS | -a [+]\$HH:MM }} [-s]

#### ■Windows版

%InstallDirectory%\bin\jnwevtcmd -h \$hostname -i \$eventid -m \$msg -l {off | on { -t \$YYYYMMDDHHmmSS | -c \$YYYYMMDDHHmmSS | -a [+]\$HH:MM }} [-s]

## 3.7.1. 機能説明

■任意のユーザでジョブネットワークのイベント受信部品に対して任意のタイミングでイベント を送信できます。-sオプション指定時を除き、指定したイベントIDでイベントを待ち受ける全 てのイベント待ち部品に対してイベントを送信できます。

■jnwevtcmdコマンドを実行したときのメッセージ表示内容は次のとおりです。

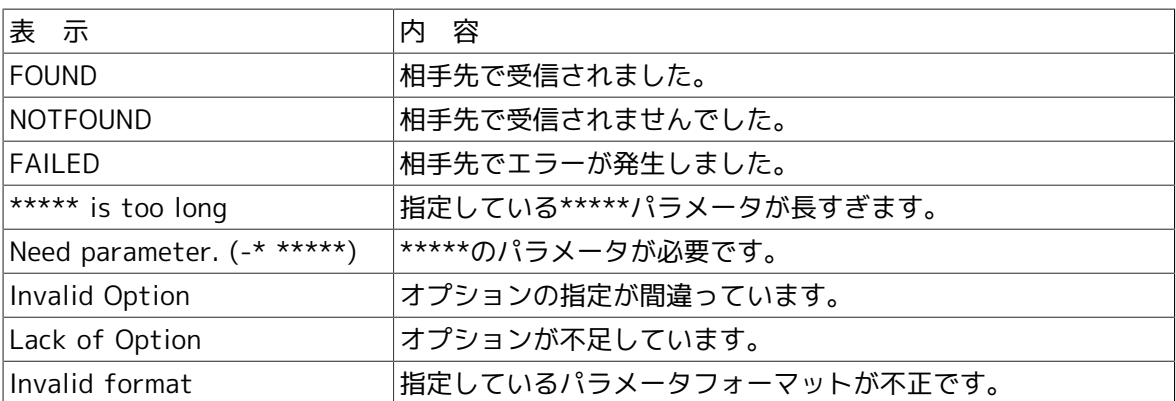

#### 表3.9 jnwevtcmdコマンドを実行したときのメッセージ表示

## 3.7.2. オプション

-h \$hostname

送信先ホスト名を指定します。

-i \$eventid

イベントIDを指定します。

-m \$msg

メッセージを指定します。

-l {off | on}

イベント保持の有無を指定します。

-t \$YYYYMMDDHHmmSS | -c \$YYYYMMDDHHmmSS | -a [+]\$HH:MM

イベント保持がonの場合の保持期限を指定します。

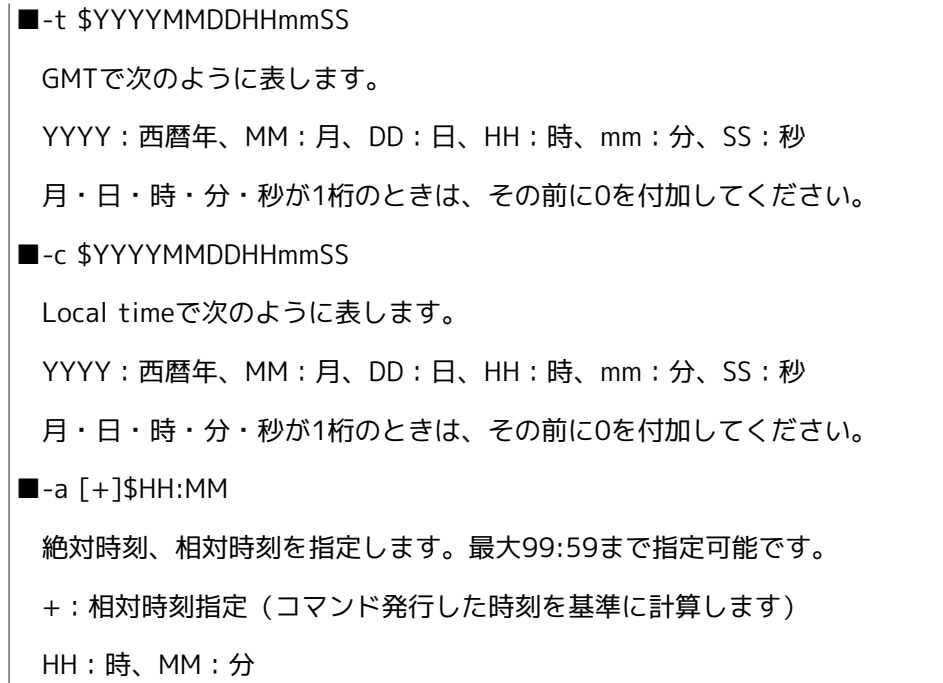

#### -s

同じイベントIDでイベント待ち状態となっている部品のうち、開始時刻が最も早い部品にのみイ ベントを通知します。

## 3.7.3. 戻り値

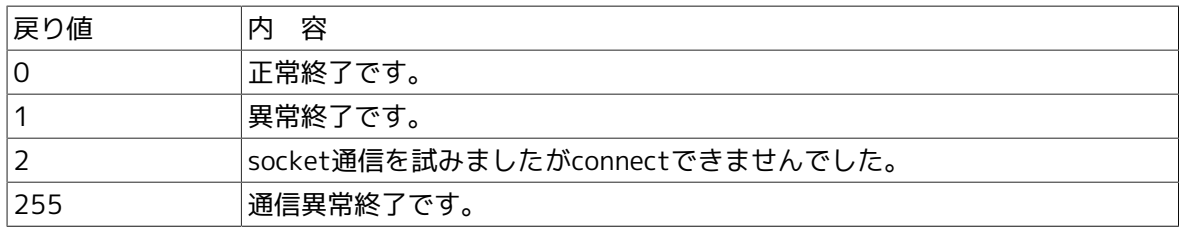

## 3.7.4. 注意事項

■イベント送信コマンドでは、受信待ち合わせを行うことはできません。

- ■同一ユーザまたは異なるユーザが同じ\$eventidを使用して、同一マシンから同一送信先ホスト に複数回イベントを送信した場合、送信先ホスト上では最後に送信されたイベントで上書きさ れます。
- ■クラスタサイトから本コマンドでイベントを送信する場合、事前に環境変数NQS SITEにサイト 名を設定する必要があります。(Windowsの場合NQS\_SITEDBにサイトのデータベースパスの設 定も必要)

詳細は[1章 「コマンド一覧」 の](#page-14-0)注意事項を参照してください。

# 3.8. jnwdelete ジョブネットワーク・スケジュールを削除

#### ■UNIX版

/usr/lib/nqs/gui/bin/jnwdelete [-u \$user] -j \$jnw

/usr/lib/nqs/gui/bin/jnwdelete [-u \$user] [-f] -g \$jnwgroup

/usr/lib/nqs/gui/bin/jnwdelete [-u \$user] -s \$schedule

#### ■Windows版

%InstallDirectory%\bin\jnwdelete [-u \$user] -j \$jnw

%InstallDirectory%\bin\jnwdelete [-u \$user] [-f] -g \$jnwgroup

%InstallDirectory%\bin\jnwdelete [-u \$user] -s \$schedule

#### 3.8.1. 機能説明

- ■ジョブネットワークまたはスケジュールを削除するコマンドです。
- ■第一の形式ではジョブネットワークを、第二の形式ではジョブネットワークグループを、第三 の形式ではスケジュールをそれぞれ削除することができます。また、-j,-g,-sはそれぞれ同時に は指定できず、いずれかを指定する必要があります。
- ■jnwdeleteコマンドを実行したときのメッセージ表示内容は次のとおりです。

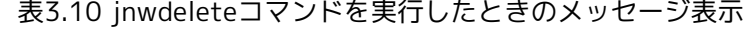

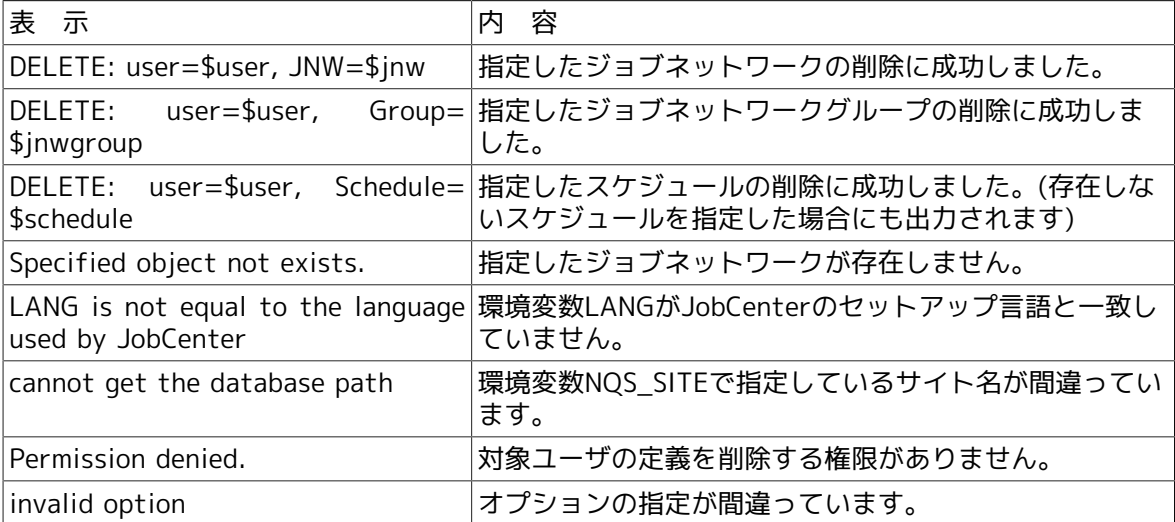

(注)メッセージの先頭に表示されるエラーコードは記載していません。

## 3.8.2. オプション

#### -u \$user

削除したい定義をもつユーザ名を指定します。指定しない場合、コマンド実行ユーザのジョブ ......<br>ネットワーク、スケジュールが対象になります。

-j \$jnw

指定したジョブネットワークを削除します。

-g \$jnwgroup

指定したジョブネットワークグループを削除します。グループ名は最上位グループから以下のよ うに指定します。

(例)user1のGrp1中に存在するGrp1を通常削除したい場合

jnwdelete -u user1 -g .Grp1.Grp2

\$jnwgroup指定時の先頭の「.」はRootグループを意味します。

-f

ジョブネットワークグループ削除時の強制削除/通常削除を指定します。-fを指定しない場合は 通常削除、-fを指定した場合は強制削除になります。

-s \$schedule

指定したスケジュールを削除します。

## 3.8.3. 戻り値

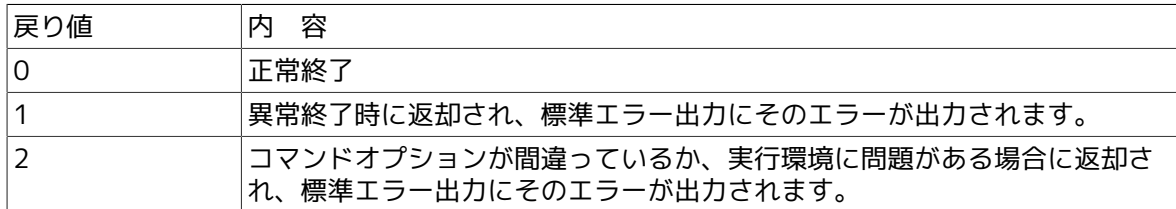

## 3.8.4. 注意事項

- ■本コマンドで削除を行うためには、コマンド実行ユーザに対して、JobCenterのパーミッション 設定における「ジョブネットワークの作成/変更/削除」の権限が与えられている必要がありま す。パーミッション設定の詳細については別冊の <環境構築ガイド>の10章 「ユーザ権限 (パーミッション設定)」 を参照してください。
- ■CL/Winで編集中のジョブネットワークは削除できませんが、スケジュールは削除可能になって いますので注意してください。
- ■環境変数LOGNAMEが本コマンドの実行ユーザと一致している必要があります。suコマンドで ユーザ変更を行う場合にはsu -を使用してください。

■環境変数LANGをJobCenterのセットアップ言語と合わせる必要があります。

■クラスタサイトに対して実行する場合、事前に環境変数NOS SITEにサイト名を設定する必要が あります。

詳細は[1章 「コマンド一覧」 の](#page-14-0)注意事項を参照してください。

# 3.9. schctrl スケジュールの有効化/無効化

■UNIX版

/usr/lib/nqs/gui/bin/schctrl [-u \$user] \$subcommand { \$schedule... | \$group... | all }

■Windows版

%InstallDirectory%\bin\schctrl [-u \$user] \$subcommand { \$schedule... | \$group... | all }

## 3.9.1. 機能説明

- ■本コマンドは、スケジュールの有効化/無効化及びスケジュールのグルーピング操作を行いま す。
- ■登録済みスケジュールの運用を開始させたり、稼動中のスケジュールを停止させることができ ます。また、スケジュールをグルーピングすることで有効化/無効化を一元的に管理ができま す。
- ■グルーピングされたスケジュール及びグルーピングされたグループを操作する際には、コロン を区切り文字とした以下の形式で指定します。

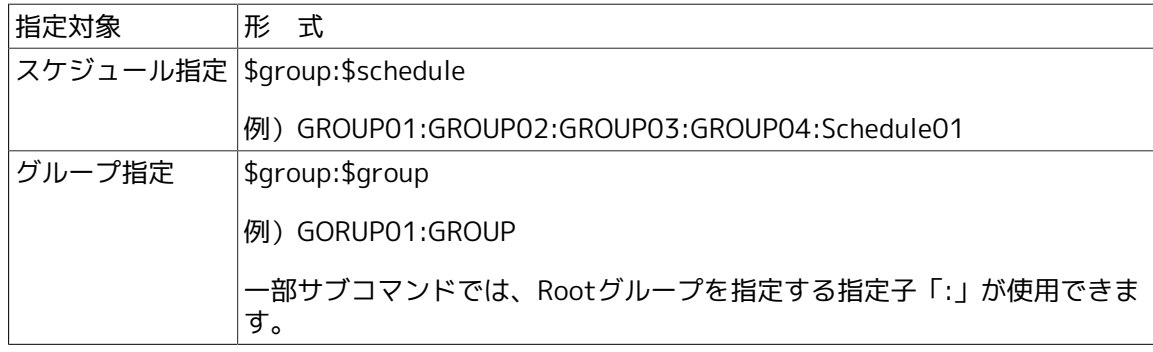

- ■スケジュールグループ名の最大指定文字数は40バイト、スケジュール名の最大指定文字数は 128バイトとなります。グループは最大5階層まで作成可能であり、各グループには親子関係が あります。
- ■親グループに対して行った操作は子グループに対しても影響します。なお、同一グループ内に 同名の子グループを重複して作成することはできません。

## 3.9.2. オプション

-u \$user

スケジュールを操作するユーザを指定します。

省略した場合、コマンド実行したユーザのスケジュールを操作します。

本オプション使用可能なユーザは次の通りです。

■UNIX版では、rootユーザのみとなります。

■Windows版では、Administrator権限を保持するユーザとなります。

## 3.9.3. サブコマンド

すべてのコマンドは 1 行で入力する必要があります。

1. subcommand一覧
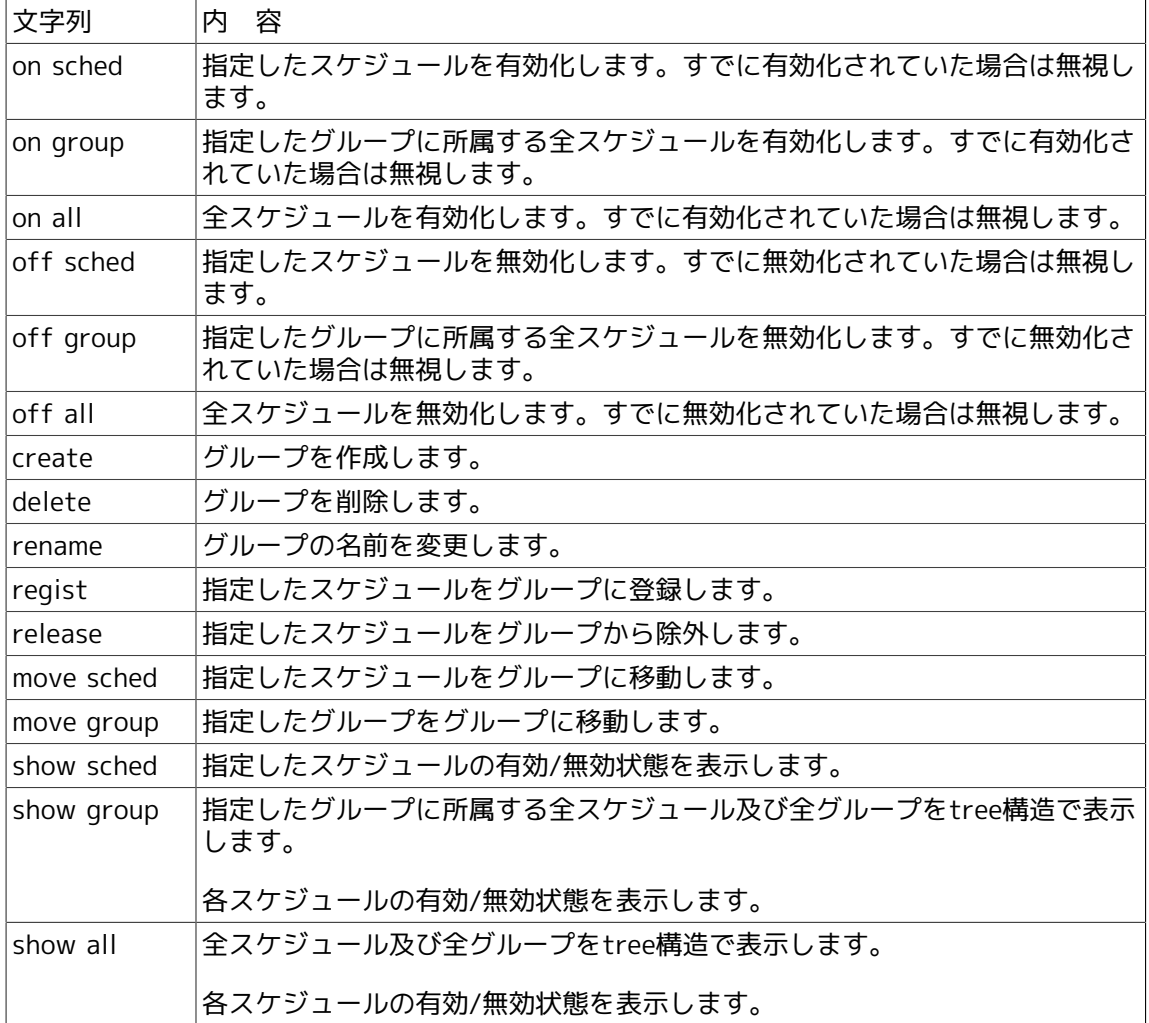

2. コマンド形式

schctrl on sched \$schedule...

\$scheduleを有効化します。

\$scheduleは複数指定することが可能です。(最大数:100)

schctrl on group \$group...

\$groupに所属する全スケジュールを有効化します。

\$groupは複数指定することが可能です。(最大数:100)

\$groupにRootグループ指定「:」が使用できます。

schctrl on all

ユーザの全スケジュールを有効化します。

schctrl off sched \$schedule...

\$scheduleを無効化します。

\$scheduleは複数指定することが可能です。(最大数:100)

schctrl off group \$group...

\$groupに所属する全スケジュールを無効化します。

\$groupは複数指定することが可能です。(最大数:100)

\$groupにRootグループ指定「:」が使用できます。

schctrl off all

ユーザの全スケジュールを無効化します。

schctrl create \$group...

新規グループを作成します。

同一グループ内に同名のグループを作成することはできません。グループは上限値である5階 層を超えて作成することはできません。

\$groupは複数指定することが可能です。(最大数:100)

schctrl delete \$group...

グループを削除します。削除対象グループにスケジュールや子グループが所属していた場合、 当該スケジュールは無所属となり子グループは削除されます。この際、無所属となったスケ ジュールは有効/無効状態を保ちます。

\$groupは複数指定することが可能です。(最大数:100)

schctrl rename \$group \$group

変更対象\$group の名前を 変更後\$group に変更します。コマンドパラメータの末尾には変更 後グループ名を指定してください。

同一グループ内に同名のグループが存在する場合は変更することはできません。

schctrl regist \$schedule... \$group

無所属スケジュール\$scheduleを\$groupに登録します。コマンドパラメータの末尾には登録先 グループ名を指定してください。

\$scheduleは複数指定することが可能です。(最大数:100)

schctrl release \$schedule...

\$scheduleを所属グループから除外します。

除外したスケジュールは有効/無効状態を保ったまま無所属になります。

\$scheduleは複数指定することが可能です。(最大数:100)

schctrl move sched \$schedule... \$group

\$scheduleを\$groupへ移動します。コマンドパラメータの末尾には登録先グループを指定して ください。

移動したスケジュールは有効/無効状態を保ったまま指定グループに所属します。

\$scheduleは複数指定することが可能です。(最大数:100)

\$groupにRootグループ指定「:」が使用できます。

schctrl move group \$group... \$group

\$groupを移動先\$groupへ移動します。コマンドパラメータの末尾には移動先グループ名を指 定してください。なお、移動後にグループ階層が上限値(5階層)を超える場合には移動でき ません。

移動したグループは有効/無効状態を保ったまま移動先グループに所属します。

移動元\$groupは複数指定することが可能です。(最大数:100)

移動先\$groupにRootグループ指定「:」が使用できます。

schctrl show sched \$schedule...

\$scheduleの有効/無効状態を次の形式で表示します。

[SCHEDULE] \$schedule : <on|off>

\$scheduleは複数指定することが可能です。(最大数:100)

schctrl show group \$group...

\$groupに所属する全スケジュール及び全グループをtree構造で表示します。

各スケジュールの有効/無効状態を表示します。

\$groupは複数指定することが可能です。(最大数:100)

\$groupにRootグループ指定「:」が使用できます。

schctrl show all

全スケジュール及び全グループをtree構造で表示します。

各スケジュールの有効/無効状態を表示します。

## 3.9.4. 戻り値

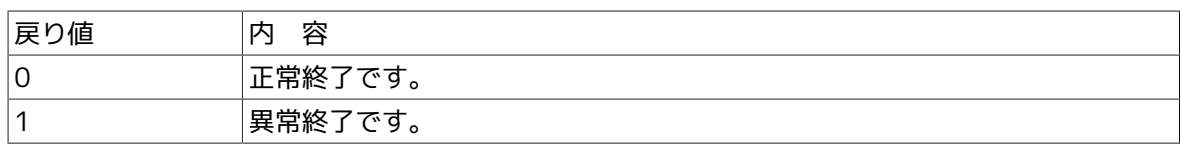

## 3.9.5. 注意事項

■本コマンドでは特殊文字「!"#\$%&'()\*,/:;<=>?@[\]^`{|}~」を無効とみなします。

- ■スケジュールを無効化しても、すでにスケジュール投入されたトラッカは強制終了されず、処 理を継続します。また、保留操作等によって、予定状態から予定確定状態になったトラッカに 関連するスケジュールの無効化操作を行っても、予定確定状態のトラッカを削除しません。
- ■CL/Win上からスケジュールパラメータの変更を行った場合でも、本コマンドで設定したスケ ジュールの有効/無効状態は保持されます。
- ■スケジュールの有効/無効状態及びスケジュールのグルーピングは、CL/Winの「スケジュール 一覧]における操作と同等です。

■本コマンドでスケジュールを有効化/無効化しても、CL/Winのトラッカ一覧表示の自動更新で は状態変更が反映されません。CL/Winからスケジュールの状態変更を確認する際はトラッカ一 覧表示で[最新表示(R) F5]を実行してください。

# 3.10. nqsstart デーモンプロセスを起動

#### ■UNIX版

/usr/lib/nqs/nqsstart [-f] [\$sitename]

■Windows版

(無し)

3.10.1. 機能説明

- ■JobCenterを起動します。なおJobCenter デーモンの起動はrootアカウント(スーパーユー ザ)しか行えません。本コマンドはUNIX版のみの実装となります。
- ■本コマンドは、JobCenter デーモン (/usr/lib/nqs/nqsdaemon) と、イベント送信等に関連す るデーモンプロセスを起動します。
- ■本コマンドは、デーモンの起動設定ファイル (/usr/lib/ngs/rc/daemon.conf) を読み込み、 デーモン起動におけるオプションを読み込みます。

3.10.2. オプション

#### \$sitename

サイトモードで起動するローカルサイト名またはクラスタサイト名を指定します。

 $-f$ 

JobCenter デーモン (/usr/lib/nqs/nqsdaemon) と、イベント送信等に関連するデーモンプロセ スを起動します。

> 前回起動時にJobCenter が正常に終了しなかった、あるいは終了方法が正しく無 かった状況では、nqsstart [\$sitename] のコマンドがエラーとなる場合がありま す。その際は起動しようとするホスト、またはサイトでデーモンが起動していない事 を確認した後、-fのオプションを付加して強制起動してください。

<span id="page-76-1"></span>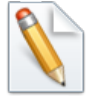

- ホスト、またはサイトでデーモンが起動していないことの確認方法
- 1. ps –efコマンドでjnwxxx, nqsxxx, NQSxxxなどの名前でgrepしてJobCenterの各 デーモンのPIDおよびPPIDを確認します。
- <span id="page-76-0"></span>2. cjclsコマンドでクラスタサイト上のnqsdaemon のPIDを確認します。(な お、SHUT と表示される場合は、cjclsコマンドの出力結果の同じ行に表示されたサ イトにおいてJobCenter が起動していないことを表しています。)
- 3. ホスト上のデーモンを確認する場合は、[2](#page-76-0)の結果のnqsdaemonのPIDおよびPPIDが 同nqsdaemonのPIDと一致するデーモン群を、[1](#page-76-1)の結果より除いたものの存在を確 認してください。サイト上のデーモンを確認する場合は、[2](#page-76-0)の結果のnqsdaemonの PIDおよびPPIDが同nqsdaemonのPIDと一致するデーモン群の存在を[1](#page-76-1)の結果から確 認してください。

```
3.10.3. 戻り値
```
戻り値 内 容

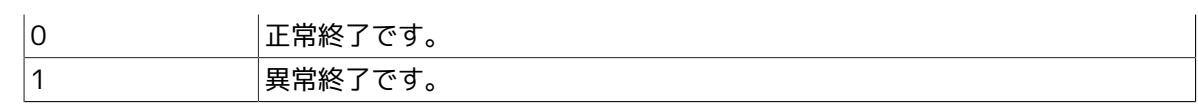

## 3.10.4. 注意事項

- ■JobCenter は通常システム立ち上げ時に起動されますが、システムの管理者が本コマンドを利 用して起動させることも可能です。ただし、そのような場合、コマンドの標準出力をファイル 等にリダイレクションしておかないと、コンソール、または端末に各デーモンの出力する情報 が表示されるようになります。
- ■本コマンドを使用せずに、JobCenter デーモンを直接起動した場合、依存関係のある必要な常 駐プロセスの幾つかが起動されないため、一部の機能が使用出来なくなる場合があります。
- ■ローカルサイトの起動時は\$site-nameは指定する必要はありません。またクラスタサイト起動 については、通常の運用ではcjcpwを使用するようにしてください。
- ■nqsstartを起動する時点の、rootアカウントのumask値に注意してください。例えば umask=002が設定された状態でnqsstartでJobCenterを起動すると、JobCenter内部では処理 を行う常駐プロセス他全てにそのumask値が引き継がれますので、JobCenterが直接管理する データや作成ファイルのパーミッション、単位ジョブスクリプトから実行した任意のユーザ作 成ファイルにもumask=002が適用されるなど、想定と異なる状態になる場合があります。

そのためumaskを厳密に管理したい場合は、単位ジョブスクリプトの先頭でumaskを明示的に設 定する、あるいは単位ジョブパラメータの「スクリプト実行用シェルコマンド」に/bin/cshを 明示的に指定して各ユーザの.cshrcにumaskを設定する、などによりコントロールする必要があ ります。

# 3.11. nqsstop デーモンプロセスを停止

#### ■UNIX版

/usr/lib/nqs/nqsstop [\$sitename]

■Windows版

(無し)

3.11.1. 機能説明

- ■JobCenterを停止します。なおJobCenterデーモンの停止はrootアカウント(スーパーユーザ) しか行えません。本コマンドはUNIX版のみの実装となります。
- ■本コマンドは、JobCenterデーモン及び関連するデーモンプロセスを停止します。
- ■JobCenterは、システムのshutdown処理により自動的に停止します。システム停止を行わず任 意のタイミングでJobCenterを停止する場合に本コマンドを使用してください。

3.11.2. オプション

#### \$site-name

サイトモードで起動したデーモンを停止する場合に、起動時と同じローカルサイト名またはクラ スタサイト名を指定します。

## 3.11.3. 戻り値

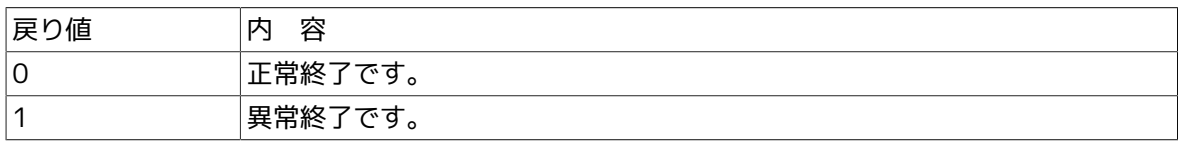

## 3.11.4. 注意事項

■本コマンドを使用せずにqmgrのshutdownコマンドやkillコマンドによりデーモンを停止した場 合、一部のJobCenter関連プロセスが正常に終了しません。

そのため、JobCenterデーモン再起動の時点でそれらのプロセスが残っていた場合、正しく動作 しなくなる場合があります。

■本コマンド実行後に「jnwengine: shutdown.」のメッセージが表示される時と表示されずに終 了する時があります。

ターミナルにメッセージが表示されるまでの間に、メッセージ出力元プロセスがタイミングに より早めに終了してしまうと表示されない場合がありますが、内部処理に違いはなく、特に問 題はありません。

# 3.12. nmapmgr ネットワークの構成管理

#### ■UNIX版

/usr/bin/nmapmgr

#### ■Windows版

%InstallDirectory%\bin\qcmd\nmapmgr

## 3.12.1. 機能説明

■nmapmgr コマンドは、JobCenter が使用するネットワークデータベースを構築・設定します。 このネットワークデータベースは次の 6 つの基本的な要素を含みます。

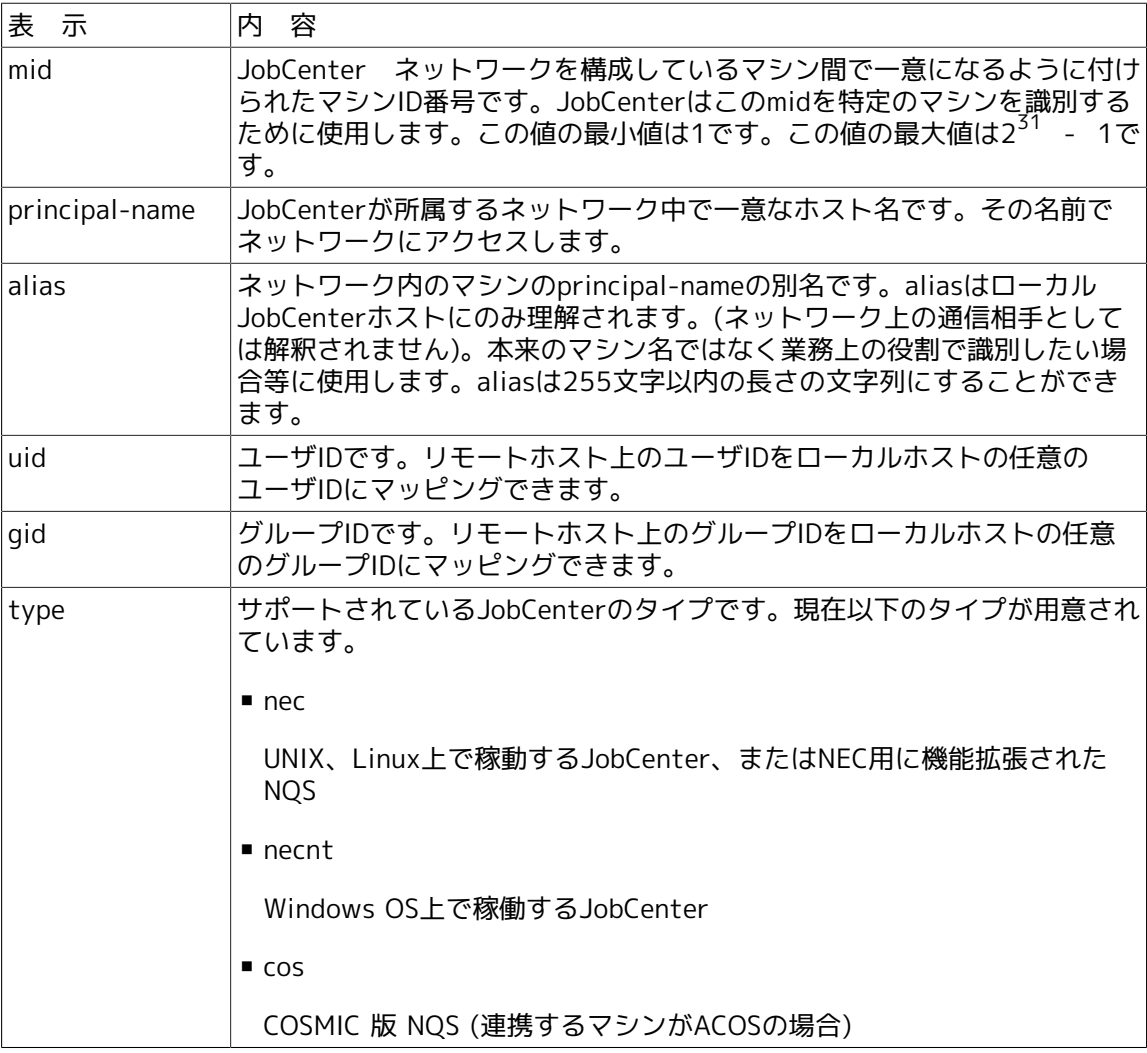

表3.11 nmapmgrコマンドのデータベース構成要素

- ■本コマンドによりネットワーク構成を変更する操作は、UNIXの場合は、rootアカウント(スー パーユーザ)、Windowsの場合は、JobCenter管理者しか行えません。
- ■それ以外のユーザはshowやgetサブコマンドのみ実行できます。

■nmapmgrコマンドを実行すると、プロンプト「NMAPMGR>:」が表示されます。この状態で、 以下に述べるサブコマンドが入力できます。シェルやコマンドプロンプトに戻るときには exit サブコマンドを使用します。

## 3.12.2. 注意事項

■クラスタサイトについて設定を行う場合、事前に環境変数NOS SITEにサイト名を設定する必要 があります。

詳細は[1章 「コマンド一覧」 の](#page-14-0)注意事項を参照してください。

## 3.12.3. サブコマンド

説明の中で大文字により示されている部分は、コマンドを入力する際の省略形を示しています。 たとえば、 CHange Name であれば ch n と省略できます。ただし、省略形c n ではCReate コマ ンドと区別できないためエラーとなります。

実際のコマンド記述は大文字、小文字のどちらでもかまいませんが、マシン名などは大文字小文 字が区別されます。

サブコマンド文字列長は1行256バイト(UNIX)または254バイト(Windows)まで指定可能です。

すべてのコマンドは 1 行で入力する必要があり、行継続文字"\"は使用できません。

Add Mid \$mid \$principal-name

\$mid と \$principal-name (プリンシパル名) の組み合わせでネットワーク構成にマシン名の情報 を追加します。

\$principal-name は、その mid に対応するマシンを一意に識別するために (JobCenterセット アップの際に) 決まる名前です。

Add Name \$alias \$to-mid

\$to-mid のマシンIDで識別されるマシンの \$alias (別名)を追加します。

\$alias は本サブコマンドでもCL/Winでも 1つの mid にいくつでも割り当てられますが、CL/Win からはプリンシパル名を残して別名のみ削除することはできません。

別名のみ削除するには Delete Name サブコマンドを使って下さい。

Add Uid \$from-mid \$from-uid \$to-uid

\$from-mid のマシンIDで識別されるリモートマシン上の \$from-uid で示されるユーザアカウン トと、、ローカルマシン上の \$to-uid で示されるユーザアカウントのユーザマッピング設定を追 加します。

CL/Winでのユーザマッピング操作は \$from\_mid で示すマシン(ジョブリクエストの転送元)に接 続して行いますが、本サブコマンドを実行してユーザマッピングを設定する場合は、マッピング 先のマシン上(ジョブリクエストの転送先)で行うことに注意してください。

リクエスト転送元のマシンに本サブコマンドでユーザマッピングを設定しても解釈されません。

また、転送元のユーザIDと転送先のユーザIDは n:1 のマッピング関係を持つことに注意してくだ さい。1:n のマッピング関係はジョブリクエストの実行ユーザが一意に決まらないため、設定で きません。

CHange Name \$mid \$principal-name

\$mid のマシンIDで識別されるマシンの \$principal-name (プリンシパル名) を変更します。

CReate

ネットワーク構成データベースをクリアします。

本サブコマンドを実行すると、自マシンを含めたすべてのネットワーク構成データ ベースをクリアします。したがって緊急時以外は使用しないでください。

データベースをクリアした場合、そのままではJobCenterの起動/停止ができなくな りますので注意してください。

もし誤ってクリアしてしまった場合は、Add Mid サブコマンドと SEt Local Name サブコマンドにより、クリア前に設定してあった自身のマシン名 とマシンIDを自マシンに再登録・再認識させてください。その後 qmgr の set machine\_group サブコマンドで自分自身のマシン名をマシングループに登録すれ ば、JobCenterの起動が可能になります。

Delete Gid \$from-mid \$from-gid

\$from-mid のマシンIDで識別されるリモートマシン上の \$from-gid で示されるグループIDに関 するマッピング関係を削除します。

Delete Mid \$mid

構成データベースから \$mid のマシンIDで識別されるマシン情報を削除します。

Add Mid サブコマンドも参照してください。

Delete Name \$alias

構成データベースから \$alias (別名)を削除します。

Add Name サブコマンドも参照してください。

Delete Uid \$from-mid \$from-uid

\$from-mid のマシンIDで識別されるリモートマシン上の \$from-uid で示されるユーザアカウン トに関するユーザマッピング設定を削除します。

Add Uid サブコマンドも参照してください。

Exit

nmapmgr コマンドを終了します。

Get Gid \$from-mid \$from-gid

\$from-mid のマシンIDで識別されるマシン上の \$from-gid で示されるグループIDにマッピング している、ローカルマシン上のグループ ID を表示します。

Get Mid \$name

\$name にプリンシパル名または別名を指定して、そのマシンに割り当てられているマシンIDを表 示します。

Get Name \$mid

\$mid のマシンIDで識別されるマシンのプリンシパル名を表示します。

登録されているマシン名がプリンシパル名か別名か区別が付かない場合に、Get Mid サブコマン ドと組み合わせてプリンシパル名を識別する際に使用します。

Get Uid \$from-mid \$from-uid

\$from-mid のマシンIDで識別されるのマシン上の \$from-uid で示されるユーザIDにマッピング している、ローカルマシン上のユーザ ID を表示します。

Help

サブコマンド一覧を表示します。

**Ouit** 

nmapmgr コマンドを終了します。

SEt Local Name \$localname

自マシンのJobCenterに設定されているプリンシパル名を \$localname に変更します。

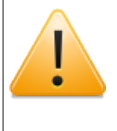

他マシンではなく自マシンのプリンシパル名を CHange Name サブコマンドで変更し た場合は、必ず本サブコマンドにより自身のプリンシパル名を再登録してください。 もし再登録しない場合、正常動作しなくなる可能性があります。

SEt Mail address \$mid \$address

\$mid のマシンIDで識別されるマシンのメールアドレスを \$address に設定します。

SEt Type \$mid \$type

\$mid のマシンIDで識別されるマシンに \$type で指定するJobCenter のマシンタイプを設定しま す。(通常、CL/Winからマシンアイコンを追加する場合は、自動的に適切なマシンタイプが選択 されます)

\$type には次のいずれかを指定できます。

■nec

\$midのマシンがUNIXの場合に指定します。

■necnt

\$midのマシンがWindowsの場合に指定します。

■cos

\$midのマシンがACOSの場合に指定します。

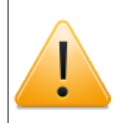

ACOSマシンと連携する場合はCL/Winからのマシン登録はできません。Add Nameサ ブコマンドと本サブコマンドでマシン情報を登録してください。

SHow State [\$name]

\$name にプリンシパル名または別名を指定して、そのマシンのマッピング状態やマシンID、マシ ンタイプを表示します。

\$name を省略した場合はすべてのマシンの情報を表示します。

# 3.13. qmgr 構成管理および運用管理

■UNIX版

/usr/bin/qmgr

■Windows版

%InstallDirectory%\bin\qcmd\qmgr

## 3.13.1. 機能説明

qmgrは、システム管理者とシステム操作員が、ローカルマシン上のJobCenterシステムのNQS関 連の制御のために使用するプログラムです。

qmgrコマンドを起動すると、qmgrはプロンプト「Mgr:」を返し、その後に後述するサブコマン ドを入力できます。 qmgrコマンドを終了するには exit コマンドを使います。

なおWindows版については、設定に関わらずセットアップ時にJobCenter管理者として指定した ユーザしかqmgrコマンドを起動できません。

## 3.13.2. 注意事項

■クラスタサイトについて設定を行う場合、事前に環境変数NQS\_SITEにサイト名を設定する必要 があります。

詳細は[1章 「コマンド一覧」 の](#page-14-0)注意事項を参照してください。

## <span id="page-83-0"></span>3.13.3. 特権

qmgrサブシステムには特権のタイプが2種類用意されています。

- ■JobCenter管理者(show managersサブコマンドで:m付きで表示されるユーザ)は、すべてのサ ブコマンドの使用が許されています。
- ■JobCenter操作員(show managersサブコマンドでで:o付きで表示されるユーザ)は、キュー・ フォーム・デバイス・目的地キュー・管理者の設定・作成・削除を除く一部の制限されたサブ コマンドのみ使用できます。

以降の各サブコマンドの説明に、必要とされる特権を明記してあります。

なお特権のないユーザは、help(UNIX版のみ)とshowサブコマンドのみ使用できます。

## 3.13.4. ページャ機能(UNIX版)

環境変数PAGERにページングを行うためのプログラムを指定できます。このとき、helpサブコマ ンドとshowサブコマンドの出力が、そのプログラムの標準入力として使用されます。たとえば、

PAGER=/usr/bin/more export PAGER

のように設定することで、helpの出力がページングされて表示されます。

また、指定されたプログラムが実行できないときは、そのまま出力されます。

## <span id="page-83-1"></span>3.13.5. 資源制限

setおよびmodifyサブコマンドで指定する制限値の形式は以下のとおりです。

#### 3.13.5.1. 時間制限

時間に関する制限は次の形式で指定します。

[[hours:]minutes:]seconds[.fraction]

無制限の場合は"unlimited"という文字列を指定します。

#### 表3.12 時間制限の指定例

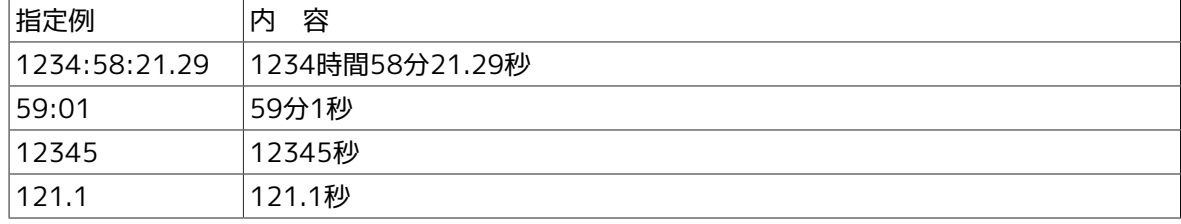

#### 3.13.5.2. サイズ制限

サイズに関する制限は次の形式で指定します。

integer[.fraction][units]

units に指定できる単位は次のとおりです。

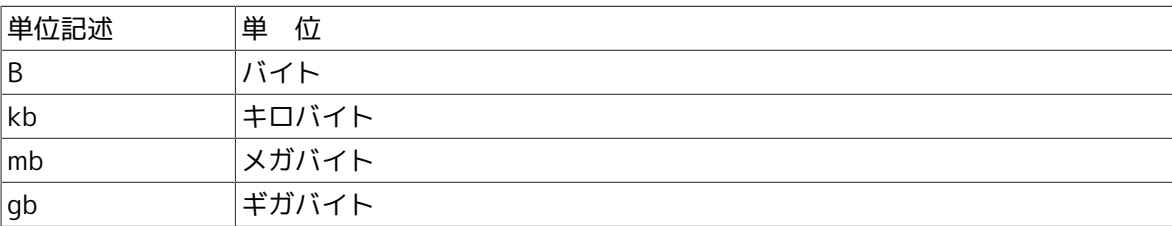

unitsを指定しなかった場合はバイトと解釈されます。無制限の場合は、"unlimited"という文字列 を指定します。

制限値はマシンにとって都合のよい値に変換される場合があります。

表3.13 サイズ制限の指定例

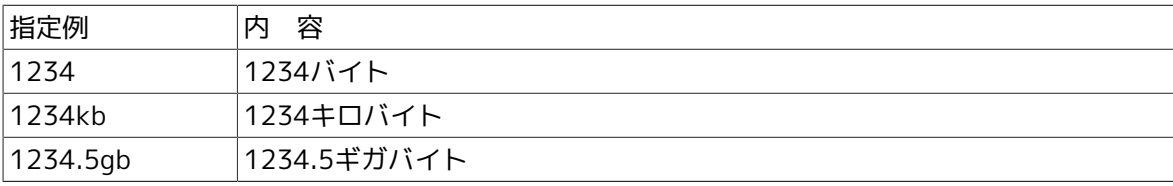

#### 3.13.5.3. ナイス値

ナイス値は直接数値を指定します。リクエストのすべての制限値がキューの対応する制限値を超 えていない場合にのみ、そのリクエストはキューにつながれます。リクエストに無制限値がある 場合は、キューの対応する制限値もまた無制限でなければなりません。リクエストに指定されて いない制限値については、キューの対応する制限値がリクエストの制限値となります。

1度リクエストをキューにつないだ後は、キューの制限値が変更されても、リクエストの制限値は 変更されません。

SVR4.2MP を採用している UNIX では、プロセスごとのメモリサイズ制限はプロセスごとのスタッ クセグメントサイズ制限より大きくなければなりません。スタックセグメント制限はデフォルト で 256MB です。メモリサイズ制限はそれよりも大きくする必要があります。

リクエストを実行するシェルも、資源制限を受けますので注意してください。

## 3.13.6. サブコマンド

説明の中で大文字により示されている部分は、サブコマンドを入力する際の省略形を示していま す。たとえば、ADd DEStination と表記してあれば ad des と省略できます。ただし省略形 ad de では ADd DEVice サブコマンドと区別できないためエラーとなります。

実際のサブコマンド記述は大文字、小文字のどちらでもかまいませんが、キューやユーザ名など オブジェクトの名称は大文字小文字が区別されます。…は、その直前 [] 内の部分を任意個繰り返 して指定できることを示しています。 サブコマンド文字列長は1行256バイト(UNIX)または254バ イト(Windows)まで指定可能です。サブコマンドを複数行にわたって入力する場合は、改行の前 に行継続文字"\"を入力します。

リクエストIDはリクエストの投入時にNQS内で一意に割り当てられるIDで、シーケンス番号と投 入マシン名で付与されます。シーケンス番号部分だけを指定した場合、マシン名部分はローカル サイトとして解釈されます。

ABort Queue \$queue [\$seconds]

\$queue に指定するキュー内で現在実行している、すべてのリクエストが以下のようにアボート されます。

まず、そのキューで現在実行中リクエストの各プロセスにSIGTERMシグナルが送られます。次に \$seconds に指定する秒数が経過した後、SIGKILLシグナルが、指定されたキュー内で実行してい る各リクエストの残存プロセスに送られます。

\$seconds には 0 から600までの値を指定できます。指定しなかった場合のデフォルトは 60 (秒) になります。

このコマンドによってアボートされるすべてのリクエストはキュー上から削除され、そのリクエ ストの結果ファイルが返されます。

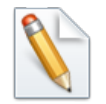

\$queue にネットワークキューを指定する場合

指定するキュー上で RUNNING中であるすべてのネットワークリクエストが削除され ます。その際、削除されたネットワークリクエストが転送しようとしていた結果ファ イルは、実行マシン上のリクエストの所有者のホームディレクトリに置かれます。

JobCenter 操作員特権が必要です。

ADd Queues = (\$queue[,\$queue]... ) \$complex

\$queue で指定する 1つまたは複数のキューを \$complex で指定するバッチキューコンプレックス (複合体) に加えます。

\$complex に指定するバッチキューコンプレックスは Create Complex サブコマンドであらかじ め作成しておく必要があります。

JobCenter 管理者特権が必要です。

ADd DEStination  $=$  \$destination \$queue \$position

ADd DEStination =  $$destination$ ,  $$destination$ .  $$destination$ . )  $$aueue$   $$position$ 

\$queue で指定するパイプキューの有効な目的地(転送先)として \$destination で指定された目的 地を加えます。\$destinationが複数ある場合、設定されたリストの先頭から順番に目的地への転 送が試みられます。

\$position には、これから指定する目的地をすでにそのパイプキューに指定されている目的地の 前に置くか後に置くかを次の形式で指定します。指定しない場合はすでにパイプキューに指定さ れている目的地リストの末尾に追加します。

■after \$queue\_name

\$queue nameで指定された目的地の後に新しい目的地を置きます。

■before \$queue\_name

\$queue\_nameで指定された目的地の前に新しい目的地を置きます。

■first

新しい目的地をすべての目的地の先頭に置きます。

■last

新しい目的地をすべての目的地の末尾に置きます。

JobCenter管理者特権が必要です。

ADd DEVice = \$device \$queue

ADd DEVice =  $$degree$  [,\$device] ...) \$queue

(R12.7よりこの機能はサポートしておりません)

\$queue で指定するキューの資源として \$device で指定するデバイスを加えます。 指定されたデ バイスはすでに存在していなければなりません (Create DEVICE サブコマンド参照)。

JobCenter 管理者特権が必要です。

ADd Forms \$form-name [\$form-name]...

有効なフォームリストに \$form-name で指定するフォームを加えます。

JobCenter 管理者特権が必要です。

ADd Groups = \$group \$queue

ADd Groups =(\$group[,\$group]... ) \$queue

\$group で指定するグループを、\$queue で指定するキューアクセス許可リストに加えます。それ 以降、そのグループに属するユーザは \$queue のキューに対してリクエストを投入できるように なります。

グループの指定方法として次の2つの形式があります。

■\$group-name

■[\$group-id]

たとえば \$group-name が "group1"、 \$group-id が"2001"の場合、"group1"か "[2001]"のい ずれかの形式で指定します。

キューアクセス制限機能は SEt NO Access サブコマンドで有効、SEt UNrestricted access サ ブコマンドで無効となります。一度無効化した場合、キューアクセス許可リストは初期化されま す。

なおOSからグループ定義が削除されてもアクセス許可リストには同期しません。その場合は [\$group-id] の形式を指定して DElete Groups サブコマンドで削除してください。

Windows の場合は、JobCenter利用者は JobCenterグループに参加必須のため、本機能でグルー プを設定してもアクセス許可リストには表示されません。

JobCenter 管理者特権が必要です。

ADd Managers \$manager [\$manager]...

特権を認められた JobCenter 管理者のリストに、\$manager で指定するアカウントを加えます。

\$managerの指定方法として次の2つの形式があります。

■\$local account name:m または \$local account name:o

■[\$local\_user\_id]:m または [\$local\_user\_id]:o

たとえば \$ local\_account\_name が "user1"、 \$local\_user\_id が"1001"の場合、"user1:m"ま たは "[1001]:m"のいずれかの形式で指定します。

■アカウント名または「ユーザid]に:m を付与

すべての qmgr コマンドを使うことができるJobCenter 管理者特権についての追加操作を意味 します。

■アカウント名または[ユーザid]に:o を付与

一部のコマンドを使うことができるいわゆるJobCenter 操作員特権についての追加操作を意味 します。

特権についての詳細は上[記「3.13.3 特権」の](#page-83-0)項を参照してください。

UNIXの場合、nsumsmgrとrootアカウント(スーパーユーザ) はあらかじめJobCenter管理者特権 付きで登録されています。

Windowsの場合、JobCenter管理者があらかじめJobCenter管理者特権付きで登録されていま す。

JobCenter 管理者特権が必要です。

ADd Users = \$user \$queue

ADd Users =(\$user [,\$user]...) \$queue

\$user で指定するユーザを \$queue で指定するキューアクセス許可リストに加えます。それ以 降、そのユーザは \$queue のキューに対してリクエストを投入できるようになります。

\$userの指定方法として次の2つの形式があります。

■\$user-name

■[\$user-id]

たとえば \$user-name が"user1"、\$user-id が"1001"の場合、"user1"か"[1001]"のいずれかの 形式で指定します。

キューアクセス制限機能は SEt NO Access サブコマンドで有効、SEt UNrestricted access サ ブコマンドで無効となります。なお一度無効化した場合、キューアクセス許可リストは初期化さ れます。

Windowsの場合は、JobCenterグループに参加していて、かつ[サーバの環境設定]のユーザ一覧 に登録されているユーザアカウントのみ、キューアクセス許可リストに加えることができます。

なおOSからユーザ定義が削除された場合、または Windowsの [サーバの環境設定] からユーザが クリアされた場合でも、アクセス許可リストには同期しません。その場合は[\$user-id]の形式を 指定してDElete Usersサブコマンドで削除してください。

JobCenter 管理者特権が必要です。

Create Batch queue \$queue PRiority=\$p [PIpeonly] [Run\_limit= \$n]

\$queue で指定する名前のバッチキューをキュープライオリティ \$p で作成します。

\$p は 0 が最も低く、63 が最も高い優先度となります。キュープライオリティについては<NQS 機能利用の手引き>の「5.3 JobCenterキューの属性定義」を参照してください。

PIpeonly を指定する場合、\$queueに登録されるリクエストはパイプキューから受け渡されるリ クエストに限定されます。

\$n には個々のバッチキュー内で同時に実行できるリクエストの数を指定します。Run\_limitを指 定しない場合のデフォルトは 1 です。

Run\_limitで指定できる値の上限はデフォルトでUNIX版では 220、Windows版では 190 で す。SEt RUn\_limitサブコマンドでリクエスト同時実行数制限を設定している場合は、上限はそ の値と同じとなります。

JobCenter 管理者特権が必要です。

Create Complex =(\$queue[,\$queue]... ) \$complex

\$queue で指定するバッチキューの集合からなるキューコンプレックスを作成します。

キューコンプレックスとしてJobCenter がグループ化したバッチキューの組は、全体としての run\_limit を持つことができます。SEt COMplex 系サブコマンドを参照してください。

JobCenter 管理者特権が必要です。

Create DEVICE \$device FOrms=\$forms FUllname=\$filename Server =(\$server)

(R12.7よりこの機能はサポートしておりません)

\$forms で指定するフォームに属するJobCenter デバイスを定義し、 \$server で指定するサーバ と関係づけます。

\$server にはプログラムバイナリの絶対パス名といくつかの引き数 (オプションなど) を指定しま す。

\$filename は、デバイス (スペシャルファイル) の絶対パス名であり、たとえばUNIX版では /dev/ device のように指定します。

JobCenter 管理者特権が必要です。

Create DEVICE queue \$queue PRiority=\$p [Device=\$device] [Device =(\$device  $\lceil$ , \$device]...)][PIpeonly]

(R12.7よりこの機能はサポートしておりません)

\$queue で指定する名前のデバイスキューを \$p で指定するキュープライオリティで作成します。

\$p は 0 が最も低く、63 が最も高い優先度となります。キュープライオリティについては<NQS 機能利用の手引き>の「5.3 JobCenterキューの属性定義」を参照してください。

PIpeonly が指定する場合、このデバイスキューに登録されるリクエストは他のパイプキューから 受け渡されるリクエストに限定されます。

\$device にはこのキューをサービスする 1つもしくはそれ以上の JobCenter デバイスのリストを 指定します。

JobCenter 管理者特権が必要です。

Create Network queue \$queue Destination=\$dest-name Priority =\$p [Server = (\$server)]  $[Run$  limit =  $$n]$ 

\$dest-name で指定するホストを転送先とするネットワークキュー \$queue を \$p で指定する キュープライオリティで作成します。(Windows版では未サポート)。

ネットワークキューはリクエスト実行結果ファイルの転送用のキューです。もし転送先ホストに 対応するネットワークキューがなければ、デフォルト・ネットワークキュー (Default-NetQue) が用いられます(UNIXのみ、Windowsには存在しません)。

1つのホストについて複数のネットワークキューが作成できますが、使われるのはキュープライ オリティの最も高いキューだけで、その他のキューは無視されます。 1つのネットワークキュー に複数のホストを指定することはできません。また、キュー作成後のホストの変更はできませ ん。

\$dest-name の指定方法として次の2つの形式があります。

■\$machine-name

■[\$machine-id]

たとえば \$machine-name が"machine1"、 \$machine-id が"100"の場 合、"machine1"か"[100]"のいずれかの形式で指定します。

\$p は 0 が最も低く、63 が最も高い優先度となります。キュープライオリティについては<NQS 機能利用の手引き>の「5.3 JobCenterキューの属性定義」を参照してください。

\$server には、このキューで使用するサーバプログラム名を指定します。指定しなかった場合は SEt NETWORK Client サブコマンドで指定するサーバプログラムを用います。また、キュー作成 後にサーバプログラムを変更するときには、SEt NETWORK\_client サブコマンドを使用します。 詳細は<NQS機能利用の手引き>の「5.3 JobCenterキューの属性定義」を参照して下さい。

\$n には、個々のネットワークキューで同時に転送できるリクエスト数を指定します。Run limit を指定しない場合のデフォルトは 1 です。

Run\_limitで指定できる値の上限はデフォルトで 220 です。SEt RUn\_limitサブコマンドでリクエ スト同時実行数制限を設定している場合は、上限はその値と同じとなります。

JobCenter 管理者特権が必要です。

Create Pipe\_queue \$queue PRiority=\$p SErver=(\$server) [Destination = \$destination] |  $[Destination = (5\$ [Check]

\$queue で指定する名前のパイプキューを Priority の\$p に指定するキュープライオリティで作成 し、それを \$server で指定するサーバと関係づけます。

\$p は 0 が最も低く、63 が最も高い優先度となります。キュープライオリティについては<NQS 機能利用の手引き>の「5.3 JobCenterキューの属性定義」を参照してください。

\$server には転送プログラムの絶対パス名とオプションなどを指定します(ただしR12.8以降の Windows版では指定不要)。指定方法の詳細は、以下を参照して下さい。

<NQS機能利用の手引き>の「5.3 JobCenterキューの属性定義」

<NQS機能利用の手引き>の「6.7 負荷分散環境」

\$destination には、このパイプキューから送信する 1つもしくはそれ以上の目的地キューのリス トを指定します。

PIpeonly を指定する場合、このパイプキューに登録されるリクエストは他のパイプキューから受 け渡されるリクエストに限定されます。

\$n には、個々のパイプキューで同時に転送できるリクエスト数を指定します。Run\_limitを指定 しない場合のデフォルトは 1 です。

Run\_limitで指定できる値の上限はデフォルトでUNIX版では 220、Windows版では 190 で す。SEt RUn limitサブコマンドでリクエスト同時実行数制限を設定している場合は、上限はそ の値と同じとなります。

STaywait を指定する場合は時間指定つき (qsub の -a オプション) のリクエストをパイプキュー 上でウェイトさせます。

Check を指定する場合はチェック機能が働き、パイプキューに登録する前に転送できる目的地が あるか調べます。ただし、この場合目的地キューはローカルマシン上のキューに限ります。目的 地が見つからない場合、リクエストはキューイングされずエラーになります。

JobCenter 管理者特権が必要です。

DElete Complex \$complex

\$complexで指定するキューコンプレックスを削除します。

JobCenter 管理者特権が必要です。

DElete DEStination =\$destination \$queue

DElete DEStination =(\$destination[,\$destination]... ) \$queue

\$queue で指定するパイプキューのリクエスト転送目的キューリストから、\$destination で指定 する目的地キューを削除します。

ただし、指定されたキューから削除する目的地キューへ転送処理中のリクエストについては,、そ のまま処理を続行します。

パイプキューのすべての目的地キューがこの方法で削除された場合は、パイプキューは停止状態 と同様、リクエストをキューイングしたまま転送動作を行わない状態になります。

JobCenter 管理者特権が必要です。

DElete DEVICE \$device

(R12.7よりこの機能はサポートしておりません)

\$device で指定するデバイスを削除します。ただし、デバイスは使用不可状態でなければ削除で きません (DIsable Device コマンド参照)。

JobCenter 管理者特権が必要です。

DElete DEVICE =\$device \$queue

DElete DEVICE =(\$device [,\$device]...) \$queue

(R12.7よりこの機能はサポートしておりません)

\$queue で指定するデバイスキューの使用JobCenter デバイスリストから \$device で指定するデ バイスを削除します。指定された JobCenter デバイス上で実行中のリクエストについては、その まま処理を続行します。

デバイスキューの使用JobCenter デバイスリストからすべてのエントリが削除されると、デバイ スキューは停止状態と同様の状態になります。

JobCenter 管理者特権が必要です。

DElete Forms \$form\_name [\$form\_name]...

\$form\_name で指定するフォームを有効なフォームのリストから削除します。

JobCenter 管理者特権が必要です。

DElete Groups = \$group \$queue

DElete Groups =(\$group[,\$group]... ) \$queue

\$group で指定されたグループが、 \$queue で指定されたキューアクセス許可リストから削除され ます。グループの指定の方法は以下の2つの方法があります。

■\$group-name

■[\$group-id]

たとえば \$group-name が"group1"、 \$group-id が"2001"の場合、"group1"か "[2001]"のど ちらかを指定します。

JobCenter 管理者特権が必要です。

DElete Managers \$manager [\$manager]...

\$manager で指定するアカウントをJobCenter 管理者のリストから削除します。

\$managerの指定方法として次の2つの形式があります。

■\$local account name:m または \$local account name:o

■[\$local\_user\_id]:m または [\$local\_user\_id]:o

たとえば \$ local account name が "user1"、 \$local user id が"1001"の場合、"user1:m"また は "[1001]:m"のいずれかの形式で指定します。

■アカウント名または「ユーザid]に:m を付けた場合

すべての qmgr コマンドを使うことができるJobCenter 管理者特権についての削除操作を意味 します。

■アカウント名または「ユーザid]に:o を付けた場合

一部のコマンドを使うことができるいわゆるJobCenter 操作員特権についての削除操作を意味 します。

特権についての詳細は上[記「3.13.3 特権」の](#page-83-0)項を参照してください。

UNIXの場合、nsumsmgrとrootアカウント(スーパーユーザ) はJobCenter管理者リストから削除 することはできません。

Windowsの場合、JobCenter管理者アカウントは JobCenter管理者リストから削除することはで きません。

JobCenter 管理者特権が必要です。

DElete Queue \$queue

\$queue で指定するキューを削除します。

キューを削除するには、そのキューにリクエストがキューイングされておらず、かつそのキュー が使用不可状態 (DIsable Queue 参照) であることが必要です。

デフォルトネットワークキュー (DefaultNetQue) は、このサブコマンドで削除することはできま せん。(UNIXのみ、Windowsには存在しません)

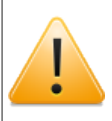

削除するキューが他のパイプキューの転送先に指定されていた場合でも、その転送先 リストには本サブコマンドの削除処理内容は反映されず、リストにそのまま残ります ので注意してください。

JobCenter 管理者特権が必要です。

DElete Request \$request\_id

\$request id で指定するリクエストを削除します。 指定されたバッチリクエストが結果ファイル 出力中であった場合、そのバッチリクエストを親とする、すべてのネットワークリクエストを削 除します。その削除されたネットワークリクエストが転送しようとしていた結果ファイルは、リ クエストを実行していたマシン上のリクエストの所有者のホームディレクトリに置かれます。

ただし本サブコマンドでネットワークリクエストを直接指定することはできません。

JobCenter 操作員特権が必要です。

DElete User = \$user \$queue

DElete User =(\$user[,\$user]...) \$queue

\$user で指定するユーザを \$queue で指定するキューのアクセス許可リストから削除します。 ユーザの指定方法として次の2つの形式があります。

■\$user-name

■[\$user-id]

たとえば \$user-name が"user1"、 \$user-id が"1001"の場合、"user1"か"[1001]"のいずれか の形式で指定します。

JobCenter 管理者特権が必要です。

DIsable Device \$device

(R12.7よりこの機能はサポートしておりません)

\$device で指定するデバイスを使用不可状態にします。

デバイスキューの使用 JobCenter デバイスリストのエントリのすべての JobCenter デバイスが 使用不可状態になると、そのデバイスキューは停止状態と同様の状態になります。

JobCenter 操作員特権が必要です。

DIsable Group  $=$  \$group

DIsable Group =(\$group[,\$group]... )

\$group で指定するグループを JobCenter 使用不可にします。

それ以降、そのグループに属するユーザはJobCenter のどのキューに対してもリクエストを投入 できなくなります。

グループの指定方法として次の2つの形式があります。

■\$group-name

■[\$group-id]

たとえば \$group-name が"group1"、 \$group-id が"2001"の場合、"group1"か "[2001]"のい ずれかの形式で指定します。

JobCenter 管理者特権が必要です。

DIsable Queue \$queue

\$queue で指定するキューを使用不可状態にします。

STOp Queueサブコマンドと異なり、使用不可状態のキューには新たなリクエストを投入できま せん。ただしそのキュー上ですでに実行状態にあるリクエストについては処理は続行されます。

指定するキューがすでに使用不可状態の場合は、何も起こりません。

JobCenter 操作員特権が必要です。

DIsable User  $=$  \$user

DIsable User =(\$user[,\$user]...)

\$user で指定するユーザを JobCenter 使用不可にします。

それ以降、そのユーザは JobCenter のどのキューに対してもリクエストを投入できなくなりま す。

ユーザの指定方法として次の2つの形式があります。

■\$user-name

■[\$user-id]

たとえば \$user-name が"user1"、 \$user-id が"1001"の場合、"user1"か"[1001]"のいずれか の形式で指定します。

JobCenter 管理者特権が必要です。

ENable Device \$device

(R12.7よりこの機能はサポートしておりません)

\$device で指定するデバイスを使用可能状態にします。

JobCenter 操作員特権が必要です。

ENable Group  $=$  \$group

ENable Group =(\$group[,\$group]... )

\$group で指定するグループの JobCenter 使用不可能状態を解除します。

JobCenter使用不可能状態を解除されたグループに属するユーザは、それ以降 JobCenter キュー にリクエストを投入できるようになります。

グループの指定方法として次の2つの形式があります。

■\$group-name

■[\$group-id]

たとえば \$group-name が"group1"、 \$group-id が"2001"の場合、"group1"か"[2001]"のいず れかの形式で指定します。

JobCenter 管理者特権が必要です。

ENable Queue \$queue

\$queue で指定するキューを使用可能状態にします。

キューを使用可能状態にすると、そのキューにリクエストを投入できるようになります。

指定したキューがすでに使用可能状態の場合は、何も起こりません。

JobCenter 操作員特権が必要です。

ENable User  $=$  \$user

ENable User =(\$user[,\$user]...)

\$user で指定するユーザのJobCenter 使用不可能状態を解除します。

JobCenter 使用不可能状態を解除されたユーザはそれ以降、JobCenter キューにリクエストを投 入できるようになります。

ユーザの指定方法として次の2つの形式があります。

■\$user-name

■[\$user-id]

たとえば \$user-name が"user1"、 \$user-id が"1001"の場合、"user1"か"[1001]"のいずれか の形式で指定します。

JobCenter 管理者特権が必要です。

EXit

qmgr コマンドを終了します。

HElp [\$command]

help 情報が得られます。(Windowsでは未サポートです)

引き数なしで HElp コマンドを使用すると、使用できるコマンドの一覧が表示されます。

\$command 引き数を付けて HElp コマンドを使用すると、指定されたコマンドについての情報が 表示されます。

コマンドの指定はそれがユニークである限りは部分文字列を指定してもかまいません。

\$command 引き数を詳細に指定すれば、受け取る情報もより詳しく表示されます。

HOld Request \$request\_id

\$request\_id で指定するリクエストをホールド状態にします。

このサブコマンドによってホールドされたリクエストは、qrls(1)コマンドではリリースできませ ん。RELease Request でリリースしてください。

リクエストをホールド状態にしたままでJobCenter をシャットダウンした場合、その状態は次回 立ち上げ時にも引き継がれます。

qrls(1)コマンドはUNIX版のみサポートしています。

JobCenter 操作員特権が必要です。

Lock Local\_daemon

JobCenter NQSデーモンのテキスト・セグメントとデータ・セグメントをメモリにロックしま す。 plock(2) の PROCLOCK オプションを参照してください。

ロックを除去するには後述の Unlock Local\_daemon を実行する必要があります。

JobCenter 操作員特権が必要です。

MODify Request DAta\_limit =  $$value)$  \$request\_id

\$request\_id によって指定するリクエストのプロセスごとのデータセグメントサイズ制限値を \$value に変更します。上記[「3.13.5 資源制限」](#page-83-1)の項を参照してください。

ただし指定するリクエストがすでに実行中の場合は変更できません。

バッチキュー上では、システムでプロセスごとのデータセグメントサイズの制限機能がサポート されている場合のみ変更が可能です。

JobCenter 操作員特権が必要です。

MODify Request MAIL End \$mode \$request id

\$request id によって指定するリクエストの実行終了時メール送信モードを \$mode で指定する形 にします。

ただし指定するリクエストがすでに実行中の場合は変更できません。

\$mode の指定方法は次のとおりです。

■on

メールを送信する

■off

メールを送信しない

JobCenter 操作員特権が必要です。

MODify Request MAIL Start \$mode \$request id

\$request id によって指定するリクエストの実行開始時メール送信モードを \$mode で指定する形 にします。

ただし指定するリクエストがすでに実行中の場合は変更できません。

\$mode の指定方法は次のとおりです。

■on

メールを送信する

■off

メールを送信しない

JobCenter 操作員特権が必要です。

MODify Request MAIL User \$user \$request id

\$request id によって指定するリクエストに関連するメールの送信相手を \$user で指定するユー ザに変更します。

ただし指定するリクエストがすでに実行中の場合は変更できません。

JobCenter 操作員特権が必要です。

MODify Request Nice\_value \$value \$request\_id

\$request id によって指定するリクエストの nice 制限値を \$value に変更します。上[記「3.13.5](#page-83-1) [資源制限」](#page-83-1)の項を参照してください。

ただし指定するリクエストがすでに実行中の場合は変更できません。

JobCenter 操作員特権が必要です。

MODify Request PPCOresize  $limit =$  (\$value) \$request id

\$request\_id によって指定するリクエストのプロセスごとのコアファイルサイズ制限値を \$value に変更します。上[記「3.13.5 資源制限」の](#page-83-1)項を参照してください。

ただし指定するリクエストがすでに実行中の場合は変更できません。

バッチキュー上では、システムでプロセスごとのコアファイルサイズの制限機能がサポートされ ている場合のみ変更が可能です。

JobCenter 操作員特権が必要です。

MODify Request PPCPu  $limit =$  (\$value) \$request id

\$request id によって指定するリクエストのプロセスごとの CPU 時間制限値を \$valueに変更し ます。上[記「3.13.5 資源制限」の](#page-83-1)項を参照してください。

ただし指定するリクエストがすでに実行中の場合は変更できません。

バッチキュー上では、システムでプロセスごとの CPU 時間制限機能がサポートされている場合の み変更が可能です。

JobCenter 操作員特権が必要です。

MODify Request PPMemory\_limit =  $$value)$  \$request\_id

\$request id によって指定するリクエストのプロセスごとのメモリサイズ制限値を\$value に変更 します。上[記「3.13.5 資源制限」の](#page-83-1)項を参照してください。

ただし指定するリクエストがすでに実行中の場合は変更できません。

システムでプロセスごとのメモリサイズの制限機能がサポートされている場合のみ変更が可能で す。

JobCenter 操作員特権が必要です。

MODify Request PPPermfile  $limit =$  (\$value) \$request id

\$request\_id によって指定するリクエストのプロセスごとの永久ファイルサイズ制限値を \$value に変更します。上[記「3.13.5 資源制限」の](#page-83-1)項を参照してください。

ただし指定するリクエストがすでに実行中の場合は変更できません。

システムでプロセスごとの永久ファイルサイズの制限機能がサポートされている場合のみ変更が 可能です。

JobCenter 操作員特権が必要です。

MODify Request PRIority \$priority \$request\_id

\$request\_id によって指定するリクエストのリクエストプライオリティを \$priority に変更しま す。

リクエストプライオリティの変更により、キュー内のリクエストの処理順序を変更できます。

ただし指定するリクエストがすでに実行中の場合は変更できません。

JobCenter 操作員特権が必要です。

MODify Request Restart \$mode \$request\_id

\$request id によって指定するリクエストの再実行可否モードを \$mode で指定するモードに変更 します。

ただし指定するリクエストがすでに実行中の場合は変更できません。

\$mode の指定方法は次のとおりです。

■on

再実行可

■off

再実行不可

JobCenter 操作員特権が必要です。

MODify Request SHell = (\$shellname) \$request\_id

\$request\_id によって指定するリクエストのリクエスト実行シェルを \$shellnameに変更します。

ただし指定するリクエストがすでに実行中の場合は変更できません。

UNIXの場合は "/bin/sh" や "/bin/csh" 等のOSで使用可能なシェルプログラムを絶対パスで指定 します。(なおユーザプログラムを指定した場合の正常動作は保証しておりません)

Windowsの場合はcmd.exeの絶対パス指定以外の実行プログラム指定はサポートしておりませ ん。

JobCenter 操作員特権が必要です。

MODify Request STAck  $limit =$  (\$value) \$request id

\$request id によって指定するリクエストのスタックセグメントサイズ制限値を \$valueに変更し ます。上[記「3.13.5 資源制限」の](#page-83-1)項を参照してください。

ただし指定するリクエストがすでに実行中の場合は変更できません。

JobCenter 操作員特権が必要です。

MODify Request STDERR \$filename \$request\_id

\$request\_id によって指定するリクエストの標準エラー出力結果ファイルを \$filename で指定す るファイルに変更します。

ただし指定するリクエストがすでに実行中の場合は変更できません。

JobCenter 操作員特権が必要です。

MODify Request STDERR\_Spool \$mode \$request\_id

\$request id によって指定するリクエストの標準エラー出力結果ファイルの転送モードを \$mode で指定するモードに変更します。

ただし指定するリクエストがすでに実行中の場合は変更できません。

\$mode の指定方法は次のとおりです。

■on

スプールモード

■off

非スプールモード

JobCenter 操作員特権が必要です。

MODify Request STDOUT \$filename \$request\_id

\$request id によって指定するリクエストの標準出力結果ファイルを \$filename で指定するファ イルに変更します。

ただし指定するリクエストがすでに実行中の場合は変更できません。

JobCenter 操作員特権が必要です。

MODify Request STDOUT Spool \$mode \$request id

\$request id によって指定するリクエストの標準出力結果ファイルの転送モードを \$mode で指定 するモードに変更します。

ただし指定するリクエストがすでに実行中の場合は変更できません。

\$mode の指定方法は次のとおりです。

■on

スプールモード

■off

非スプールモード

JobCenter 操作員特権が必要です。

MOVe Queue \$queue1 \$queue2

\$queue1 で指定するキューに現在あるすべてのリクエストを \$queue2 で指定するキューに移動 します。

ただしすでに実行中のリクエストは移動できません。

JobCenter 操作員特権が必要です。

MOVe Request \$request\_id [ \$request\_id ...] \$queue

\$request\_id で指定するリクエストを \$queue で指定するキューへ移動します。

ただしすでに実行中のリクエストは移動できません。

本サブコマンドでは、複数の \$request\_id を指定する場合は空白で区切ります。

JobCenter 操作員特権が必要です。

Purge Queue \$queue

\$queueで指定するキュー内のすべてのキューイング状態のリクエストを削除します。

ただしすでに実行中のリクエストは削除されません。

JobCenter 操作員特権が必要です。

RELease Request \$request\_id

\$request id で指定するリクエストのホールド状態を解除します。

ホールド状態以外のリクエストを指定すると警告が発せられますが、リクエストの状態には影響 しません。

JobCenter 操作員特権が必要です。

REMove Queue =(\$queue[,\$queue]... ) \$complex

\$queue で指定するキューを \$complex で指定するキューコンプレックスから除去します。

JobCenter 管理者特権が必要です。

RESEt Log\_file

JobCenterログファイルを初期化します。

それまでのログファイルは、SEt LOG\_file サブコマンドでNO\_Backup が指定されていない限 り、ログファイル名に .bak を付与して切り替えます。

JobCenter 管理者特権が必要です。

RESEt USERTOKen

初回ジョブ実行時にキャッシュ保存していたユーザトークンをクリアします。

クリア処理後には、次回初めてジョブを実行した時点でユーザトークンを再取得し、キャッシュ 保存します。

本サブコマンドはWindows版のみサポートしています。

JobCenter 管理者特権が必要です。

RESTart Request \$request\_id

\$request id で指定する実行中リクエストの実行を中止し、キューに再登録します。

ただし再実行不可の属性が指定されたリクエストは再登録されません。

通常は他の実行待ちリクエストの最後に登録されますが、リクエストプライオリティが他よりも 高い場合は、それに応じた優先的な位置に登録されます。

再度リクエストの実行を開始する際は、スクリプトの最初から実行しなおされます。

JobCenter 操作員特権が必要です。

RESUme Request \$request\_id

\$request\_id によって指定するリクエストの実行を再開します。

指定できるのは SUSPEND 状態のリクエストに限ります。

JobCenter 操作員特権が必要です。

SEt ALI queue Intra queue scheduling type \$type

システム内のすべてのバッチキューのキュー内リクエストスケジューリング方式を \$typeで指定 する方式に設定します。

\$typeの指定方法は次の通りです。

■type0

従来のスケジューリング方式で、同一リクエストプライオリティをもつリクエスト間では投入 順序により実行順序が決められます。

■type1

同一リクエストプライオリティをもつリクエスト間では、投入順序に関係なく、それぞれの ユーザのリクエストを順番に実行します。1人のユーザはあらかじめ連続して実行できるリク エストの数が決められており、それ以上リクエストを投入していた場合は、ほかのユーザのリ クエストが実行されるまで順番待ちをします。

これにより、1人のユーザが投入したリクエストだけが集中的に実行されることを防ぎます。1 人のユーザが連続して実行できるリクエストの数は、set continuous\_scheduling\_numberサ ブコマンドで設定されます。

JobCenter 管理者特権が必要です。

SEt CHeck \$queue

\$queue で指定するパイプキューの事前チェック機能を設定します。

JobCenter 管理者特権が必要です。

 $S$ Ft COMplex Group\_run\_limit = \$run\_limit \$complex

1つのグループについて、\$complex で指定するキューコンプレックスで同時に実行できるリクエ ストの数を設定します。

UNIX版のみサポートしています。

このサブコマンドでキューコンプレックスに制限を設定すると、そのキューコンプレックス内で は、1つのグループに属する各ユーザのリクエストの合計が \$run limit で指定する数を越えて同 時に実行されることがなくなります。

もし \$run limit で指定された数を超えてリクエストを起動しようとした場合、そのリクエストは queued 状態にされます。

\$run\_limit には 1 から 上限値 までの値を指定できます。上限値はデフォルトで 220 で す。SEt RUn limitサブコマンドでリクエスト同時実行数制限を設定している場合は、上限値は その値と同じとなります。

\$run\_limitのデフォルトは 1 です。

JobCenter 操作員特権が必要です。

SEt COMplex Run\_limit =  $$run$  limit  $$complex$ 

\$complex で指定する JobCenter キューコンプレックスの同時実行数制限を設定します。

\$run\_limit はキューコンプレックス内で同時に実行することが許されるリクエストの最大数を指 定します。

\$run\_limit には 1 から 上限値 までの値を指定できます。上限値はデフォルトでUNIX版では 220、Windows版では190 です。SEt RUn\_limitサブコマンドでリクエスト同時実行数制限を設 定している場合は、上限値はその値と同じとなります。

JobCenter 操作員特権が必要です。

SEt COMplex User\_run\_limit = \$run\_limit \$complex

1人のユーザが \$complex で指定するキューコンプレックスで同時に実行できるリクエストの数 を設定します。

UNIX版のみサポートしています。

このサブコマンドでキューコンプレックスに制限を設定すると、そのキューコンプレックス内で は、1人のユーザのリクエスト数が \$run\_limit で指定する数を越えて同時に実行されることがな くなります。

もし \$run\_limit で指定された数を超えてリクエストを起動しようとした場合、そのリクエストは queued 状態にされます。

\$run limit には 1 から 上限値 までの値を指定できます。上限値はデフォルトで 220 で す。SEt RUn\_limitサブコマンドでリクエスト同時実行数制限を設定している場合は、上限値は その値と同じとなります。

\$run\_limitのデフォルトは 1 です。

JobCenter 操作員特権が必要です。

SEt CONtinuous\_scheduling\_number \$number \$queue

\$queue で指定するキューにおいて、1人のユーザが連続して実行できるリクエストの数を \$number に指定します。

\$numberには 0 から 50 までの値を指定できます。デフォルトは 0 (無制限) です。

本機能は、バッチキューに対してのみ有効です。

JobCenter 管理者特権が必要です。

SEt CORefile  $limit = ($limit)$  \$queue

\$queue で指定するバッチキューにプロセスごとのコアファイル制御値を設定します。

この値は投入されるリクエストに設定されたプロセスごとのコアファイルサイズ制御値と比較さ れ、その値がキューに設定された値より大きい場合は、リクエストの登録が拒否されます。

またリクエストにプロセスごとのコアファイル制限値が特に設定されていない場合は、キューに 設定した値をリクエストの制限値として使用します。

すでにキューに登録されているリクエストには、新しく設定される値は何も影響を与えません。

\$limit の構文については、上記[「3.13.5 資源制限」](#page-83-1)の項を参照してください。

本サブコマンドはシステムでプロセスごとのコアファイル制御値の設定がサポートされている場 合のみ有効です。

JobCenter 管理者特権が必要です。

SEt DAta  $limit =$  (\$limit) \$queue

\$queue で指定するバッチキューにプロセスごとのデータセグメントサイズ制御値を設定しま す。

この値は投入されるリクエストに設定されたプロセスごとのデータセグメントサイズ制御値と比 較され、その値がキューに設定された値より大きい場合は、リクエストの登録が拒否されます。

またリクエストにプロセスごとのデータセグメント制限値が特に設定されていない場合は、 キューに設定した値をリクエストの制限値として使用します。

すでにキューに登録されているリクエストには、新しく設定される値は何も影響を与えません。

\$limit の構文については、上記[「3.13.5 資源制限」](#page-83-1)の項を参照してください。

本サブコマンドはシステムでプロセスごとのデータセグメントサイズ制御値の設定がサポートさ れている場合のみ有効です。

JobCenter 管理者特権が必要です。

#### SEt DEBug \$level

デバッグレベルを設定します。 \$level には次の値が指定できます。

■0

デバックなし

■1

最小デバックレベル

■2以上

最大デバックレベル

JobCenter管理者特権が必要です。

SEt DEFault Batch\_request Priority \$priority

バッチリクエストの起動順序を決める既定リクエストプライオリティを変更します。既定リクエ ストプライオリティを変更しない場合のデフォルトは31です。

ユーザがqsub(1) コマンドでリクエストプライオリティ指定を省略した場合の既定値として使用 される値です。

なお、qsub(1)コマンドはUNIX版のみサポートしています。

\$priorityは 0 が最も低く、63 が最も高い優先度となります。キュープライオリティについて は<NQS機能利用の手引き>の「5.3 JobCenterキューの属性定義」を参照してください。

JobCenter 管理者特権が必要です。

SEt DEFault Batch request Queue \$queue

\$queue で指定するキューを既定バッチキューとして設定します。 ユーザがqsub(1) コマンドで 投入キュー名を省略した場合の既定値として使用します。

デフォルトはNONEです。

なお、qsub(1) コマンドはUNIX版のみサポートしています。

JobCenter 管理者特権が必要です。

SEt DEFault DEStination\_retry Time \$retry\_time\_in\_seconds

1回のリクエスト転送のためのリトライ時間\$retry\_time\_in\_secondsを定義します。

JobCenterは1回のリクエスト転送において、このリトライ時間の秒数が経過するまでリクエス ト転送先とのコネクション開設を再試行します。

リトライ時間が経過すると、この転送に失敗したとみなして Destination\_retry Waitの時間待ち 合わせたのち、再度転送を試みます。

\$retry time in secondsには 0 から 100000000 までの値を指定します。デフォルトは 16 (秒) です。

JobCenter 管理者特権が必要です。

SEt DEFault DEStination retry Wait \$retry interval in seconds

リクエスト転送のための待ち時間を定義します。

リクエスト転送先がデータを受け取れなかった場合、この待ち時間の分だけ待ち合わせてからリ トライを試みます。

\$retry\_interval\_in\_secondsには 0 から 10000000 までの値を指定します。デフォルトは 300 (秒) です。

JobCenter 管理者特権が必要です。

SEt DEFault DEVice request Priority \$priority

(R12.7よりこの機能はサポートしておりません)

デバイスリクエストの既定リクエストプライオリティを設定します。これは qpr(1) コマンドで リクエストプライオリティを省略したときに使用される値です。

なお、qpr (1) コマンドはUNIX版のみサポートしています。

JobCenter 管理者特権が必要です。

SEt DEFault Expire Time \$expire\_time\_in\_seconds

リクエストの実行終了後に、そのリクエストの状態情報をNQSデータベース内に保持しておく時 間を秒単位で指定します。

\$expire time in secondsには 0 から 100000000 までの値を指定できます。デフォルトは 259200 (秒)です。

JobCenter 管理者特権が必要です。

SEt DEFault Network retry TIME \$retry time in seconds

リクエスト転送および実行結果のネットワークリクエスト返却以外のコネクション開設のため の、最大リトライ間隔を定義します。

JobCenter はこの値と等しくなるまでリトライ間隔を1→2→4→…と増やしながらコネクション の開設のリトライを行います。

\$retry\_time\_in\_secondsには 0 から 100000000 までの値を指定できます。デフォルトは 16 (秒)です。

JobCenter 管理者特権が必要です。

SEt DEFault Network retry TIME Out \$time out time in seconds

ネットワークのコネクション先の応答がない場合に、 socket ストリームの切断と見なすまでの 時間を設定します。

\$time\_out\_time\_in\_secondsには 0 から 100000 までの値を指定できます。デフォルトは 300 (秒)です。

JobCenter 管理者特権が必要です。

SEt DEFault Network retry Wait \$retry interval in seconds

リクエスト転送および実行結果のネットワークリクエスト返却以外のコネクションのための待ち 時間を定義します。ネットワークに障害が起こった場合、 この待ち時間の分だけ待ち合わせてか らリトライを試みます。

\$retry interval in secondsには 0 から 10000000 までの値を指定できます。0 が指定された 場合、リトライは行いません。デフォルトは0 (秒)です。

JobCenter 管理者特権が必要です。

SEt DEFault PRINT\_Request Forms \$form-name

\$form-nameで指定するフォームを既定出力フォームとして設定します。これはqpr(1) コマンド でフォームパラメータを省略したときに使用されるフォームです。

デフォルトは(設定なし)です。

なお、qpr (1) コマンドはUNIX版のみサポートしています。

JobCenter 管理者特権が必要です。

SEt DEFault PRINT\_Request Queue \$queue

\$queue で指定するキューを既定出力キューとして設定します。これは qpr(1) コマンドでキュー パラメータを省略したときに使用されるキューです。

デフォルトはNONEです。

なお、qpr (1) コマンドはUNIX版のみサポートしています。

JobCenter 管理者特権が必要です。

SEt DEFault STAGe\_retry Time \$retry\_time\_in\_seconds

ネットワークリクエストが存在できる期間を秒単位で設定します。

\$retry\_time\_in\_secondsには 0 から 100000000 までの値を指定できます。デフォルトは 259200 (秒)です。

ネットワークリクエストは、親であるバッチリクエストが結果ファイル出力状態 (EXITING) に なってから、このサブコマンドで指定された時間が経過するまでの間リトライを繰り返します。

存在期間を過ぎると、もしネットワークリクエストがリトライ可能な原因で結果ファイル出力に 失敗してもリトライされません。その場合は結果ファイルを実行マシン上のリクエスト実行ユー ザのホームディレクトリ(UNIX) または %InstallDirectory%\spool\work (Windows)に保存し、 ユーザにメールで知らせます。

JobCenter 管理者特権が必要です。

SEt DEStination = \$destination \$queue

SEt DEStination = (\$destination[,\$destination]... ) \$queue

\$destination で指定する 1つまたはそれ以上の目的地キューを \$queue で指定するパイプキュー に関連づけます。

\$destinationの数そのものに制限はありませんが、サブコマンド1行のバイト長に制限がありま すので、それを超えた場合の目的地キューの追加はADd DEStinationサブコマンドで行ってくだ さい。

JobCenter 管理者特権が必要です。

SEt DEVICE  $=$  \$device \$queue

SEt DEVICE =(\$device [,\$device]...) \$queue

(R12.7よりこの機能はサポートしておりません)

\$queue で指定するキューに \$device で指定する 1つもしくはそれ以上のデバイスを関連づけま す。

JobCenter 管理者特権が必要です。

SEt DEFault STAGe\_retry Wait \$retry\_interval\_in\_seconds

ネットワークリクエストのリトライの間隔を秒単位で設定します。

\$retry\_interval\_in\_seconds には 0 から 10000000 までの値を指定できます。デフォルトは 300 (秒)です。

ネットワークリクエストがリトライ可能な理由で結果ファイル出力に失敗した場合、このサブコ マンドで指定する時間だけ待ってからリトライを行います。この間リクエストはリトライ待ち状 態 (WAITING) になります。また、このリクエストが投入されているネットワークキューは次回の リトライが 始まるまで新しいネットワークリクエストのスケジューリングを行いません。

JobCenter 管理者特権が必要です。

SEt DEVICE server = (\$server) \$device

(R12.7よりこの機能はサポートしておりません)

\$device で指定するデバイスと \$server で指定するサーバを関連づけます。

\$server には、必要な引き数を後に付けたサーバプログラムの絶対パス名を指定します。詳細 は<NQS機能利用の手引き>の「5.3 JobCenterキューの属性定義」を参照して下さい。

JobCenter 管理者特権が必要です。

SEt EVent spool Size  $=$ (\$size)

NQSqwatch を使用して待ち合わせる内部イベントの最大スプーリングサイズを \$size で指定す る値に設定します。

UNIX版のみサポートしています。

イベントのスプーリングファイルは、イベントのエントリごとに作成されます。

本設定以前に作成されたイベント通知用ファイルのサイズは、このサブコマンドの影響を受けま せん。また、実際に作成されるイベント通知用ファイルのサイズはシステムに依存したページサ イズ単位まで拡張されます。

\$size には 0 から 10485760 までの値を指定できます。デフォルトは 2097152 (バイト)です。 サイズ指定方法については上[記「3.13.5 資源制限」の](#page-83-1)項を参照してください。

JobCenter 管理者特権が必要です。

SEt EVent spool Time  $=$ (\$time)

NQSqwatch を使用して待ち合わせる内部イベントの最大スプーリング時間を \$time で指定する 時間に設定します。

本設定以前に作成されたイベント通知ファイルに対する待ち合わせは本設定の影響を受けませ ん。また、イベント受信プロセスが指定時間内にイベントを受け取らなかった場合、該当するイ ベント通知ファイルに登録されたイベントはすべて破棄され、イベント通知ファイルは削除され ます。

\$timeは次のいずれかの形式で設定します。指定方法の詳細については上[記「3.13.5 資源制](#page-83-1) [限」](#page-83-1)の項を参照してください。

■HH:MM:SS.MS

■HH:MM:SS

■MM:SS.MS

■MM:SS

■SS.MS

■SS

■.MS

ただし.MSの形式(ミリ秒指定)は本サブコマンドでは意味を持ちません。

\$time には秒数の場合で 0 から 4294967295 までの値を指定できます。デフォルトは 3600 (秒)です。

JobCenter 管理者特権が必要です。

SEt Forms \$form-name [ \$form-name ]...

\$form-name で指定するフォームを設定します。

このコマンドを実行すると、以前に設定されていたフォームリストは削除され新しいリストが設 定されます。なお、フォームリストへの追加は ADd Forms サブコマンドで行います。

JobCenter 管理者特権が必要です。

SEt Forms = \$form-name \$device

(R12.7よりこの機能はサポートしておりません)

\$device で指定するデバイスに \$form-name で指定するフォームを設定します。

JobCenter 操作員特権が必要です。

SEt FRee destination Pipe queue \$queue

\$queue で指定するパイプキューを自由転送先パイプキューとして使用することを設定します。

リクエストを新規に投入する場合、ユーザは任意の転送先キューを投入時オプションとして指定 できます。自由転送先パイプキューはリクエストに記述されたオプションを読み取り、その転送 先キューへリクエストを転送します。

その転送先へリクエストが転送できなかった場合、またはリクエストに転送先がオプションで指 定されなかった場合は、この自由転送先パイプキューに指定された転送先が使用されます。

リクエストに指定する転送先オプションは、ほかのキューへ転送された時点で無効になります。 また投入するパイプキュー自体を転送先に指定することはできません。

JobCenter 管理者特権が必要です。

SEt GLobal Batch request limit \$limit

システム全体のバッチキューにおけるリクエスト同時実行可能数の上限を設定します。

各バッチキューの同時実行可能リクエスト数に余裕があっても、システム全体で実行している バッチリクエスト数が本サブコマンドで設定した値になると、それ以上バッチリクエストは実行 されません。

\$limit にシステム内のすべてのバッチキューの同時実行リクエスト数の合計より大きい値を指定 した場合、本設定は意味をなさなくなります。

\$limit にはUNIX版では1から1000まで、Windows版では1 から 100 までの値を指定できます。 デフォルトは 100 です。

JobCenter 管理者特権が必要です。

SEt GLobal GROUP Run limit \$run\_limit

1つのグループがシステム内で同時に実行可能なリクエスト数の上限を設定します。
UNIX版のみサポートしています。

1つのグループについて、本サブコマンドで設定した数のリクエストしか実行されなくなりま す。もし設定数を超えてリクエストを起動しようとすると、そのリクエストは queued 状態にさ れます。

\$run\_limit には 0 から 32767 までの値を指定できます。デフォルトは 0 (無制限) です。

JobCenter 操作員特権が必要です。

SEt GLobal GROUP Submit\_limit \$limit

1つのグループがシステム内に投入可能なリクエスト数の上限を設定します。

UNIX版のみサポートしています。

投入できるリクエスト上限数とは running, queued, suspending, waiting, holding, exiting の状態にある各リクエストと、チェックポイントが取得されてリスタートファイルのみ 残っているリクエストの合計の上限数です。

1つのグループはそれぞれ本サブコマンドで設定した数のリクエストしか投入できなくなりま す。もし指定された数を超えてリクエストを投入するとエラーとなり、メッセージが出力されま す。

\$limit には 0 から 32767までの値を指定できます。デフォルトは 0 (無制限) です。

JobCenter 管理者特権が必要です。

SEt GLobal Network request limit \$limit

システム全体で実行可能なネットワークリクエスト数の上限を設定します。

UNIX版のみサポートしています。

各ネットワークキューの同時実行可能リクエスト数に余裕があっても、各ネットワークキューで 実行しているリクエスト数の総数が本サブコマンドで設定した値に達すると、それ以上リクエス トは同時に実行されません。

\$limit には 1 から 1000 までの値を指定できます。デフォルトは 50 です。

ただし \$limit でシステム内の すべてのネットワークキューの同時実行リクエスト数の合計より 大きい値を指定した場合、本設定は意味をなさなくなります。

JobCenter 管理者特権が必要です。

SEt GLobal Pipe\_request\_limit \$limit

システム全体のパイプキューにおけるリクエスト同時転送可能数の上限を設定します。

各パイプキューの同時転送可能リクエスト数に余裕があっても、各パイプキューで実行している リクエスト数の総数が本サブコマンドで設定した値に達すると、それ以上リクエストは同時に転 送されません。

\$limit にはUNIX版では1から1000までの値を指定できます。デフォルトは 100 です。Windows 版では1 から 50 までの値を指定できます。デフォルトは 50 です。

ただし \$limit でシステム内のすべてのパイプキューの同時実行リクエスト数の合計より大きい値 を指定した場合、本設定は意味をなさなくなります。

JobCenter 管理者特権が必要です。

SEt GLobal USER\_Run\_limit \$run\_limit

1人のユーザがシステム内で同時に実行可能なリクエスト数の上限を設定します。

UNIX版のみサポートしています。

1人のユーザについて、本サブコマンドで設定した数のリクエストしか実行されなくなります。 もし設定数を超えてリクエストを起動しようとすると、そのリクエストは queued 状態にされま す。

\$run limit には 0 から 32767 までの値を指定できます。デフォルトは 0 (無制限) です。

JobCenter 操作員特権が必要です。

SEt GLobal USER Submit\_limit \$limit

1人のユーザがシステム内に投入可能なリクエスト数の上限を設定します。

UNIX版のみサポートしています。

投入できるリクエスト上限数とは、running, queued, suspending, waiting, holding, exitingの状態にある各リクエストと、チェックポイントが取得されてリスタートファイ ルのみ残っているリクエストの合計の上限数です。

1人のユーザはそれぞれ本サブコマンドで設定した数のリクエストしか投入できなくなります。 もし指定された数を超えてリクエストを投入するとエラーとなり、メッセージが出力されます。

\$limit には 0 から 32767までの値を指定できます。デフォルトは 0 (無制限) です。

JobCenter 管理者特権が必要です。

SEt GRoup Runlimit =  $\frac{1}{2}$ limit  $\frac{1}{2}$ gueue

\$queue で指定するキューに対するグループごとのリクエスト同時実行数を設定します。

同一グループに属するユーザは、各ユーザが指定キューで実行しているリクエスト数の総数が本 コマンドで設定した値に達すると、それ以上リクエストは同時に実行されません。

\$limit には 0 から 50 までの値を指定できます。デフォルトは 0 (無制限) です。

JobCenter 管理者特権が必要です。

SEt INTEr queue scheduling type \$type

キュー間でのリクエストスケジューリング方式を \$type で指定する方式に設定します。バッチ キューに対してのみ有効です。

\$typeの指定方法は次の通りです。

■type0

従来のスケジューリング方式で、同一キュープライオリティをもつキュー間では各キューのス ケジュール対象になっているリクエストの投入順序により実行順序が決められます。

■type1

同一キュープライオリティをもつキュー間では、投入順序に関係なく、それぞれのキューから 順番にリクエストが実行されます。これにより、1つのキューに投入されているリクエストだ けが集中的に実行されることを回避します。

デフォルトは type0 です。

JobCenter 管理者特権が必要です。

SEt INTRa queue scheduling type \$type \$queue

\$queue で指定するキュー内でのリクエストスケジューリング方式を \$type で指定する方式に設 定します。バッチキューに対してのみ有効です。

\$typeの指定方法は次の通りです。

■type0

従来のスケジューリング方式で、同一リクエストプライオリティをもつリクエスト間では投入 順序により実行順序が決められます。

■type1

同一リクエストプライオリティをもつリクエスト間では、投入順序に関係なく、それぞれの ユーザのリクエストを順番に実行します。

1人のユーザはあらかじめ連続して実行できるリクエストの数が決められており、それ以上リ クエストを投入していた場合は、ほかのユーザのリクエストが実行されるまで順番待ちをしま す。これにより、1人のユーザが投入したリクエストだけが集中的に実行されることを防ぎま す。

1人のユーザが連続して実行できるリクエストの数は、SEt CONtinuous\_scheduling\_number サブコマンドで設定されます。

デフォルトは type0 です。

JobCenter管理者特権が必要です。

SEt LIfetime \$life\_time

システム内のパイプキューリクエストのライフタイムを時間単位で設定します。(分単位や秒単位 の設定はできません)

ライフタイムを過ぎたパイプキューリクエストは削除されて投入元にエラーを返します。

\$life\_time には 0 から 100000 までの値を指定できます。デフォルトは 0 (無制限) です。

JobCenter 管理者特権が必要です。

SEt LOAd balance Batch queue \$queue [keep request limit = \$num] [Deliver wait = \$time]

\$queue で指定するバッチキューを負荷分散用のバッチキューとして使用することを設定しま す。

\$num にはこのバッチキューのリクエスト保有数制限を指定します。

\$time にはデマンドデリバリ方式の負荷分散で運用する際のリクエスト到着待ち時間を指定しま す。

\$num にはUNIX版では 0 から 6000 までの値を指定できます。Windows版では 0 から 2500 ま での値を指定できます。デフォルトは 0 です。

\$time には 0 から 9999 までの値を指定できます。デフォルトは 30 (秒)です。

上記はいずれも 0 は無制限を意味しませんので注意してください。

JobCenter 管理者特権が必要です。

SEt LOAd\_balance Pipe\_queue \$queue [Reserve\_run\_limit = \$num Destination\_retry\_wait  $= $time$ ]

\$queue で指定するパイプキューを負荷分散用のパイプキューとして使用することを設定しま す。

\$num には、デマンドデリバリ用に確保しておくリクエストの同時転送数です。これはそのパイ プキューに設定された同時転送数の値 (run\_limit – 1) 以下でなければなりません。条件を満たさ ない場合、リクエストは転送処理されなくなります。

\$time には負荷分散スケジューリング待ちの場合にパイプキュー上で WAIT 状態で待ち合わせる 時間を設定します。WAIT 状態で設定した時間までバッチキューへ転送されなかった場合は、再 び転送を試みます。

\$num には 0 から 上限値 までの値を指定できます。上限値はデフォルトでUNIX版では 220、Windows版では190 です。SEt RUn limitサブコマンドでリクエスト同時実行数制限を設 定している場合は、上限値はその値と同じとなります。

\$numのデフォルトは 0 です。

\$time には 0 から 32400 までの値を指定できます。デフォルトは 3600 (秒)です。

上記はいずれも 0 は無制限を意味しませんので注意してください。

この設定は、パイプキューのほかのいくつかの属性と同時に使用できません。

JobCenter 管理者特権が必要です。

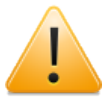

Reserve run limit または Destination retry wait を設定する場合には、必ずその 両方のパラメータを同時に指定して下さい。

片方だけ指定した場合、指定されなかった方は「既定値が指定された」と解釈して再 設定されます。

SEt LOG file \$file name  $[Size = (\$loqfile size) ]$  [NO\_Backup]]

JobCenter メッセージのためのログファイル名を絶対パスで指定します。

\$logfile\_size には、ログファイルのサイズに上限値を設定します。ファイルサイズが上限値に達 するとローテーションを行い、以前のログファイルはバックアップファイルに保存されます。上 限値が設定されない場合はサイズは制限されません。

NO\_Backup が同時に指定された場合には、バックアップファイルは作成されません。

\$logfile\_size には 数値としては 1 から 99999999 までの値を指定できます。上 [記「3.13.5 資源制限」](#page-83-0)の項を参照してください。ただし内部に設定される値としては 1024 バイ トから 2147483647 バイトまでの範囲になるよう指定してください。

サイズやバックアップの設定を解除するには、 Size や NO\_Backup を指定せずに再びこのコマン ドを実行してください。

JobCenter 管理者特権が必要です。

SEt MAChine group  $= ()$ 

SEt MAChine group = (\$scheduler machine[, \$machine]... )

マシングループの設定、解除を行います。設定はコマンドの後に、1つまたはそれ以上のマシン 名を指定します。このときマシングループの先頭に指定されたマシンがそのグループのスケ

ジューラマシンとして認識されます。(なおマシン台数に制限はありませんが、通常8マシン程度 を推奨しています)

マシングループの設定を解除するには、グループメンバを指定せずに再びこのコマンドを実行し てださい。

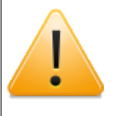

ただし最低限自マシンがマシングループに設定されていないとJobCenterが正常に動 作しなくなりますので、自マシンのみ指定して直ちに設定しなおすよう注意してくだ さい。

JobCenter 管理者特権が必要です。

SEt MAII \$user\_id

JobCenter システムが送信するメールの送信者を設定します。

JobCenter 管理者特権が必要です。

SEt MANager \$manager [\$manager]...

\$manager で指定するアカウントをJobCenter 管理者リストに設定します。

\$managerの指定方法として次の2つの形式があります。

■\$local\_account\_name:m または \$local\_account\_name:o

■[\$local\_user\_id]:m または [\$local\_user\_id]:o

たとえば \$ local account name が "user1"、 \$local user id が"1001"の場合、"user1:m"ま たは "[1001]:m"のいずれかの形式で指定します。

■アカウント名または[ユーザid]に:m を付与

すべての qmgr コマンドを使うことができるJobCenter 管理者特権についての設定操作を意味 します。

■アカウント名または「ユーザid]に:o を付与

一部のコマンドを使うことができるいわゆるJobCenter 操作員特権についての設定操作を意味 します。

特権についての詳細は上[記「3.13.3 特権」の](#page-83-1)項を参照してください。

UNIXの場合、nsumsmgrとrootアカウント(スーパーユーザ) はあらかじめJobCenter管理者特権 付きで登録されています。Windowsの場合JobCenter管理者があらかじめJobCenter管理者特権 付きで登録されています。

JobCenter 管理者特権が必要です。

SEt MAPping\_mode \$mode JobCenter ネットワークマッピングモードを設定します。マッピン グモードによって、リモートホストのユーザから転送されたリクエストについて、ローカルホス ト上のジョブ実行ユーザを決定する方法が異なります。

\$mode は type1, type2, type3 のいずれかの文字列、または 0, 1, 2 の数字で指定します。

 $\blacksquare$ 0 または TYPF1

リモートホスト上のユーザ名と同じ名前のユーザにマッピングします。

■1 または TYPE2

ユーザ名に関係なく、nmapmgrに設定したユーザにマッピングします。

■2 または TYPE3

nmapmgrに設定したユーザ、さもなくばユーザ名の一致するユーザにマッピングします。

JobCenter 管理者特権が必要です。

SEt MAXimum Copies \$copies

\$copies をプリントの最大複写数として設定します。デフォルトは 2 です。

JobCenter 管理者特権が必要です。

SEt MAXimum IDc\_connection \$number

ホスト間通信で使用する IDC の最大同時接続数を設定します。

UNIX版のみサポートしています。

マシングループ内の各マシンとの通信を行う際のオーバヘッドを減らすために、スケジューラマ シンが他のマシンと切断せずに保持しておくコネクションの上限数です。

デマンドデリバリによる負荷分散機能を利用する際もこのIDCによる通信が行われますが、この 場合ジョブを分散するホスト数よりもこの設定値が小さい場合、回線の設定、破棄が頻発するこ とになるため全体のジョブスループットが低下する可能性がありますので注意してください。

\$number には 1 から 1024 までの値を指定できます。デフォルトは 32 です。

JobCenter 管理者特権が必要です。

SEt MAXimum Open retries \$retries

(R12.7よりこの機能はサポートしておりません)

\$retries で指定する数をデバイスのオープンに失敗したときの最大再試行数として設定します。 デフォルトは 2 回です。

JobCenter 管理者特権が必要です。

SEt MAXimum Print\_size \$size

\$size で指定する数をJobCenter プリントファイルの最大バイト数として設定します。

\$size には 1 から 100000000 までの値を指定できます。デフォルトは 1000000 (バイト)で す。

JobCenter 管理者特権が必要です。

SEt MAXimum Request priority \$limit

qsub(1) コマンドで -p オプションに指定できるリクエストプライオリティを 0 から \$limit までに制限します。制限値以上のプライオリティが指定された場合は、そのリクエストの 投入が拒否されます。

SEt DEFault Batch request Priority サブコマンドで設定した既定リクエストプライオリティと 同じか、より高い値を指定する必要があります。

\$limit は 0 が最も低く、63 が最も高い優先度となります。リクエストプライオリティについて は<NQS機能利用の手引き>の「2.1.1 バッチリクエスト」を参照してください。デフォルトは 0 (無制限)です。

qsub(1) コマンドはUNIX版のみサポートしています。

JobCenter 管理者特権が必要です。

SEt NETWORK Client  $=$  (\$client)

リクエストの実行結果転送のために使用されるサーバプログラム名を設定します。

Create Network\_queue サブコマンドで Server の 指定がなかった場合、このサブコマンドで指 定したプログラムが用いられます。

\$client には、サーバプログラムの絶対パス名に必要な引数を加えたパラメータを指定します。 詳細は<NQS機能利用の手引き>の「5.3 JobCenterキューの属性定義」を参照して下さい。

JobCenter 管理者特権が必要です。

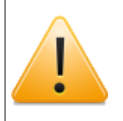

本サブコマンドは SEt NETWORK\_client サブコマンドと名称が似ているのでご注意 ください。

SEt NETWORK\_client = (\$client) \$queue

\$queue で指定するネットワークキューのサーバプログラム名を \$client に変更します。

\$client には、ネットワークキューのサーバプログラムの絶対パス名を指定します。詳細は<NQS 機能利用の手引き>の「5.3 JobCenterキューの属性定義」を参照して下さい。

JobCenter 管理者特権が必要です。

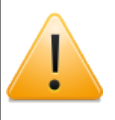

本サブコマンドは SEt NETWORK Client サブコマンドと名称が似ているのでご注意 ください。

SEt NIce\_limit =  $$nice_value $queue$ 

\$queue で指定するバッチキューに nice 値制限 (\$nice\_value) を設定します。

すでにキューに登録されているリクエストには、新しい設定値は何も影響を与えません。

この値は投入されるリクエストに設定された nice 値と比較され、その値がバッチキューに設定さ れた \$nice\_value より小さい (より優先度が高い) 場合はリクエストの登録が拒否されます。

またリクエストにnice 値が特に設定されていない場合は、キューに設定した \$nice\_value をリク エストの nice 値として使用します。

\$nice\_value には正または負の整数を指定します。上記[「3.13.5 資源制限」](#page-83-0)の項を参照してくだ さい。

JobCenter 管理者特権が必要です。

SEt NO\_Access \$queue

\$queue で指定するキューのユーザ、グループごとの利用制限を有効にします。

Add User、ADd Group サブコマンドも参照してください。

JobCenter 管理者特権が必要です。

Set NO\_Check \$queue

\$queue で指定するパイプキューの事前チェック機能を解除します。

Create Pipe\_queue、SEt CHeck サブコマンドも参照してください。

JobCenter 管理者特権が必要です。

SEt NO Default Batch request Queue

既定バッチリクエストキューの設定を解除します。

SEt DEFault Batch request Queue サブコマンドも参照してください。

JobCenter 管理者特権が必要です。

SEt NO\_Default PRINT\_Request Forms

既定プリンタリクエストフォームの設定を解除します。

SEt DEFault PRINT\_Request Forms サブコマンドも参照してください。

JobCenter 管理者特権が必要です。

SEt NO\_Default Print\_request Queue

既定プリンタリクエストキューの設定を解除します。

SEt DEFault PRINT\_Request Queue サブコマンドも参照してください。

JobCenter 管理者特権が必要です。

SEt NO Free destination Pipe queue \$queue

\$queue で指定するパイプキューの自由転送先パイプキューとしての属性を解除します。

SEt FRee\_destination Pipe\_queue サブコマンドも参照してください。

JobCenter 操作員特権が必要です。

SEt NO\_Load\_balance Batch\_queue \$queue

\$queue で指定する負荷分散用のバッチキューの設定を解除します。

SEt LOAd\_balance Batch\_queue サブコマンドも参照してください。

JobCenter 管理者特権が必要です。

SEt NO\_Load\_balance Pipe\_queue \$queue

\$queue で指定する負荷分散用のパイプキューの設定を解除します。

SEt LOAd balance Pipe queue サブコマンドも参照してください。

JobCenter 管理者特権が必要です。

Set NO Staywait \$queue

\$queue で指定するパイプキューの staywait 機能を解除します。

Create Pipe\_queue 、SEt STAYwait サブコマンドも参照してください。

JobCenter 管理者特権が必要です。

Set NO\_Transparent Pipe\_queue \$queue

\$queue で指定する透過型パイプキューの設定を解除します。

SEt Transparent Pipe\_queue サブコマンドも参照してください。

JobCenter 管理者特権が必要です。

SEt Open wait \$interval

(R12.7よりこの機能はサポートしておりません)

デバイスのオープンが失敗したときに待つ間隔 (秒数) を指定します。

\$interval には 1 から 1024 までの値を指定できます。デフォルトは 5 (秒)です。

JobCenter 管理者特権が必要です。

SEt PER Process Cpu limit = ( $$limit$ )  $$queue$ 

\$queue で指定するバッチキューにプロセスごとの CPU 時間制限値を設定します。

本サブコマンドは、システムでプロセスごとの CPU 時間制限値の設定がサポートされている場合 のみ有効です。

この値は投入されるリクエストに設定されたプロセスごとの CPU 時間制限値と比較され、その値 が、キューに設定された値より大きい場合はリクエストの登録が拒否されます。またリクエスト にプロセスごとの CPU 時間制限値が特に設定されていない場合は、キューに設定した値をリクエ ストの制限値として使用します。

すでにキューに登録されているリクエストには、新しく設定される値は何も影響を与えません。

\$limit の構文については、上記[「3.13.5 資源制限」](#page-83-0)の項を参照してください。

JobCenter 管理者特権が必要です。

SEt PER Process Memory  $limit = ($limit) $queue$ 

\$queue で指定するバッチキューにプロセスごとのメモリサイズ制限値を設定します。

本サブコマンドは、システムでプロセスごとのメモリサイズ制限値の設定がサポートされている 場合のみ有効です。

この値は投入されるリクエストに設定されたプロセスごとのメモリサイズ制限値と比較され、そ の値が、キューに設定された値より大きい場合はリクエストの登録が拒否されます。またリクエ ストにプロセスごとのメモリサイズ制限値が特に設定されていない場合は、キューに設定した値 をリクエストの制限値として使用します。

すでにキューに登録されているリクエストには、新しく設定される値は何も影響を与えません。

\$limitの構文については、上[記「3.13.5 資源制限」の](#page-83-0)項を参照してください。

JobCenter 管理者特権が必要です。

SEt PER Process Permfile  $limit = ($limit)$  \$queue

\$queue で指定するバッチキューにプロセスごとの永久ファイルサイズ制限値を設定します。

本サブコマンドは、システムでプロセスごとの永久ファイルサイズ制限値の設定がサポートされ ている場合のみ有効です。

この値は投入されるリクエストに設定されたプロセスごとの永久ファイルサイズ制限値と比較さ れ、その値が、キューに設定された値より大きい場合はリクエストの登録が拒否されます。また リクエストにプロセスごとの永久ファイルサイズ制限値が特に設定されていない場合は、キュー に設定した値をリクエストの制限値として使用します。

すでにキューに登録されているリクエストには、新しく設定される値は何も影響を与えません。

\$limit の構文については、上記[「3.13.5 資源制限」](#page-83-0)の項を参照してください。

JobCenter 管理者特権が必要です。

SEt PIpe\_client =  $$client) $queue$ 

\$queue で指定するパイプキューと \$client で指定する転送プログラムを関係づけます。

\$client には、転送プログラムの絶対パス名と、必要な引き数を付加したパラメータを指定しま す。指定方法の詳細は<NQS機能利用の手引き>の「5.3 JobCenterキューの属性定義」および 「6.7負荷分散環境」を参照して下さい。

JobCenter 管理者特権が必要です。

SEt PRiority = \$priority \$queue

\$queue にキュープライオリティを設定します。

\$priority は 0 が最も低く、63 が最も高い優先度となります。キュープライオリティについて は<NQS機能利用の手引き>の「5.3 JobCenterキューの属性定義」を参照してください。

JobCenter 管理者特権が必要です。

SEt Queue Reboot mode =  $$val$   $$queue$ 

\$queue にキューの再起動時の動作モードを指定します。

\$valは次のいずれかの形式で設定します。

■RESTART

■STOP

■**PURGE** 

■**MIGRATION\_STOP** 

**MIGRATION PURGE** 

指定方法の詳細は<NQS機能利用の手引き>の「6.1.3.7 再起動属性」を参照して下さい。

JobCenter 管理者特権が必要です。

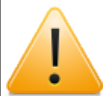

ERP・BIジョブは、キューを利用しないでジョブの投入を行っているため、キュー起 動時の属性(reboot\_mode)を設定してもその影響を受けません。

なお、起動時の設定を"STOP"に設定しジョブの実行を停止させたい場合、対処策と して各ERP・BIジョブの直前にダミーの単位ジョブを配置してください。

SEt RUn\_limit = \$run\_limit \$queue

\$queue で指定するバッチまたはパイプキューのリクエスト同時実行数制限を \$run\_limit で指定 する数に変更します。

\$run limit には 1 から 上限値 までの値を指定できます。上限値は、GLobal Batch request limit、GLobal Pipe request limit 及び GLobal Network request limitの合 計値です。

デフォルトの状態では、上限値はUNIX版で 200、Windows版で 190 となります。

JobCenter 操作員特権が必要です。

SEt SHell\_strategy Flxed =  $($shell)$ 

バッチリクエストを実行するシェルプログラム選択方式を、指定した \$shell 固定にします。

UNIXの場合は "/bin/sh" や "/bin/csh" 等のOSで使用可能なシェルプログラムを絶対パスで指定 します。(なおユーザプログラムを指定した場合の正常動作は保証しておりません)

Windowsの場合は本指定がデフォルトであり、cmd.exeの絶対パス指定以外の実行プログラム指 定はサポートしておりません。

JobCenter 管理者特権が必要です。

SEt SHell\_strategy FRee

バッチリクエストを実行するシェルプログラム選択方式をFREEにします。

バッチリクエストを実行する際に、まずリクエストのユーザのログインシェルが起動されます。 次にそのログインシェルが、バッチリクエストの内容から適切なシェルを選択し、そのシェルが バッチリクエストを実行します。

あたかも、インタラクティブな処理と同様な形態でバッチリクエストが実行されます。

UNIXの場合は本指定がデフォルトです。Windowsの場合は本指定をしても解釈されず、cmd.exe 固定で動作は変更しません。

JobCenter 管理者特権が必要です。

SEt SHell strategy Login

UNIXの場合、バッチリクエストを実行するシェルをユーザのログインシェルにします。ログイン シェルは、/etc/passwdファイル (passwd(4) 参照) で指定されたシェルが選択されます。

Windowsの場合は本指定をしても解釈されず、cmd.exe固定で動作は変更しません。

JobCenter 管理者特権が必要です。

SEt STACk  $limit =$  (\$limit) \$queue

\$queue で指定するバッチキューにスタックセグメントサイズ制限値を設定します。

本サブコマンドはシステムでサポートされている場合のみ有効です。

この値は投入されるリクエストに設定されたスタックセグメント制限値と比較され、その値が、 キューに設定された値より大きい場合はリクエストの登録が拒否されます。またリクエストにス タックセグメントサイズ制限値が特に設定されていない場合は、キューに設定した値をリクエス トのスタックセグメントサイズ制限値として使用します。

すでにキューに登録されているリクエストには、新しく設定される値は何も影響を与えません。

\$limit の構文については、上記[「3.13.5 資源制限」](#page-83-0)の項を参照してください。

JobCenter 管理者特権が必要です。

SEt STAYwait \$queue

\$queue で指定するパイプキューに staywait 機能を設定します。

Create Pipe\_queue、SEt NO\_STAYwait サブコマンドも参照してください。

JobCenter 管理者特権が必要です。

Set Transparent Pipe\_queue \$queue

\$queue で指定するパイプキューを透過型パイプキューとして使用することを設定します。

この設定は、上記のstaywait機能などパイプキューいくつかの属性と同時に使用できません。

Set NO\_Transparent Pipe\_queue サブコマンドも参照してください。

JobCenter 管理者特権が必要です。

SEt UNrestricted access \$queue

\$queue で指定するキューのアクセス制限を無効とし、すべてのユーザを利用可能とします。

SEt NO Access サブコマンドも参照してください。

JobCenter 管理者特権が必要です。

SEt USer Runlimit = \$limit \$queue

\$queue で指定するキューに対するユーザのリクエスト同時実行数を設定します。

1人のユーザは、指定されたキュー上で同時に実行できるリクエスト数を \$limit の値に制限され ます。指定キューで実行しているリクエスト数の総数が本コマンドで設定した値になるとそれ以 上そのユーザのリクエストは同時実行されません。

\$limit には 0 から 50 までの値を指定できます。デフォルトは 0 (無制限) です。

JobCenter 管理者特権が必要です。

SHOw All

デバイス、フォーム、制限、管理者、パラメータ、キューについての情報の要旨を表示します。

詳細については以降のコマンドを参照してください。

SHOw Device [\$device]

(R12.7よりこの機能はサポートしておりません)

すべてのJobCenter デバイスの状態を表示します。

\$device を指定した場合は、そのデバイスについての情報のみ表示されます。

SHOw Forms

有効なフォームのリストを表示します。

SHOw Limits\_supported

システムでサポートされているJobCenter 資源制限のリストを表示します。

SHOw LOng Queue [\$queue [\$user]]

すべての JobCenter キューの状態を拡張形式で表示します。

\$queue を指定した場合は、そのキューに限定して表示します。

\$user を指定した場合は、そのユーザに属しているリクエストに限定して表示します。

SHOw MAChine\_group

設定されたマシングループを表示します。

SHOw MANagers

管理者特権または操作員特権を与えられた JobCenter 管理者のリストを表示します。

SHOw Parameters

システム全体に関わるJobCenter パラメータのリストを表示します。

SHOw Queue [\$queue [\$user]]

すべてのキューの状態を表示します。

\$queue を指定した場合、状態表示はそのキューに限定して表示します。

\$user を指定した場合、キュー上のリクエストのうち、そのユーザが投入したリクエストに限定 して状態を表示します。

SHUtdown [\$seconds]

JobCenter をシャットダウンします。

各々の実行中のリクエストの各プロセスにまず SIGTERM シグナルが送られて、\$seconds で指定 した実時間が経過した後に SIGKILL シグナルが各々のリクエストの残存するプロセスに送られま す。

\$seconds には 0 から 600 までの値を指定できます。デフォルトは 60 (秒) です。

JobCenter 操作員特権が必要です。

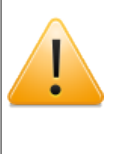

JobCenterの正式な停止コマンドはnqsstopであり、本サブコマンドではありませ ん。 本サブコマンドはNQSの常駐プロセスの停止と、それに依存する常駐プロセス のうちいくつかの部分的な停止を伴います。本サブコマンドはシステム全体が不正な 状態に落ちいった場合などの緊急時以外は使用しないようご注意ください。

STArt Queue \$queue

\$queue で指定するキューを開始します。

本サブコマンドで \$queue を開始すると、そのキューが使用可能状態(enable)の場合はリクエス トの処理が再開します。

指定したキューがすでに開始されている場合は何も起こりません。

JobCenter 操作員特権が必要です。

STArt All Queue

システム上のすべてのキューを開始します。

本サブコマンドですべてのキューを開始すると、使用可能状態(enable)のキューについてはリク エストの処理が再開します。

すでに開始されているキューについては何も起こりません。

JobCenter 操作員特権が必要です。

STOp Queue \$queue

\$queue で指定するキューを停止します。

本サブコマンドで \$queue を停止すると、そのキュー上にあるリクエストについて実行開始せ ず、処理が抑制されます。ただしそのキュー上ですでに実行状態にあるリクエストについては処 理は続行されます。

DIsable Queue サブコマンドと異なり、停止したキューに新しくリクエストを投入することは可 能ですが、キューイングされるだけで実行開始せず処理が抑制されます。

JobCenter 操作員特権が必要です。

STOp All Queue

システム上のすべてのキューを停止します。

すべてのキュー上にあるリクエストについて実行開始せず、処理が抑制されます。ただし、すで に実行状態にあるリクエストについては処理は続行されます。

DIsable All Queue サブコマンドと異なり、停止したキューに新しくリクエストを投入することは 可能ですが、キューイングされるだけで実行開始せず処理が抑制されます。

JobCenter 操作員特権が必要です。

SUspend Request \$request\_id

\$request\_id で指定するリクエストの実行を一時中断します。

リクエストはRUNNING 状態のものに限ります。このコマンドで中断したリクエストは JobCenter のユーザコマンド qrsm では実行再開はできません。RESUme Request サブコマンド で再開してください。

qrsmコマンドはUNIX版のみサポートしています。

JobCenter 操作員特権が必要です。

Unlock Local\_daemon

メモリにプロセスロックしている JobCenter NQSデーモンのプロセスロックを除去します。

plock(2)の UNLOCK オプションを参照してください。

JobCenter 操作員特権が必要です。

# 3.14. jdh\_download 定義情報のダウンロード

#### ■UNIX版

/usr/lib/nqs/gui/bin/jdh\_download [def] [-h \$hostname] [-e [\$execuser]] [-u \$user | -a] [-p \$password] [-t \$target] [-g[j] \$jnwgroup | -j \$jnw] [-gs \$schgroup | -s \$sch] [-c \$cal] [-r \$rel\_target] [-o \$filename | -o \$dirname ] [-w \$second] /usr/lib/nqs/gui/bin/jdh\_download conf [-h \$hostname] [-u \$user] [-p \$password] [-o \$filename] [-w \$second]

#### ■Windows版

%InstallDirectory%\bin\jdh\_download [def] [-h \$hostname] [-e [\$execuser]] [-u \$user | -a] [-p \$password] [-t \$target] [-g[j] \$jnwgroup | -j \$jnw] [-gs \$schgroup | -s \$sch] [-c \$cal] [-r \$rel\_target] [-o \$filename | -o \$dirname ] [-w \$second] %InstallDirectory%\bin\jdh\_download conf [-h \$hostname] [-u \$user] [-p \$password] [-o \$filename] [-w \$second]

### 3.14.1. 機能説明

JobCenter MG/SVから定義情報/構成情報をダウンロードして、JPFファイルを作成しま す。JobCenter CL/Winのダウンロード操作と同等の機能をコマンドラインから実行することがで きます。コマンド名の後にサブコマンドが指定でき、サブコマンドに何も指定しないか「def」を 指定すると定義情報のダウンロードになります。サブコマンドに「conf」を指定すると構成情報 のダウンロードになります。

## 3.14.2. オプション

-h \$hostname

定義情報をダウンロードするJobCenter MG/SVのホスト(サイト)名またはIPアドレスを指定しま す。

本オプションを指定しない場合、コマンド実行マシンからダウンロードします。

-u \$user | -a ダウンロードするユーザを指定します。 ■-u \$user

\$userで指定したユーザを対象とします。

■-a

```
全ユーザを対象とします。
```
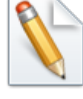

-aを指定した時は-rオプションで jscが指定された場合と同様の動作となります。

本オプションを指定しない場合、コマンド実行ユーザでログインします。

```
-e $execuser
```
ログイン先ユーザを指定します。

本オプションを指定しない場合は以下の動作となります。

■-uでユーザが指定されている。

-uで指定したユーザでログインします。

■上記以外

コマンドを実行しているユーザ名でログインします。

-p \$password

ログイン先ユーザのパスワードを指定します。

本オプションを指定しない場合、パスワードプロンプトが表示されます。

-t \$target

ダウンロードする定義情報の種類を選択します。種類の選択には、以下の文字を指定してくださ い。

j:ジョブネットワーク

s:スケジュール

c:カレンダ

本オプションを指定しない場合、「j」を指定したとみなします。

-g[j] \$jnwgroup | -j \$jnw

ダウンロードするジョブネットワークグループ、ジョブネットワークを指定します。

■-g[j] \$jnwgroup

\$jnwgroupで指定したグループを対象とします。

グループの階層指定は「.」を区切り文字とします。グループパスはルート階層から指定してく ださい(例:.daily\_job.job\_bat01)

-g、-gjどちらとも同じ動作を行います。-gは過去との互換性のために存在します。

■-j \$jnw

\$jnwで指定したジョブネットワークを対象とします。

-tオプションでjを指定している状態で、本オプションを指定しない場合、全ジョブネットワーク 定義情報をダウンロードします。

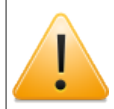

本オプションは-aオプションと同時には指定できません。

-r \$rel\_target

関連するサブジョブネットワーク、カレンダ分岐の参照スケジュール、カレンダもダウンロード するかどうか指定します。

j: 関連するサブジョブネットワークもダウンロードします

s: 関連するカレンダ分岐の参照スケジュールもダウンロードします。

c: 関連するカレンダ分岐の参照スケジュールで選択したカレンダもダウンロードします。

-gs \$schgroup | -s \$sch

ダウンロードするスケジュールグループ、スケジュールを指定します。

■-gs \$schgroup

\$schgroupで指定したグループを対象とします。

グループの階層指定は「.」を区切り文字とします。グループパスはルート階層から指定してく ださい(例:.daily\_sch.sch01)

■-s \$sch

\$schで指定したスケジュールを対象とします。

-tオプションでsを指定している状態で、本オプションを指定しない場合、全スケジュール定義情 報をダウンロードします。

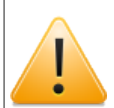

本オプションは-aオプションと同時には指定できません。

-c \$cal

\$calで指定したカレンダをダウンロードします。

-tオプションでcを指定している状態で、本オプションを指定しない場合、全カレンダ定義情報を ダウンロードします。

-o \$filename | -o \$dirname

ダウンロードした定義情報の出力先JPF名を指定します。全ユーザのダウンロードを指定した時 はディレクトリ名となり、ディレクトリ配下に各ユーザ名のjpfファイルが作成されます。

本オプションを指定しない場合、「jc\_def\_<YYYYMMDDhhmmss形式の実行日時>.jpf」という ファイル名で出力します。全ユーザのダウンロードの場合は、「jc\_def\_<YYYYMMDDhhmmss 形式の実行日時>」というディレクトリを作成します。

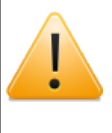

全ユーザのダウンロード時には.jpfの名前がつくディレクトリ名は指定できませ ん。.jpfがつく名前を指定した場合は.jpfの部分が削除された名前でディレクトリ名 が作成されます。

-w \$second

Comagnet通信のタイムアウト時間(秒)を指定します。タイムアウト値(秒)は30から86400 までの整数で入力してください。

本オプションを指定しない場合、デフォルト値の600秒 (10分) がタイムアウト値となります。

#### 3.14.3. 戻り値

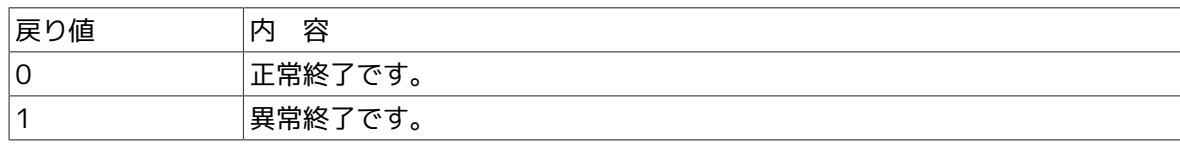

## 3.14.4. 主要メッセージ

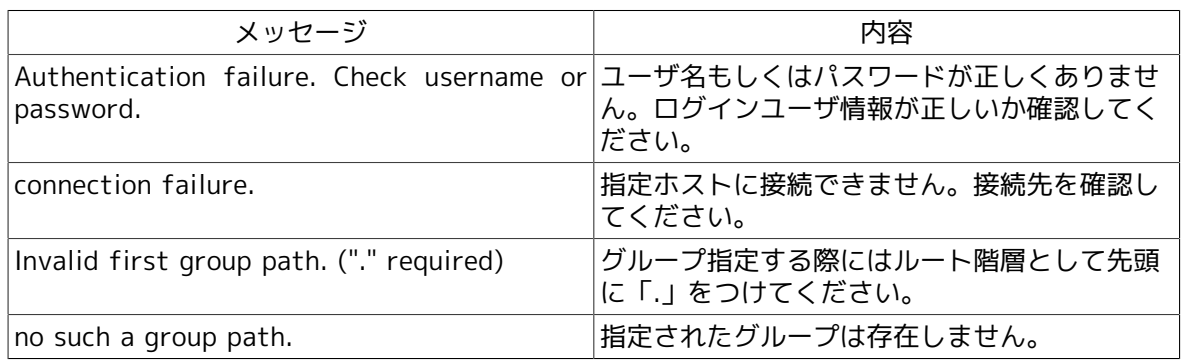

## 3.14.5. 注意事項

■ホスト(サイト)名を指定する場合は、必ず名前解決が行えるようにOSのネットワーク環境を設 定してください。

# 3.15. jdh\_upload 定義情報のアップロード

#### ■UNIX版

/usr/lib/nqs/gui/bin/jdh\_upload [-h \$hostname] [-u \$user] [-p \$password] [-c] [-r \$rulefile] [-f] [-w \$second] {\$jpf\_file|-a \$jpf\_dir}

#### ■Windows版

%InstallDirectory%\bin\jdh\_upload [-h \$hostname] [-u \$user] [-p \$password] [-c] [-r \$rulefile] [-f] [-w \$second] {\$jpf\_file|-a \$jpf\_dir}

#### 3.15.1. 機能説明

JobCenter MG/SVへ定義情報をアップロードします。JobCenter CL/Winのアップロード操作と 同等の機能をコマンドラインから実行できます。

## 3.15.2. オプション

-h \$hostname

定義情報をアップロードするJobCenter MG/SVのホスト(サイト)名またはIPアドレスを指定しま す。

本オプションを指定しない場合、コマンド実行マシンへアップロードします。

-u \$user

接続するJobCenter MG/SVログイン先ユーザを指定します。

本オプションを指定しない場合、コマンド実行ユーザでログインします。

#### -p \$password

ログイン先ユーザのパスワードを指定します。

本オプションを指定しない場合、パスワードプロンプトが表示されます。

-w \$second

Comagnet通信のタイムアウト時間(秒)を指定します。タイムアウト値(秒)は30から86400 までの整数で入力してください。

本オプションを指定しない場合、デフォルト値の600秒 (10分) がタイムアウト値となります。

-c

チェックモードで動作します。チェックモードでは、定義情報の依存関係確認のみを行い、サー バ上の定義情報を更新しません。

-r \$rulefile

ルールファイルに記載されたホスト名の変換フォーマットにしたがって、変換を行います。

-f

キュー情報のチェックを省略します。

#### \$jpf\_file

アップロードする定義情報(JPFファイル)を指定します。本パラメータか-aオプションのディレ クトリパラメータどちらかを必ず設定してください。

#### -a \$jpf\_dir

指定されたディレクトリ(\$jpf\_dir)内のjpfファイルをすべてアップロードします。全ユーザダウ ンロードで生成したディレクトリを指定してください。

3.15.2.1. ルールファイル

ホスト名の変換定義を以下のように記述します。

変換元ホスト名1 変換先ホスト名1

変換元ホスト名2 変換先ホスト名2

## 3.15.3. 戻り値

・

・

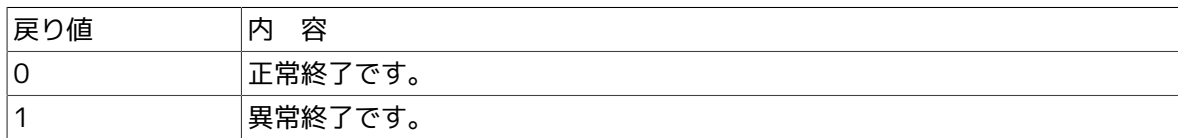

## 3.15.4. 主要メッセージ

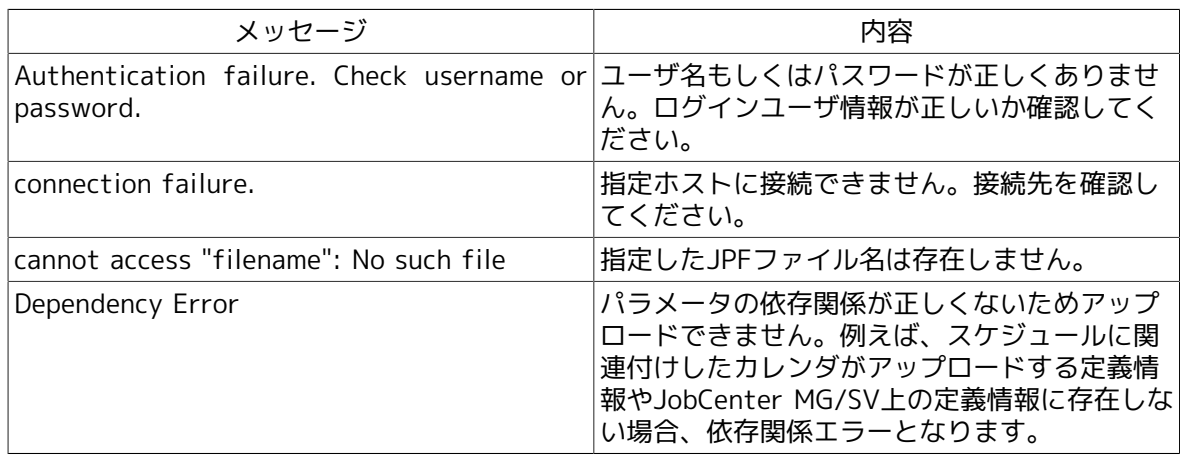

## 3.15.5. 注意事項

■ホスト(サイト)名を指定する場合は、必ず名前解決が行えるようにOSのネットワーク環境を設 定してください。

# 3.16. jdh\_trkget トラッカ情報の取得

#### ■UNIX版

/usr/lib/nqs/gui/bin/jdh\_trkget [-u \$username] [-t arc] [-o \$output] \$YYYYMMDD-YYYYMMDD

/usr/lib/nqs/gui/bin/jdh\_trkget [-u \$username] -t act [-n \$tracker-name] [-i \$trackerid] [-o \$output] \$YYYYMMDD-YYYYMMDD

/usr/lib/nqs/gui/bin/jdh\_trkget [-u \$username] -t all [-n \$tracker-name] [-i \$trackerid] [-o \$output] \$YYYYMMDD-YYYYMMDD

#### ■Windows版

%InstallDirectory%\bin\jdh\_trkget [-u \$username] [-t arc] [-o \$output] \$YYYYMMDD-YYYYMMDD

%InstallDirectory%\bin\jdh\_trkget [-u \$username] -t act [-n \$tracker-name] [-i \$trackerid] [-o \$output] \$YYYYMMDD-YYYYMMDD

%InstallDirectory%\bin\jdh\_trkget [-u \$username] -t all [-n \$tracker-name] [-i \$trackerid] [-o \$output] \$YYYYMMDD-YYYYMMDD

#### 3.16.1. 機能説明

指定した期間(YYYYMMDD-YYYYMMDD)に含まれるトラッカ情報を収集して、JPFファイルを作 成します。

トラッカ情報とは、未アーカイブのトラッカ情報と、トラッカアーカイブファイルを指します。

本コマンドはrootユーザ(Windowsの場合はAdministrator権限をもつユーザ)で実行してくださ い。

## 3.16.2. オプション

-u \$user

トラッカ情報を取得するユーザを指定します。

本オプションを指定しない場合、取得する対象ユーザを全ユーザとします。

-t \$target

取得対象のトラッカ情報を指定します。指定可能な文字列は以下になります。

■arc

取得対象をトラッカアーカイブファイルのみとします。

■act

取得対象を未アーカイブのトラッカ情報のみとします。

■all

取得対象を全てのトラッカ情報(未アーカイブのトラッカ情報、およびトラッカアーカイブファ イル)とします。

本オプションを指定しない場合、トラッカアーカイブファイルのみを採取対象とします。

-n \$tracker-name

取得対象のトラッカ名を指定します。

本オプションを指定しない場合、トラッカ名による取得対象の制限は行いません。

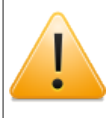

本オプションは、未アーカイブのトラッカ情報を取得対象とした場合のみ有効で す。-t arcでは、指定できません。

-i \$tracker-id

取得対象のトラッカIDを指定します。指定したトラッカIDは、取得期間の影響を受けません。

本オプションを指定しない場合、トラッカIDを指定したトラッカの取得は行いません。

(例) NewJnw.20121221095106

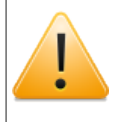

本オプションは、未アーカイブのトラッカ情報を取得対象とした場合のみ有効で す。-t arcでは、指定できません。

#### -o \$output

出力ファイル名を指定します。省略した場合はデフォルトの名前 (trkget\_YYYYMMDDhhmmss.jpf)で出力します。

#### \$YYYYMMDD-YYYYMMDD

トラッカアーカイブファイルを取得する期間を指定します。期間は開始日と終了日を8桁の年月 日(YYYYMMDD)でハイフンで繋いで指定します。トラッカアーカイブファイルは指定した期間に 一部でも含まれる場合は取得されます。本パラメータは必須項目となります。

(例) 20110702-20110912

## 3.16.3. 戻り値

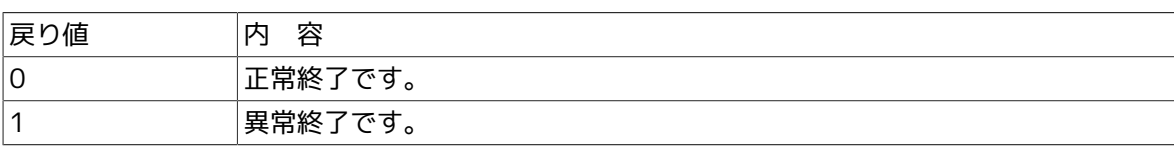

## 3.16.4. 主要メッセージ

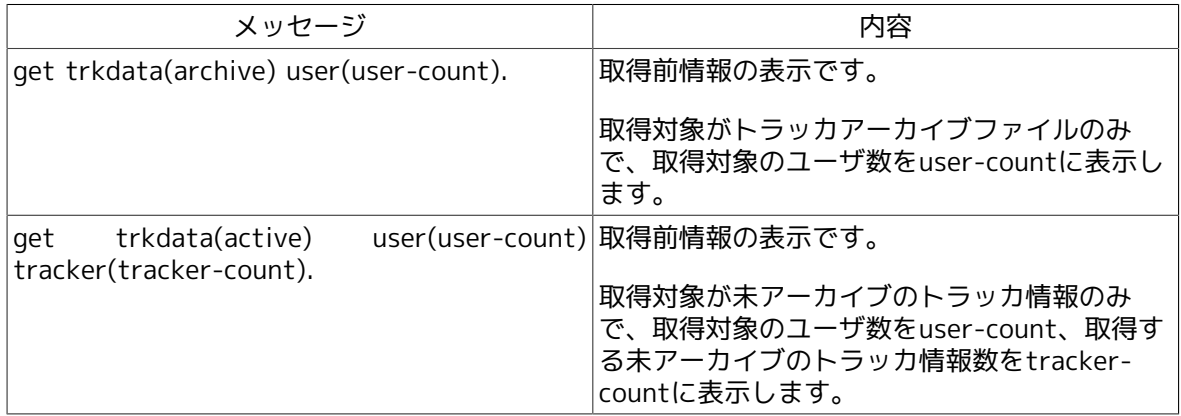

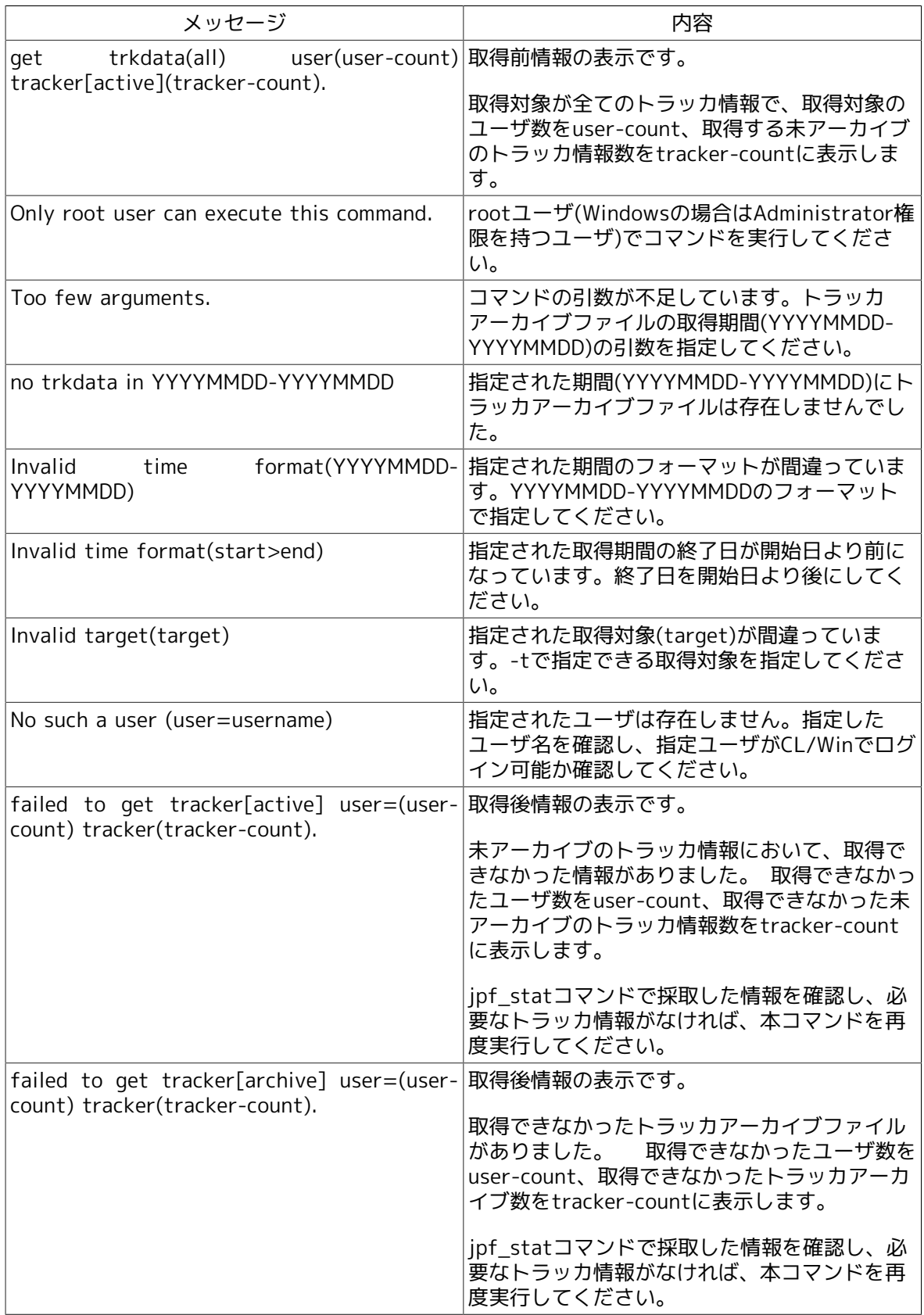

# 3.16.5. 注意事項

■クラスタサイトについてコマンドを実行する場合、事前に環境変数NQS\_SITE、NQS\_SITEDBを 設定する必要があります。

詳細は[1章 「コマンド一覧」 の](#page-14-0)注意事項を参照してください。

■環境変数LANGについて

UNIX版の場合、コマンド実行時の環境変数LANGはJobCenterのセットアップ言語に合わせてく ださい。

Windows版の場合は、環境変数LANGではなくインストール時に指定したセットアップ言語が利 用されるので、特に注意する必要はありません

# 3.17. jpf\_stat JPFファイルの情報確認

#### ■UNIX版

/usr/lib/nqs/gui/bin/jpf\_stat [-v] \$jpf\_file

#### ■Windows版

%InstallDirectory%\bin\jpf\_stat [-v] \$jpf\_file

### 3.17.1. 機能説明

JPFファイルの情報を表示します。出力項目はJPFファイルの種類によって異なります。

### 3.17.2. オプション

-v

詳細情報を表示します。

 $\operatorname{\mathsf{Sipf}}\nolimits$  file

JPFファイルを指定します。本パラメータは必須項目となります。

### 3.17.3. 戻り値

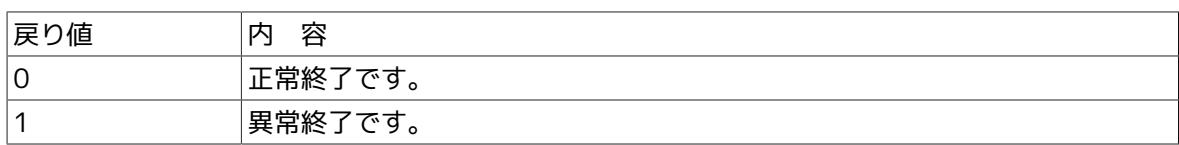

## 3.17.4. 実行結果項目(共通)

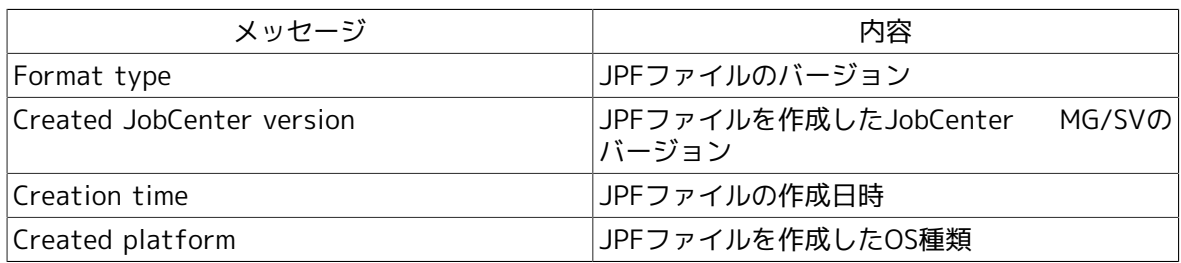

コマンド実行結果例(JobCenter定義情報のJPFファイルの場合)

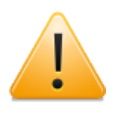

表示を一部加工してあります。また「/\* \*/」内は内容説明のためのコメントです。 「...」は後半の内容の省略を表しています。

```
./jpf stat.exe -v jc def.jpf
== JPF file status ==Format type: Definition 4.0
Created JobCenter version: 13.1
Creation time: 2012:07:03 12:18:06
Created platform: Windows
```

```
=== Each type of information ===
*** JobNetworks(3) *** /* 3はファイルに含まれている定義の個数です */
日次業務1 (Update)/* 定義名とアップロード時に選択される動作を表示しています */
月次業務1 (Update)
月次業務2 (Update)
*** Schedules(3) ***
日次スケジュール (Update)
月次スケジュール (Update)
特殊処理 (Update)
*** CustomJob Templates(4) ***
ProcessE (Update)
ProcessB (Update)
ProcessC (Update)
EndProcess (Update)
```
コマンド実行結果例(JobCenter構成情報のJPFファイルの場合)

```
./jpf stat -v jc conf.jpf
== JPF file status ==Format type: Configuration 3.0
Created JobCenter version: 13.1
Creation time: 2012:07:03 12:29:57
Created platform: Linux
=== Each type of information ===
** Configuration Status **
Backup mode: Local
*** Host infomation *** /* ホスト情報*/
hostname: aaa /* ホスト名 */<br>mid: 123 /* マシン名 */
             /* マシン名 */
*** Queues *** /* キュー状態 */
quilb def (type=pipe, enable=true, running=true) /* キュー名とキューの状態 */
guinw (type=pipe, enable=true, running=true)
guitp_1 (type=pipe, enable=true, running=true)
guibs_1 (type=batch, enable=true, running=true)
*** Machine List *** /* マシン一覧 */
aaa
bbb
*** Maching groups *** /* マシングループ */
aaa
*** Spool configuration files *** /* ローカル/クラスタサイトの設定ファイル */
jobmsg.conf
umsconf.f
trkcolor.f
...
*** Configuration backup users *** /* ユーザ環境設定をバックアップしているユーザ */
nsumsmgr
```

```
*** Machine backup files *** /* インストール環境の設定ファイル */
comagent.sh
destconf.f
jnwcaster.sh
...
*** Backup OS infomation *** /* バックアップしたOSの情報 */
xxxxxx
*** OS Account Infomation *** /* バックアップしたときのユーザ情報 */
root (uid=0)
bin (uid=1)
...
```
コマンド実行結果例(JobCenter実績情報(トラッカ)のJPFファイルの場合)

```
./jpf_stat trkget.jpf
== JPF file status ==Format type: Tracker 3.0
Created JobCenter version: 13.1.2
Creation time: 2012:12:21 19:46:28
Created platform: Linux
=== Each type of information ===
** Tracker Status **
====== User (npxjc) ======
-- Tracker [archive] --
   trkarc20121019-20121019
   trkarc20121113-20121113
   trkarc20121119-20121119
   trkarc20121219-20121219
   trkarc20121220-20121220
   trkarc20121221-20121221
-- Tracker [active] --
count : 3
====== User (nsumsmgr) ======
-- Tracker [archive] --
  trkarc20121221-20121221
-- Tracker [active] --
uount : 1
====== User (root) ======
-- Tracker [archive] --
  trkarc20121221-20121221
-- Tracker [active] --
count : 1
```
# 3.18. jc\_backup 構成情報のバックアップ

#### ■UNIX版

/usr/lib/nqs/gui/bin/jc\_backup conf [-c \$clusterdb] [-o \$output]

#### ■Windows版

%InstallDirectory%\bin\jc\_backup conf [-c \$clusterdb] [-o \$output]

## 3.18.1. 機能説明

JobCenterの構成情報をバックアップします。 本コマンドは、UNIX版ではroot、Windows版では JobCenter管理者ユーザで実行してください。 JobCenterが運用状態でも停止状態でも利用でき ます。 詳細については<環境構築ガイド>の17章 「JobCenterの構成情報をバックアップ・復元 する」 を参照してください。

## 3.18.2. オプション

#### -c \$clusterdb

クラスタ構成情報をバックアップする場合に、JobCenterのクラスタDBパスを指定します。 指定 しない場合はローカル構成情報をバックアップします。

#### -o \$output

出力ファイル名を指定します。 指定しない場合は、以下のファイル名で出力します。

ローカル構成情報の場合:jc\_conf\_local\_YYYYMMDDhhmmss.jpf

クラスタ構成情報の場合:jc\_conf\_cluster\_YYYYMMDDhhmmss.jpf

## 3.18.3. 戻り値

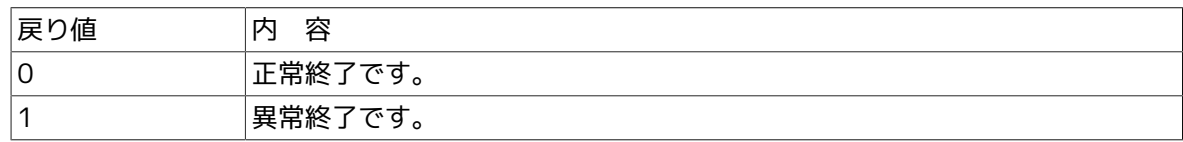

#### 3.18.4. 注意事項

■バックアップ・復元機能が想定している使用法は、バックアップした構成情報を元のサーバ (または 物理的には異なるが同一プラットフォームの同名ホスト)へ復元することです。 構成 情報をテンプレート的に他のマシンへ配布して、部分的に変更して使用するような用途はサ ポートしていません。

# 3.19. jc\_restore 構成情報の復元

#### ■UNIX版

/usr/lib/nqs/gui/bin/jc\_restore conf [-c \$clusterdb] \$jpf\_file

#### ■Windows版

%InstallDirectory%\bin\jc\_restore conf [-c \$clusterdb] \$jpf\_file

## 3.19.1. 機能説明

JobCenterの構成情報を復元します。 本コマンドは、UNIX版ではroot、Windows版では JobCenter管理者ユーザで実行してください。 JobCenterが停止状態のとき利用できます。 詳細 については<環境構築ガイド>の17章 「JobCenterの構成情報をバックアップ・復元する」 を参 照してください。

## 3.19.2. オプション

#### -c \$clusterdb

クラスタ構成情報を復元する場合に、JobCenterのクラスタDBパスを指定します。 指定しない場 合は、ローカル構成情報として復元します。

#### jpf file

構成情報のバックアップファイル(jc\_backupコマンドで作成したJPFファイル)を指定します。 本パラメータは必須項目です。

## 3.19.3. 戻り値

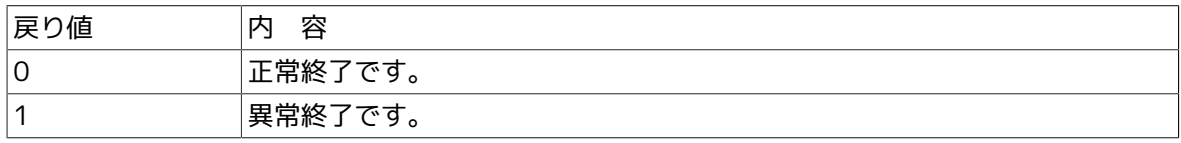

## 3.19.4. 注意事項

#### ■バックアップ・復元機能が想定している使用法は、バックアップした構成情報を元のサーバ (または 物理的には異なるが同一プラットフォームの同名ホスト)へ復元することです。 構成 情報をテンプレート的に他のマシンへ配布して、部分的に変更して使用するような用途はサ ポートしていません。

# 3.20. jdh\_conv JDFファイルとJPFファイルの相互変換

#### ■Unix版

/usr/lib/nqs/gui/bin/jdh\_conv [-w \$version] [-c] [-o \$output] [\$JDFFile ...]

/usr/lib/nqs/gui/bin/jdh\_conv -x [-o \$output] [\$JPFFile]

#### ■Windows版

%InstallDirectory%\bin\jdh\_conv [-w \$version] [-c] [-o \$output] [\$JDFFile ...]

%InstallDirectory%\bin\jdh\_conv -x [-o \$output] [\$JPFFile]

## 3.20.1. 機能説明

JDFファイルから定義情報のJPFファイルを生成を行います。-xオプションを指定した場合はJPF ファイルからJDFへの変換を行います。

## 3.20.2. オプション

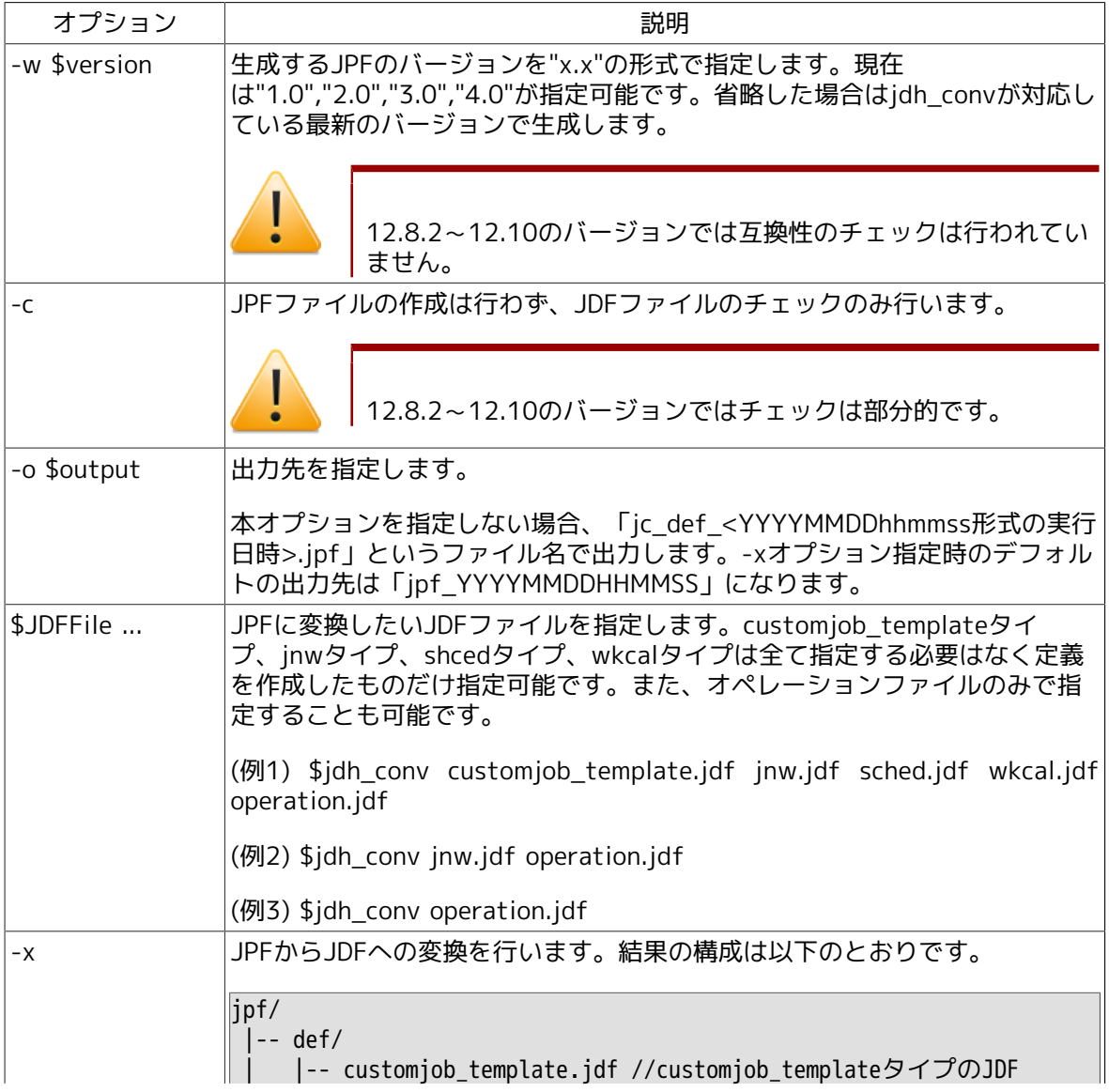

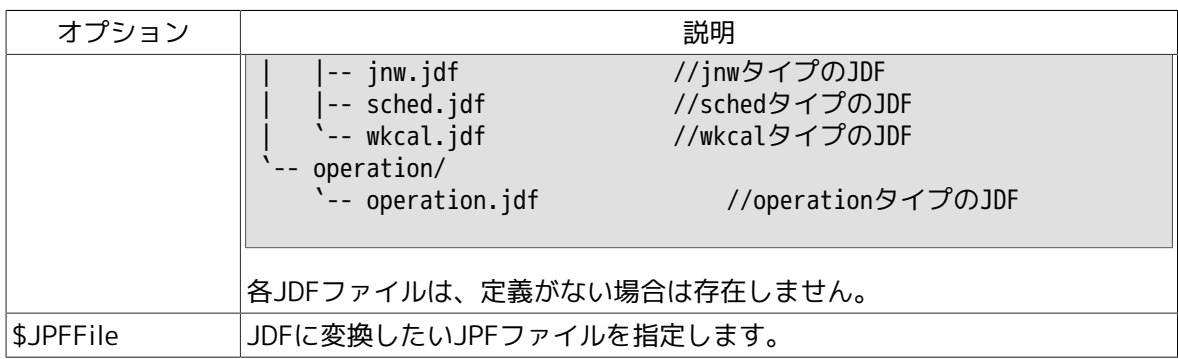

## 3.20.3. 戻り値

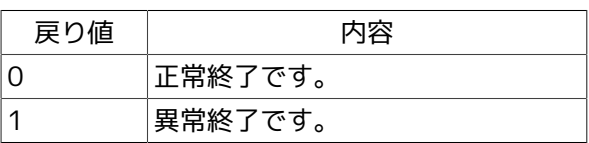

# 3.20.4. 主要メッセージ一覧

■指定する秒数は整数で入力してください。 (マイナスの値を入れるとエラーとなります)

2つ以上の引数を指定しないでください。(こちらも、エラーとなります)

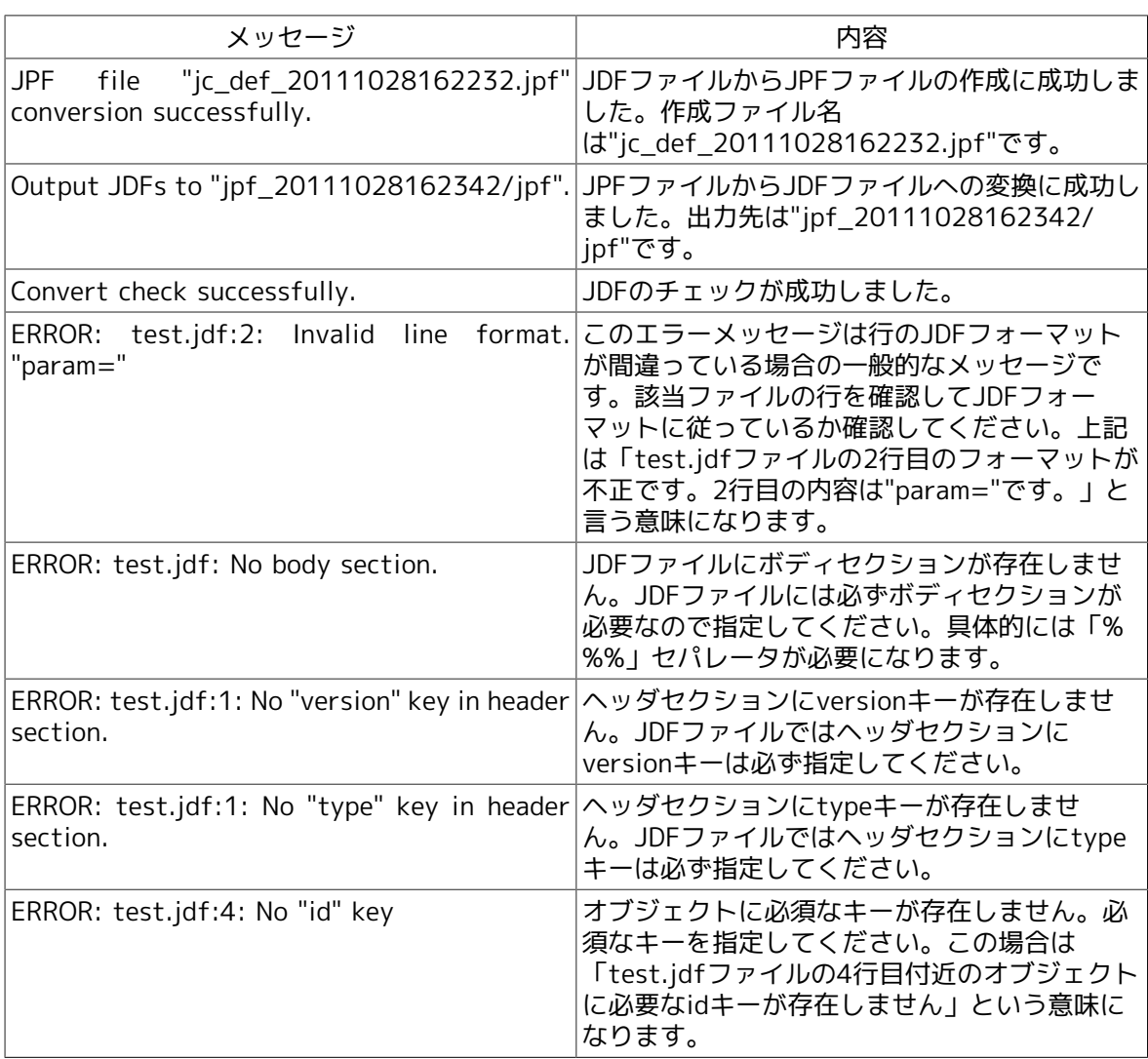

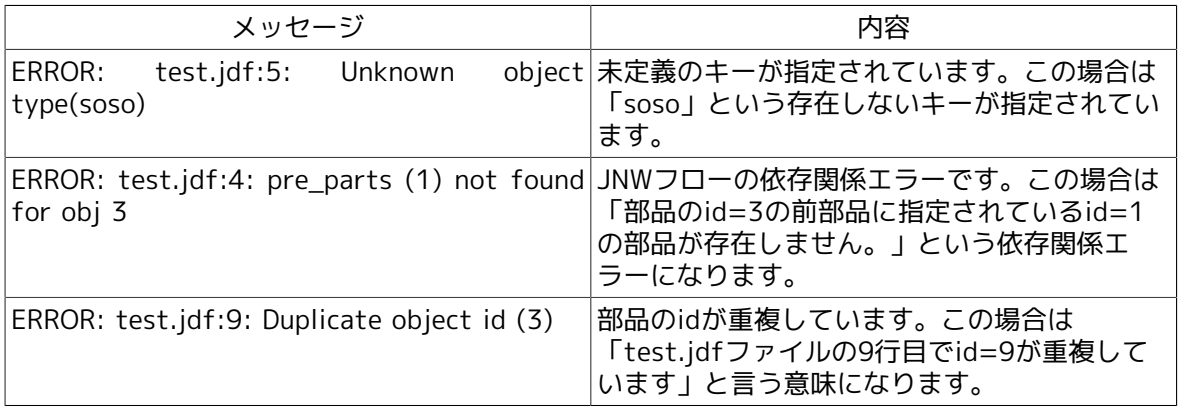

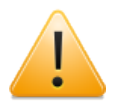

■12.8.2~12.10に同梱されているjdh\_convは現在一般ユーザには非公開機能であ り、以下の制限事項があります。本コマンドを使用の際には制限事項について理解 した上でご使用ください。

- JDFのフォーマットのエラーチェックが十分ではありません。使用の際に は、JDFのフォーマットが正確に記載されているかを確認して、注意してご使用 ください。
- JPFバージョンの互換性のチェックは実装されていません。互換性に関してはJDF ファイル作成時に十分確認して作成してください。
- JDFのフォーマット、JPFバージョンの互換性に関しては、<テキスト定義機能の 利用手引き>を参照して下さい。
- ■不正なJDFファイルから作成したJPFファイルをサーバにアップロードした場合、予 期せぬ不具合が生じる可能性があります。

# 3.21. sleep Windows版sleepコマンド

#### ■Windows版

%InstallDirectory%\bin\utils\sleep.exe [\$second]

### 3.21.1. 機能説明

sleepを行うコマンドをWindowsで提供するコマンドです。 本コマンドで指定した秒数だけ動作を 停止します。

## 3.21.2. オプション

\$second

動作を停止する秒数(整数)を指定します。 0から2147483647の範囲で指定します。

## 3.21.3. 戻り値

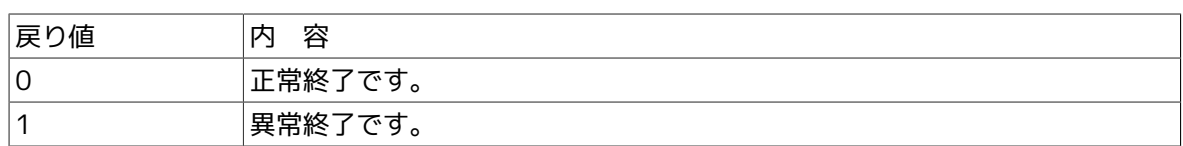

## 3.21.4. 注意事項

■指定する秒数は整数で入力してください。(マイナスの値を入れるとエラーとなります)

2つ以上の引数を指定しないでください。(こちらも、エラーとなります)

# 3.22. spoolconv R12.10.x以前のユーザ定義情報を移行

■UNIX版

/usr/lib/nqs/gui/bin/spoolconv [-c \$clusterdb]

■Windows版

(無し)

#### 3.22.1. 機能説明

R12.10.x 以前の環境で構築したユーザ定義をR13.1へ移行します。UNIX版では本コマンドを使用 して移行を行う必要が有りますが、Windows版では自動で移行が行われます。

## 3.22.2. オプション

#### -c \$ clusterdb

クラスタサイトの定義を移行する場合に、JobCenterのクラスタDBパスを指定します。指定しな い場合は、ローカルサイトを対象として移行します。本オプションを指定する場合は、環境変数 NQS\_SITEの設定が必要です。

## 3.22.3. 戻り値

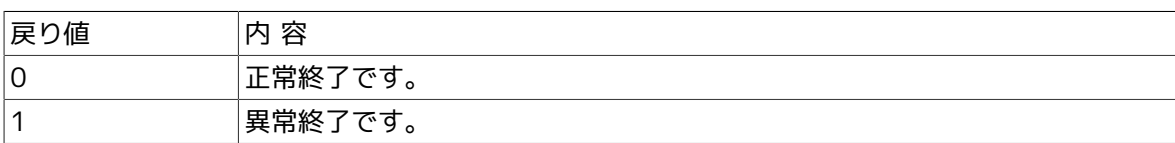

## 3.22.4. 注意事項

■本コマンドはroot権限で実行してください。

# 第4章 クラスタ環境のコマンド

クラスタ環境において、JobCenter CJC Optionで使用するサイトを作成する、データベースを再 構築する、あるいはデーモンプロセスの起動および監視、停止を行うなどの機能を持つコマンド です。

なお、コマンド中の%InstallDirectory%は、JobCenter MG/SVをインストールしたディレクトリ を示します。デフォルトはC:\JobCenter\SVです。

# 4.1. cjcmksite サイトを作成

#### ■UNIX版

/usr/lib/nqs/cluster/cjcmksite \$site-name \$nqs-host-id \$db-directory

■Windows版

%InstallDirectory%\bin\cluster\cjcmksite \$site-name \$nqs-host-id \$db-directory

## 4.1.1. 機能説明

- ■JobCenter CJC Optionで使用するサイトを作成します。サイトはパッケージごとに作成される JobCenterの実行環境です。
- ■\$site-nameには、サイト名を指定します。サイト名には使用するリロケータブルIPアドレスに 対応するホスト名(ネットワークオフィシャルなフルドメイン名)を指定します。エイリアス 名(別名)は指定できません。
- ■\$ngs-host-idには、JobCenterで使用するマシンIDを指定します。

マシンIDはシステムでユニークなID(数字)をつける必要があります。

■\$db-directoryには、JobCenterで使用するデータベースディレクトリ名を指定します。

これはパッケージの共有ディスク上のディレクトリを指定します。指定したディレクトリに JobCenterのデータベースが作成されます。

■JobCenter管理者アカウントで実行してください。

4.1.2. オプション

なし

## 4.1.3. 戻り値

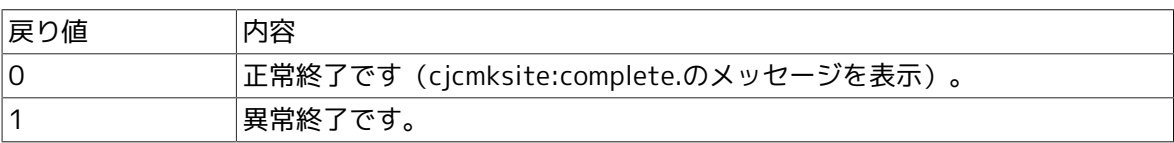

## 4.1.4. 注意事項

■JobCenter CJC Optionは、リロケータブルIPアドレスを特定してバインドするため、ルーティ ングの設定によっては、接続できない場合があります。ローカルでサイトを指定したときも同 様となります。

■cjcmksiteで誤ったサイト名を指定するなどで構築に失敗した場合は、\$db\_directory配下を一 旦削除した上で再度cjcmksiteで構築しなおしてください。
# 4.2. cjcpw デーモンプロセスの起動と監視、停止

■UNIX版

クラスタ環境の場合

/usr/lib/nqs/cluster/cjcpw [-v] [-c] \$site-name \$db-directory

/usr/lib/nqs/cluster/cjcpw -stop \$site-name

ローカル環境の場合

/usr/lib/nqs/cluster/cjcpw [-v] [-c] -local

/usr/lib/nqs/cluster/cjcpw -stop -local

■Windows版

クラスタ環境の場合

%InstallDirectory%\bin\cluster\cjcpw [-u JobCenter管理者アカウント] [-c] \$site-name \$db-directory

%InstallDirectory%\bin\cluster\cjcpw -stop \$site-name

ローカル環境の場合

%InstallDirectory%\bin\cluster\cjcpw [-u JobCenter管理者アカウント] [-c] -local

%InstallDirectory%\bin\cluster\cjcpw -stop -local

#### 4.2.1. 機能説明

- ■クラスタ環境の場合
	- ■第一の形式はJobCenter CJC Optionで使用する\$site-nameで指定したクラスタサイトを起動 します。起動後はクラスタサイトの常駐プロセスが動作していることを監視します(-cオプ ションが指定されていない場合)。もし必要な常駐プロセスが何らかの理由により終了した場 合、その時点で他の常駐プロセスの終了とクラスタサイトの停止を試みます。
	- 第二の形式は、クラスタサイトの停止を行います。クラスタサイトの常駐プロセスを順次停 止し、その停止完了を待ち合わせた上で自身を停止します。
	- UNIX環境の場合、本コマンドはクラスタサイト起動に必要なシンボリックリンク等が存在し ない場合は自動的に形成します。
	- ■第二の形式は\$site-nameで指定したクラスタサイトの停止を行います。クラスタサイトの常 駐プロセスを順次停止し、その停止完了を待ち合わせた上で自身を停止します。通常はクラ スタ管理ソフトのクラスタパッケージ停止スクリプトに記述して、そこから実行されるよう にします。
	- \$site-nameには、サイト名を指定します。
	- \$db-directoryには、JobCenterで使用するデータベースディレクトリ名を指定します。
- ■ローカル環境の場合

■ 第一の形式はローカルサイトを起動します。起動後は、ローカルサイトの常駐プロセスが動 作していることを監視します。もし必要な常駐プロセスが何らかの理由により終了した場 合、その時点で他の常駐プロセスの終了を試みます。

なお、Windows版のcjcpwでローカルサイトの起動を行った場合、JobCenterのサービスであ るjcserviceは起動せず、cjcpwがトッププロセスになります。

■ 第二の形式は、ローカルサイトの停止を行います。ローカルサイトの常駐プロセスを順次停 止し、その停止完了を待ち合わせた上で自身を停止します。

4.2.2. オプション

cjcpwはデーモンプロセスを監視しません。必要なデーモンプロセスを起動して常駐したのを確 認した後、自身は終了します。

-v

-c

動作状況を標準エラー出力に表示します。

-stop

サイトの停止を行います。

JobCenter常駐プロセスの終了を待ち合わせるのは、サイト起動時に-cを付けずに実 行して常駐しているcjcpwの方です。本オプション付きで実行したcjcpwは常駐プロ セスの終了を待ち合わせませんので、注意してください。

-u

JobCenter管理者アカウントを指定します。

# 4.2.3. メンテナンスモード

daemon.confファイル中にmaintenance=ONの記述があった場合、cjcpwから起動される nqsstartコマンドはデーモン類の起動をしません。このときcjcpwはデーモンの起動異常を検出し ません。

管理者はデーモンを起動しないまま、サイトに対するメンテナンスを行うことができます。

同様にnqsstopによってデーモンを停止した場合もcjcpwは異常を検出しません。この場合には nqsstartによってデーモンを再起動することで、再びcjcpwによるプロセス監視を有効にすること ができます。

# 4.2.4. 関連ファイル

/usr/lib/nqs/nqsstart /usr/lib/nqs/nqsstop /usr/lib/nqs/rc/daemon.conf /usr/spool/nqs/daemon.conf

# 4.2.5. 戻り値

戻り値 内容

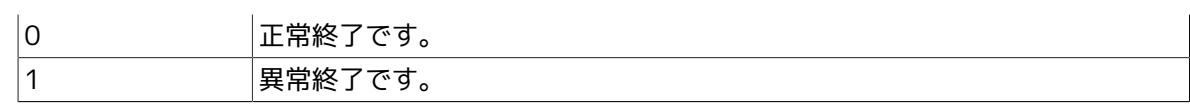

# 4.2.6. 注意事項

- ■cicpwを-cオプション無しで起動すると、cicpw自身は実行中のままになり、プロンプトが返っ てこなくなります。そのため、クラスタサイトまたはローカルサイトを停止したい場合は別の 端末からcjcpw –stopを実行して下さい。ただし、このcjcpw -stopコマンド自身は、実行中の ままになっている起動時のcjcpwとは非同期に処理を行います。
- ■NQSのキューで実行中のジョブリクエストについてもプロセス停止や状態保存などの処理を行 うため、元々の-cオプション無しで起動したcjcpwプロセスはクラスタサイト全体の終了を待ち 合わせる時間が長くかかる場合があります。

# 4.3. cjcls コマンドを実行したマシン上で稼動しているサ イトの一覧を表示

■UNIX版

/usr/lib/nqs/cluster/cjcls [-a]

■Windows版

%InstallDirectory%\bin\cluster\cjcls [-a|-l]

## 4.3.1. 機能説明

■UNIX版のコマンド実行結果の例と説明を以下に示します。

[UNIX版の実行結果例]

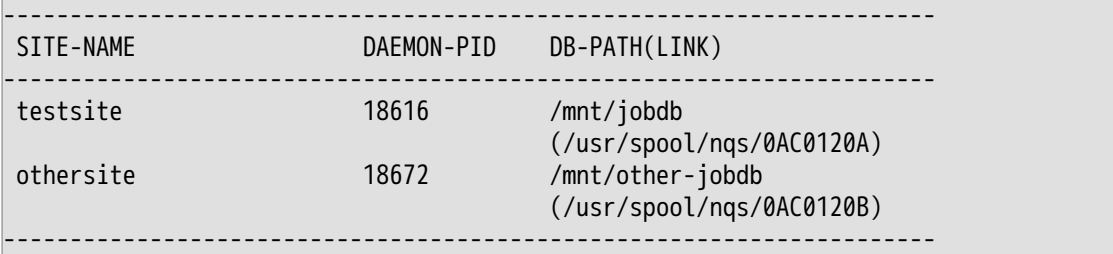

SITE-NAMEの列にサイト名、DAEMON-PIDの列にnqsdaemonのプロセスIDが表示されます(プ ロセスが起動していない場合はSHUTと表示されます)。 DB-PATH(LINK)の列にはデータベース ディレクトリと、データベースディレクトリへのシンボリックリンク(括弧内のパス)が2行で表 示されます。

このコマンドは任意のユーザで実行可能です。

■Windows版のコマンド実行結果の例と説明を以下に示します。

[Windows版の実行結果例]

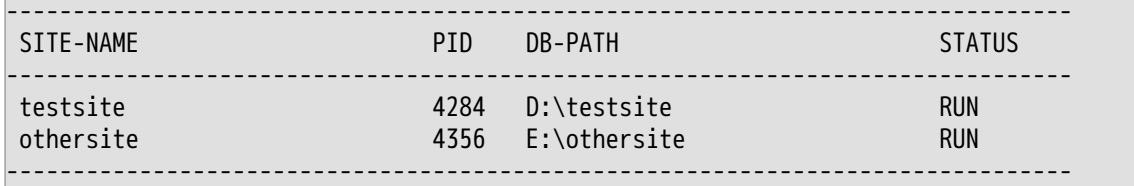

SITE-NAMEの列にサイト名、PIDの列にcjcpwのプロセスID(プロセスが起動していない場合は SHUTと表示されます)、DB-PATHの列にデータベースディレクトリ、STATUSの列にサイトの 状態が表示されます。ただしオプションでローカルサイトの情報を表示した場合、ローカルサ イトをサービスとして起動していると、ローカルサイトのPIDにはjcserviceのプロセスIDが表示 されます。

STATUSの列に表示されるステータスとサイトの状態は以下の通りです。

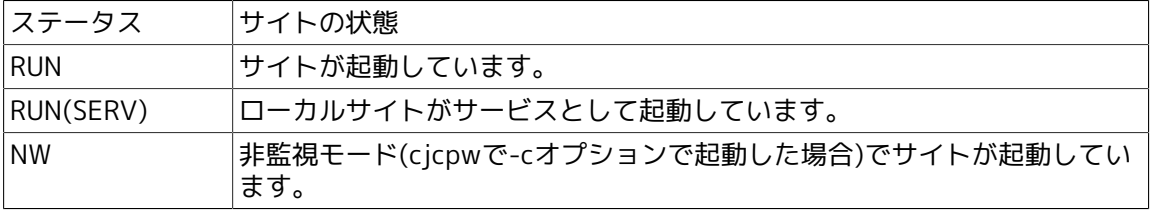

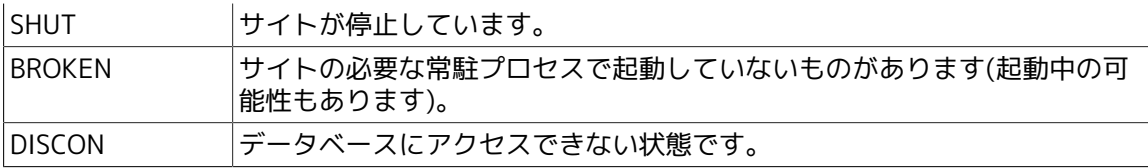

このコマンドは任意のユーザで実行可能です。

# 4.3.2. オプション

ローカルサイトも含めてプロセス監視の状況を表示します。UNIX版の場合はこのオプションを指 定すると実行結果にCJCPWの列が追加され、監視状況(ON/OFF)が表示されます。

-l

-a

本オプションはWindows版のみ有効です。

ローカルサイトも含めてプロセス監視の状況をロング形式で表示します。ロング形式では途中で 途切れてしまうような長い項目も全て表示します。

## 4.3.3. 戻り値

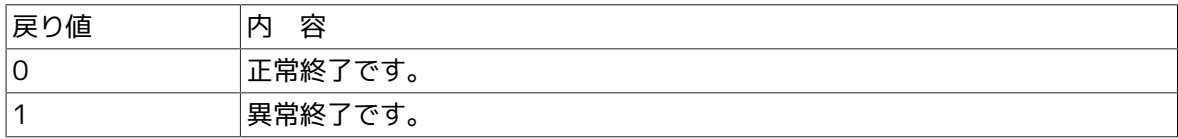

#### 4.3.4. 注意事項

- ■cjcmksiteコマンドを用いて不要なサイトを構築した場合、cjclsに不要なサイトの表示が出力さ れます。 UNIX版の場合、この状態はDB-PATH(LINK)の列に表示されているシンボリックリンク を削除することで解消します。
- ■本コマンドを実行しても、そのノードマシンで一度もクラスタサイトを実行していない場合 は、何も情報を出力しません。

# 4.4. nqspath データベースパス名を表示

/usr/lib/nqs/nqspath [\$site-name]

#### 4.4.1. 機能説明

- ■そのサイトが使用しているデータベースパス名 (標準スプールパス名)を表示します。(ただし 改行コードは付与されません)
- ■\$site-nameには、サイト名を指定します。存在しないサイト名を指定した場合は異常終了しま す。
- ■\$site-nameを省略した場合、環境変数NQS\_SITEの値が使用されます。環境変数NQS\_SITEが設 定されていない場合、ローカルサイトのデータベースのパス名が表示されます。

■任意のユーザで実行できます。

#### 4.4.2. オプション

なし

# 4.4.3. 戻り値

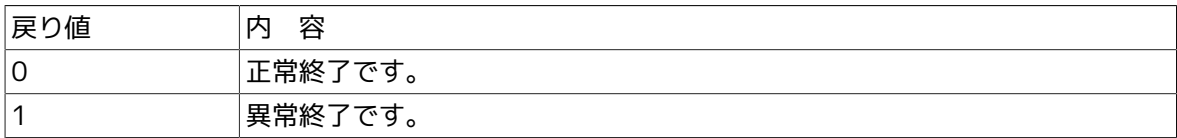

# 4.5. nqsportkpr nqsポートを一時的にバインド

/usr/lib/nqs/nqsportkpr [-d] [\$address]

## 4.5.1. 機能説明

■\$addressに指定したIPアドレスでnqsポートを一時的にバインドして、他のプロセスがnqsポー トを使用しないよう、一時的に占有します。nqsポートは/etc/servicesに記述されているポー トを使用します(デフォルト607/tcp)。

(実行例)

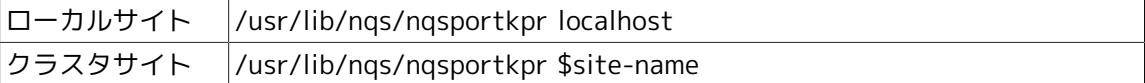

- ■\$addressを省略した場合、INADDR ANYに対するバインドとなります。
- ■nqsportkprによるポートのバインドは、JobCenterのデーモン (netdaemon)起動時に自動的 に解除されます。
- ■本コマンドはrootユーザのみ実行可能です。

## 4.5.2. オプション

-d 指定したアドレスに対するnqsportkprによるバインドを停止します。

# 4.5.3. 戻り値

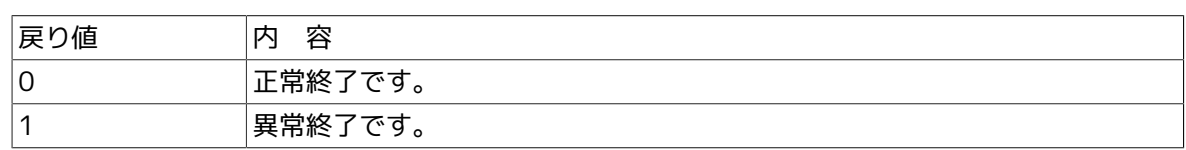

# 4.5.4. 注意事項

- ■JobCenterをインストールすると自動的にOSのrcスクリプト(nqs.pre)として本コマンドを実行 するようにセットアップされますが、自動的にセットアップされるのはローカルサイト分のみ となります。
- ■クラスタサイト起動前に本コマンドでnqsポートを占有したい場合は、別途クラスタパッケージ のスクリプト内で、リロケータブルIPアドレスが有効になった直後に本コマンドを実行しておく 必要があります。

# 第5章 SAP ERPのコマンド

JobCenterからSAP ERPシステムへの連携を可能とするERP Optionを利用する際に、使用するコ マンドです。

なお、コマンド中の%InstallDirectory%は、JobCenter MG/SVをインストールしたディレクトリ を示します。デフォルトはC:\JobCenter\SVです。

# 5.1. sapclient SAP ERPと連携

#### ■UNIX版

/usr/lib/nqs/sap/sapclient \$command [パラメータ...]

■Windows版

%InstallDirectory%\bin\sapclient \$command [パラメータ...]

# 5.1.1. 機能説明

■jnwengineが、ERPジョブ部品を実行、監視するときに使用します。また、ユーザがERPへのロ グインを確認する場合にも使用します。SAP ERPが記録するXMIログのオーディットレベルの設 定を行う場合にも使用します。

\$commandには、ユーザが直接使用するサブコマンドを指定します。ユーザが直接使用するサブ コマンドは次のとおりです。

■サブコマンド

conntest destination

SAP ERPへの接続テストを行います。

destinationには、設定ファイルdestconf.fに定義されている接続先パラメータセット名を指 定します。

destconf.f と saprfc.iniに必要なパラメータを設定してから実行してください。

auditlevel level

オーディットレベルを設定します。

levelには、0~3の値を指定します。

# 5.1.2. オプション

なし

# 5.1.3. 戻り値

contestが成功した場合、"connected successful"と表示します。

エラーの場合はその旨を表示します。

# 5.1.4. 関連ファイル

/usr/lib/nqs/sap/destconf.f /usr/spool/nqs/gui/<ユーザ名>/sapopt.f /usr/spool/nqs/saprfc.ini

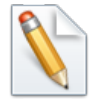

クラスタ環境の場合は /usr/spool の部分を<クラスタDBパス>と読み替えてくださ  $\mathfrak{b}_\lambda$ 

# 5.2. sapcmd SAP ERP接続パラメータを生成

#### ■UNIX版

/usr/lib/nqs/sap/sapcmd -ms

/usr/lib/nqs/sap/sapcmd -mp -U \$sap\_user -P \$password

#### ■Windows版

%InstallDirectory%\bin\sapcmd -ms

%InstallDirectory%\bin\sapcmd -mp -U \$sap\_user -P \$password

### 5.2.1. 機能説明

■第一の形式は、接続パラメータファイルのサンプルファイルを作成します。

■第二の形式は、パラメータファイルに記述する、暗号化したSAPユーザのパスワードを生成しま す。

5.2.2. オプション

-ms

接続パラメータファイルのサンプルファイルを作成します。

-mp -U \$sap\_user -P \$password

パラメータファイルに記述する、暗号化したSAPユーザのパスワードを生成します。

パスワードは次の形式で生成されます。

\$sap\_user: ユーザ名

\$password: パスワード

5.2.3. 戻り値

第二の形式は、暗号化したSAPユーザのパスワードを表示します。

5.2.4. 関連ファイル

destconf.f.sapmle ... connopt.fのサンプル

# 第6章 設定確認コマンド

JobCenterはネットワークの設定やユーザのデータディレクトリの各種設定に問題があると、起動 や動作に支障をきたすことがあります。たとえば、システムのネットワーク設定の変更時やデー タディレクトリの移行時などに、設定変更のミスや漏れがあった場合、JobCenterが正しく動作し ない場合があります。

設定確認コマンドはJobCenterの実行環境が変動した際、現在の環境に問題がないかどうかを検査 します。

なお、コマンド中の%InstallDirectory%は、JobCenter MG/SVをインストールしたディレクトリ を示します。デフォルトはC:\JobCenter\SVです。

# 6.1. jc\_check JobCenterの設定環境を確認

#### ■UNIX版

/usr/lib/nqs/check/jc\_check [-v] [-l [-b] [-u \$user] [\$server]]

■Windows版

%InstallDirectory%\bin\check\jc\_check\jc\_check [-v] [-l [-b] [-u \$user] [\$server]]

# 6.1.1. 機能説明

- ■JobCenterの設定環境の確認を行います。
- ■ネットワークの設定状況、ユーザのデータディレクトリの状況などを検査し、JobCenterが動作 する環境として問題がないかどうかを確認します。
- ■\$serverにはホスト名を指定します。指定されたホスト名に対して検査を実行し、結果を出力し ます。本オプションは-lが指定された場合にのみ有効です。

6.1.2. オプション

-v

Verbose modeで実行します。

 $-1$ 

すべてのユーザ、すべてのホスト名(サイト名)に対して、すべての検査を実行し、結果を出力 します。

 $-h$ 

本オプションは-lが指定された場合にのみ有効です。

ジョブネットワーク定義ファイルの確認とキューの詳細情報の取得が省略されます。キュー情報 は一覧情報のみが取得されます。

「-l」オプション指定時には全ユーザの定義ファイルを検査するため、定義ファイル数が多い場 合には処理に非常に時間がかかる場合があります。

この処理時間を短縮したい場合には本オプションを指定してください。

-u \$user

本オプションは-lが指定された場合にのみ有効です。

データディレクトリの検査部分に関して、\$userに指定されたユーザのデータディレクトリに対 して検査を実行し、結果を出力します(デフォルトではJobCenterに登録されているすべての ユーザのデータディレクトリについて検査を行います)。

ネットワーク設定の検査部分には影響を及ぼしません。

## 6.1.3. 注意事項

■本コマンドはクラスタサイト利用の際でも、必ず環境変数NQS SITEやNQS SITEDBが設定され ていない状態で実行してください。

NQS\_SITEやNQS\_SITEDBを設定したまま実行すると、正常に情報が採取できません。

■jc\_checkコマンドはUNIX版ではroot、Windows版ではAdministrator権限で実行してくださ い。

コマンドを実行すると次の項目を検査し、[OK]/[NG]で結果を表示します。

- ■ネットワークの設定状況(ホスト名またはサイト名とIPアドレスの名前解決の状況)
- ■JobCenterの各ユーザのデータディレクトリの設定状況(ディレクトリおよびファイルのオーナ 名の確認、重要パラメータの設定状況の確認)
- ■各ホスト(サイト)上でのマシングループの登録状況
- ■キューの設定状況など

[NG]であった場合、その原因もあわせて表示されます(Windows版とUNIX版では検査項目、出力 が若干異なります)。

なお、ユーザ数やジョブネットワーク数が非常に多い場合、実行終了まで時間がかかることがあ ります。

- ■-lオプション指定時は、環境によっては非常に多くの情報が端末に出力されます。その場合は、 出力結果をファイルにリダイレクトして参照してください。
- ■-bオプションは、ユーザの定義情報が極めて多く、処理に非常に時間がかかる場合にのみ指定 するようにしてください。-bオプションによる情報採取の省略によって、ユーザの定義情報や キューの詳細情報は省略されます。

ただしネットワーク設定や環境設定などのJobCenterシステムやプロセスなどの障害の一次解析 に必要な情報は取得されます。基本的にはすべての情報を採取していただくのが望ましいの で、極力-bオプションを指定せずに情報採取を行ってください。

- ■クラスタ環境で1台のマシンに対して複数のホスト名(サイト名)が定義されている場 合、\$serverを設定してもネットワーク設定の検査部分には影響を及ぼしません。
- ■Windows版において、SeBatchLogonRightが[NG]となる場合がありますが、動作に影響がある のはWindows Server 2008のみとなります。Windows Server 2008以外でお使いいただいてい るJobCenterでは、SeBatchLogonRightが[NG]となった場合は無視してください。

#### 6.1.4. 実行結果例(Windows版)

Windows版での実行結果の例を示します。

この例では、次の3点において問題が発生していることが分かります。

[実行結果例]

```
#### jc_check command output ####
#### 2002/08/20 16:27:30 REV. *** #####
Host:host
-------------------------------------------------------------------
host.e3.mid.mt.nec.co.jp (10.17.21.144) [OK]
-------------------------------------------------------------------
Check local site:
host.e3.mid.mt.nec.co.jp host.e3.mid.mt.nec.co.jp[OK]
-Users(ALL)
-------------------------------------------------------------------
Administrator (0) PASSWORD:[OK]
```
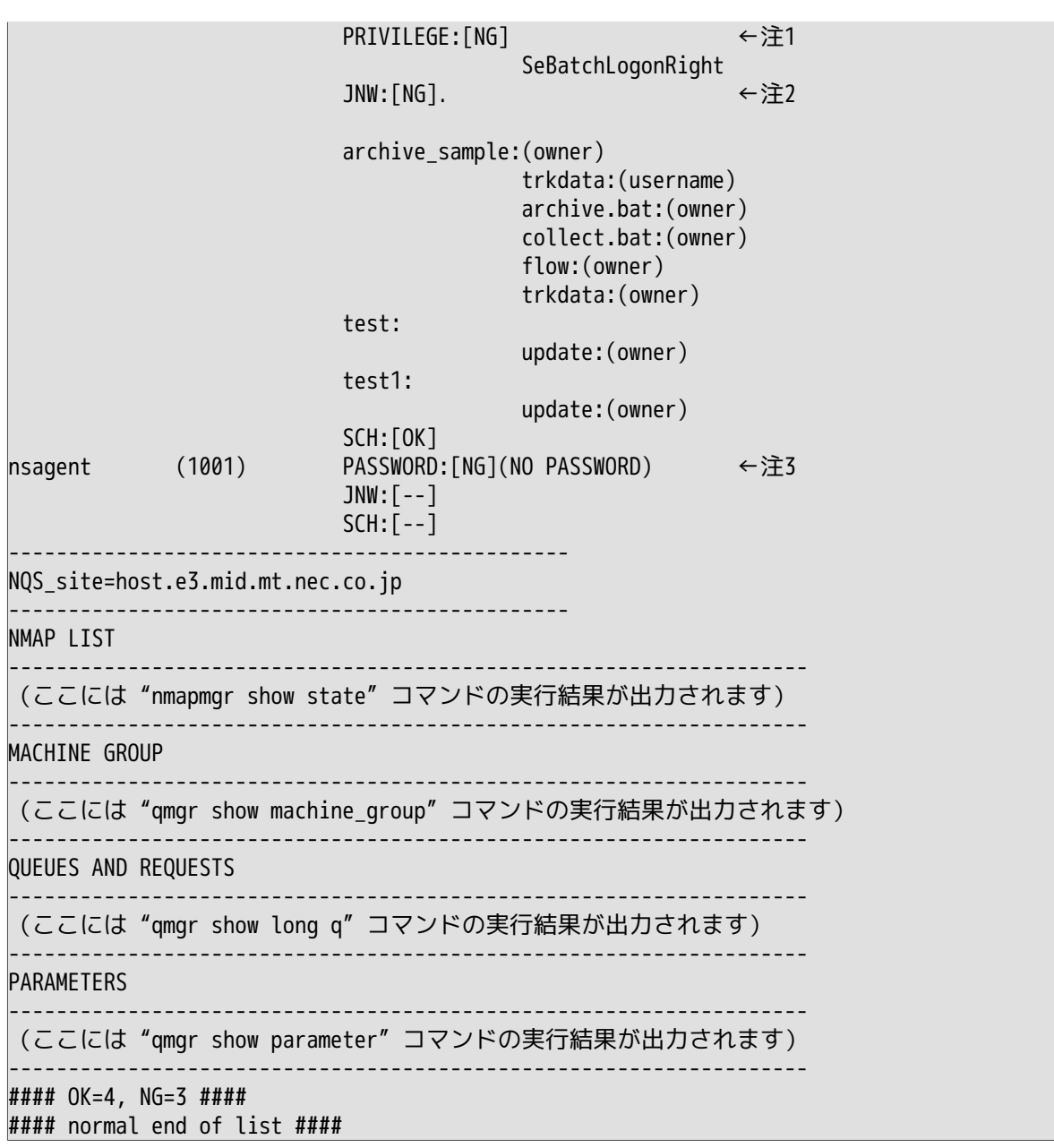

注1 "Administrator"ユーザ(uid=0で表示されるJobCenter管理者)で権限(SeBatchLogonRight) の不足が発生している

注2 ジョブネットワーク(sampleは無視して良い)構成ファイルのファイル所有権に問題がある

注3 "nsagent"ユーザでパスワードが設定されてないか無効になっている(CL/Win未接続、または パスワード失効)

# 6.2. depend\_tool JobCenter定義の整合性を確認

#### ■UNIX版

/usr/lib/nqs/check/depend\_tool [-r] [-u \$user]

#### ■Windows版

%InstallDirectory%\bin\check\depend\_tool\depend\_tool [-r] [-u \$user]

### 6.2.1. 機能説明

- ■JobCenterが管理している定義のファイルと、その関連情報を格納した内部DB上のデータの整 合性確認を行います。
- ■ジョブネットワーク定義、スケジュール定義、カレンダ定義、カスタムジョブ定義を検査 し、JobCenterが動作する環境として問題がないかどうかを確認します。

■本コマンドはUNIX版ではroot、Windows版ではAdministrator権限で実行してください。

6.2.2. オプション

#### -u \$user

ユーザ定義データの検査部分に関して、\$userに指定されたユーザに対して検査を実行し、結果 を出力します(デフォルトではJobCenterに登録されているすべてのユーザのデータディレクト リについて検査を行います)。

-r

#### 定義修復モードで実行します。

定義の依存関係および、定義ファイルとDB間のデータ整合性の確認を行い、データの不整合が存 在する場合は、データの修復を選択する事ができます。

### 6.2.3. 主要メッセージ

コマンドを実行すると定義の依存関係の確認結果を表示します。

■No dependncy error

依存関係の不整合は検出されませんでした。

■Missing subjnw [ "JNW\_NAME" ]

サブJNW部品として参照するJNW "JNW\_NAME"の定義ファイルが存在しないか、DBに登録さ れていません。

■Missing calbranch [ "SCH\_NAME" ]

カレンダ分岐部品として参照するスケジュール "SCH NAME"の定義ファイルが存在しない か、DBに登録されていません。

■Missing schedule [ "SCH\_NAME" ]

スケジュール起動を行うスケジュール "SCH NAME"の定義ファイルが存在しないか、DBに登録 されていません。

■Missing calendar [ "CAL\_NAME" ]

部品として参照する稼動日カレンダ "CAL\_NAME"の定義ファイルが存在しないか、DBに登録さ れていません。

■Doesn't exist or not registered in DB.

定義ファイルが存在しないか、DBに登録されていません。

■Invalid entries are registered in DB.

定義ファイルの存在しない定義が、DBに登録されています。

6.2.4. 注意事項

■本コマンドをクラスタサイトを対象に利用する場合は、必ず環境変数NQS\_SITEが設定されてい る状態で実行してください。

# 第7章 情報採取コマンド

JobCenterの障害発生時、原因究明に必要な1次情報を漏れなく採取します。

# 7.1. jc\_getinfo JobCenterの障害発生時、原因究明に必要 な1次情報を漏れなく採取

■UNIX版

/usr/lib/nqs/check/jc\_getinfo [-b] [-d \$output]

■Windows版

 $\frac{1}{2}$ InstallDirectory%\bin\check\jc\_getinfo [-b] [-d \$output] [-m {0 | 1 | 2 | 3 | 4}]

コマンド中の%InstallDirectory%は、JobCenter MG/SVをインストールしたディレクトリを示し ます。デフォルトはC:\JobCenter\SVです。

### 7.1.1. 機能説明

- ■JobCenterの障害発生時、本コマンドを実行することによって、原因究明に必要な情報(各種設 定情報、ログ情報)が自動的に採取されます。
- ■採取された情報は、-dオプションで指定したディレクトリに既定のファイル名で格納されます( dオプションを指定しない場合は、カレントディレクトリにそれぞれ格納されます)。
- ■UNIX版では、上記ディレクトリの直下に"jcdata\_<MMDDhhmm>\_<hostname>.tar.Z"(Linux以 外)、"icdata <MMDDhhmm> <hostname>.tar.gz"(Linux)が作成されます。
- ■Windows版では、上記ディレクトリ直下に作成された"jcdata"ディレクトリの配下に採取され た情報が既定のファイル名、ディレクトリ構造に従い格納されます。

# 7.1.2. オプション

## -b

ジョブネットワーク定義ファイルの確認とJobCenterのユーザ定義情報のファイル一覧、キュー の詳細情報の取得が省略されます。キュー情報は一覧情報のみが取得されます。

jc\_getinfoコマンドは全ユーザの定義ファイルを検査するため、定義ファイル数が多い場合に は、処理に非常に時間がかかる場合があります。

この処理時間を短縮したい場合には本オプションを指定してください。

#### -d \$output

採取された情報の格納先を指定します。

 $-m \{0 | 1 | 2 | 3 | 4\}$ 

本オプションはWindows版のみ有効です。

採取するWindows OSイベントログの種類を指定するeventModeオプションです。

本オプションを指定しない場合は、システムイベントログとアプリケーションイベントログを採 取します。

■0 全イベントログを採取

■1 システムイベントログのみ採取

■2 アプリケーションイベントログのみ採取全イベントログを採取

■3 セキュリティイベントログのみ採取全イベントログを採取

■4 システムイベントログとアプリケーションイベントログを採取全イベントログを採取

# 7.1.3. 注意事項

■本コマンドはクラスタサイト利用の際でも、必ず環境変数NQS SITEやNQS SITEDBが設定され ていない状態で実行してください。

NOS SITEやNOS SITEDBを設定したまま実行すると、正常に情報が採取できません。

■本コマンドはUNIX版ではroot、Windows版ではJobCenter管理者アカウントで実行してくださ い。

■Windows Server 2008環境で実行する場合、cmd.exeの右クリックメニューから「管理者とし て実行」を選択して起動し、コマンドラインから実行してください。

■-bオプションは、ユーザの定義情報が極めて多く、処理に非常に時間がかかる場合にのみ指定 するようにしてください。-bオプションによる情報採取の省略によって、ユーザの定義情報や キューの詳細情報は省略されます。

ただし、ネットワーク設定や環境設定などのJobCenterシステムやプロセスなどの障害の一次解 析に必要な情報は取得されます。基本的にはすべての情報を採取していただくのが望ましいの で、極力-bオプションを指定せずに情報採取を行ってください。

# 7.1.4. 実行結果例(Windows版)

Windows版での実行結果例は図 8-1のようになります。

この例では、-dオプションを指定しなかったため、実行したディレクトリの配下に"jcdata"ディ レクトリが作成されています。

採取される情報、作成されるディレクトリとファイルの数および種類はJobCenterの運用状況に よっても変化します。

| ライブラリに追加 ▼<br>整理 ▼                                                                   | 共有 ▼<br>新しいフォルダー  |                    |                 | $\mathbb{H}$ , $\blacksquare$ |
|--------------------------------------------------------------------------------------|-------------------|--------------------|-----------------|-------------------------------|
| ★お気に入り                                                                               | 名前 4              | 種類<br>$\mathbf{r}$ | サイズ             |                               |
| ■ ダウンロード<br>■ デスクトップ<br>■ 最近表示した場所                                                   | (local)           | ファイル フォルダー         |                 |                               |
|                                                                                      | drwtsn            | ファイル フォルダー         |                 |                               |
|                                                                                      | Application       | 従来のイベントログ          | 1,092 KB        |                               |
| 高うイブラリ                                                                               | cicls.info        | INFO ファイル          | $1 K$ B         |                               |
| ドキュメント<br>÷,<br>ピクチャ<br>■ ビデオ<br>- ミュージック<br>■ コンピューター<br>品 ローカル ディスク(C)<br>← ネットワーク | getinfo           | テキスト ドキュメント        | 1 <sub>KB</sub> |                               |
|                                                                                      | group.info        | INFO ファイル          | $1 K$ B         |                               |
|                                                                                      | hosts             | ファイル               | 1 KB            |                               |
|                                                                                      | jc_check.info     | INFO ファイル          | 6 KB            |                               |
|                                                                                      | net.info          | INFO ファイル          | 8 KB            |                               |
|                                                                                      | process.info      | INFO $7r1$         | <b>11 KB</b>    |                               |
|                                                                                      | Register.info     | INFO ファイル          | 4 KB            |                               |
|                                                                                      | right.info        | INFO ファイル          | 2 KB            |                               |
|                                                                                      | Services          | ファイル               | 18 KB           |                               |
|                                                                                      | System<br>B       | 従来のイベントログ          | 1,092 KB        |                               |
|                                                                                      | system.info       | INFO ファイル          | 2 KB            |                               |
|                                                                                      | User Account info | INFO ファイル          | $1 K$ B         |                               |
|                                                                                      | Version.info      | INFO ファイル          | 1 K B           |                               |
|                                                                                      | version           | テキスト ドキュメント        | 1 <sub>KB</sub> |                               |

図7.1 Windows版でのjc\_getinfoコマンド実行結果例

# 7.2. clweb\_getinfo CL/Webサーバの障害発生時、原因究 明に必要な1次情報を漏れなく採取

■UNIX版

%InstallDirectory%/script/clweb\_getinfo/clweb\_getinfo.sh [-d \$output]

#### ■Windows版

%InstallDirectory%\script\clweb\_getinfo\clweb\_getinfo [-d \$output]

コマンド中の%InstallDirectory%は、JobCenter CL/Webをインストールしたディレクトリを示 します。

# 7.2.1. 機能説明

- ■CL/Webサーバの障害発生時、本コマンドを実行することによって、原因究明に必要な情報(各 種設定情報、ログ情報)が自動的に採取されます。
- ■採取された情報は、-dオプションで指定したディレクトリに既定のファイル名で格納されます(dオプションを指定しない場合は、カレントディレクトリに格納されます)。
- ■上記ディレクトリの直下に"clwebinfo\_<YYYYMMDDhhmmss>.zip"が作成されます。

# 7.2.2. オプション

-d \$output

採取された情報の格納先を指定します。

7.2.3. 注意事項

■本コマンドはUNIX版ではroot、Windows版ではJobCenter管理者アカウントで実行してくださ い。

# 第8章 Analysis Helper機能のコマンド

JobCenter Analysis Helper機能を利用する際に、使用するコマンドです。

# 8.1. jdh\_trkupdate ローカルのAnalysis Helperのdata フォルダの内容を更新する

%InstallDirectory%\bin\jdh\_trkupdate [-f] [-u \$user] \$jpf\_file

%InstallDirectory%はAnalysis Helperのインストールフォルダを示します。

## 8.1.1. 機能説明

■jdh\_trkgetコマンドで収集したJPFファイルから必要なデータを抽出し、Analysis Helperで利 用できる形式に変換します。変換後のデータはAnalysis Helperのインストールフォルダ配下の dataフォルダに格納されます。

■\$jpf\_fileにはjdh\_trkgetコマンドで収集したJPFファイルを指定します。

## 8.1.2. オプション

#### -f

dataフォルダの内容に関わらず、更新処理を行います。省略した場合はdataフォルダ内にある変 換済みのデータをチェックして、更新が必要なものに対してのみ処理を行います。

#### -u \$user

\$userに指定されたユーザのデータのみ更新処理を行います。省略した場合は全ユーザのデータ の更新処理を行います。

### 8.1.3. 戻り値

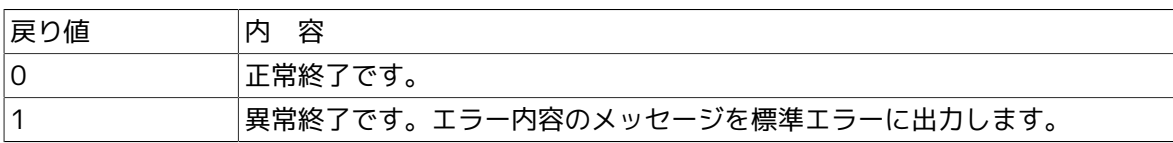

# 8.1.4. 主要メッセージ

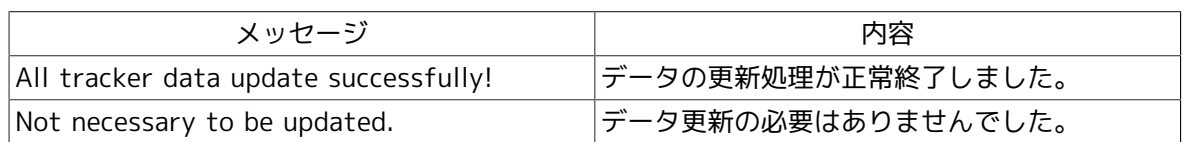

# 8.1.5. 実行結果例

本コマンドの実行結果の例を示します。

```
D:\NECJCpkg-jah>bin\jdh_trkupdate trkget_sample.jpf
extracting...
checking...
(1/14) user=root file=trkarc20110730-20110730 updating...
(2/14) user=root file=trkarc20110731-20110731 updating...
(3/14) user=root file=trkarc20110801-20110801 updating...
(4/14) user=root file=trkarc20110802-20110802 updating...
(5/14) user=root file=trkarc20110803-20110803 updating...
(6/14) user=root file=trkarc20110804-20110804 updating...
```

```
(7/14) user=root file=trkarc20110805-20110805 updating...
(8/14) user=user1 file=trkarc20110730-20110730 updating...
(9/14) user=user1 file=trkarc20110731-20110731 updating...
(10/14) user=user1 file=trkarc20110801-20110801 updating...
(11/14) user=user1 file=trkarc20110802-20110802 updating...
(12/14) user=user1 file=trkarc20110803-20110803 updating...
(13/14) user=user1 file=trkarc20110804-20110804 updating...
(14/14) user=user1 file=trkarc20110805-20110805 updating...
All tracker data update successfully!
```
# 8.1.6. 注意事項

- ■JPFファイルは中にトラッカのアーカイブファイルを圧縮して保持しており、本コマンドの実行 時に最初に解凍作業を行います。そのため、アーカイブファイルのサイズ分だけ一時的にロー カルコンピュータのディスクを消費することになります。本コマンド実行時に必要なディスク 容量については、<Helper機能利用の手引き>の「4.6 トラッカデータの見積り」を参照してく ださい。
- ■データの整合性を保つため、Analysis HelperのExcel上でトラッカデータの読み込み中に本コマ ンドを実行するとdataフォルダの更新処理は行われずにエラーとなります。本コマンド は、Excel上でトラッカデータの読み込み処理を行っていない状態で実行してください。

# 第9章 イベント連携用コマンド

BASECenter + NNMとイベント連携を行うためには,、NNMのTrap定義ファイルにJobCenterの Trap定義を登録する必要があります。

# 9.1. jctrap\_tool BASECenter+NNMにJobCenterのTrap 定義を登録する

### ■JobCenter Trap 定義登録

/usr/lib/nqs/util/trap/trap\_load.sh

#### ■JobCenter Trap 定義削除

/usr/lib/nqs/util/trap/trap\_unload.sh

# 9.1.1. 機能説明

- ■NNMのtrapd.confにJobCenter Trap定義情報を登録/削除するためのツールです。
- ■JobCenterのtrap定義を登録するためには、上記ツールの格納ディレクトリにcdした上で./ trap\_load.shを実行してください。
- ■JobCenterのtrap定義を削除するためには、上記ツールの格納ディレクトリにcdした上で./ trap\_unload.shを実行してください。

# 9.1.2. 注意事項

■本ツールはUNIX用です。

- ■本登録/削除ツールは、rootで実行する必要があります。
- ■BASECenter + NNMがインストールされて無い場合、登録はできません。
- ■運用中に実行しないで下さい。
- ■Trap定義以外のBASECenter、NNMの設定に関しては、BaseCenter、NNMのマニュアルに従っ てください。

発行年月 December 2012 NEC Corporation2012